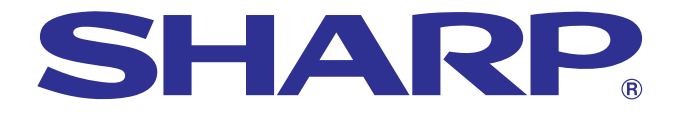

## 사용 설명서

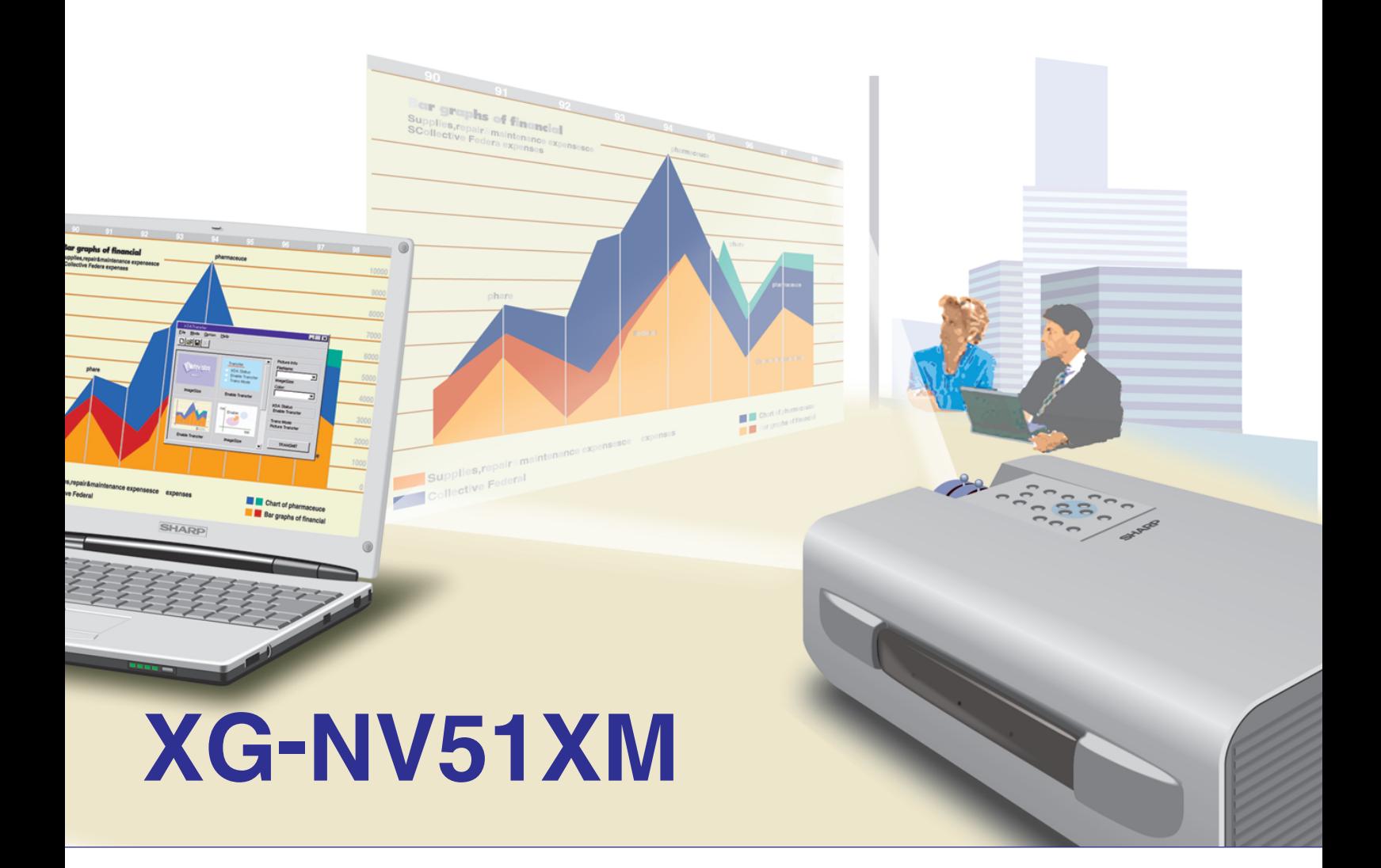

## LCD프로젝터

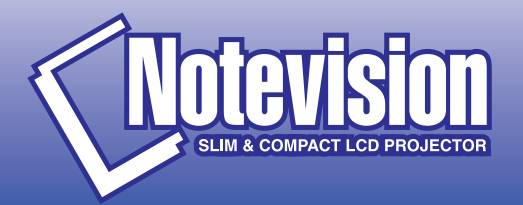

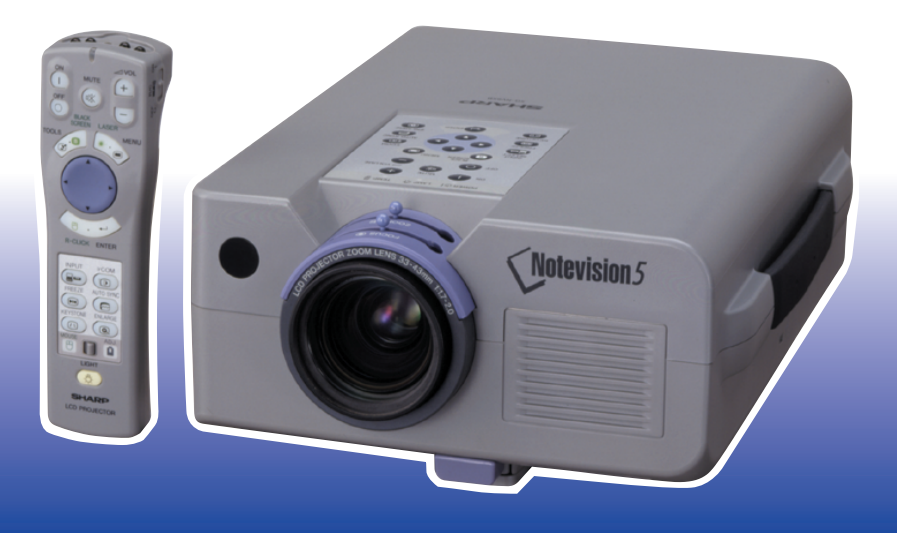

<span id="page-1-0"></span>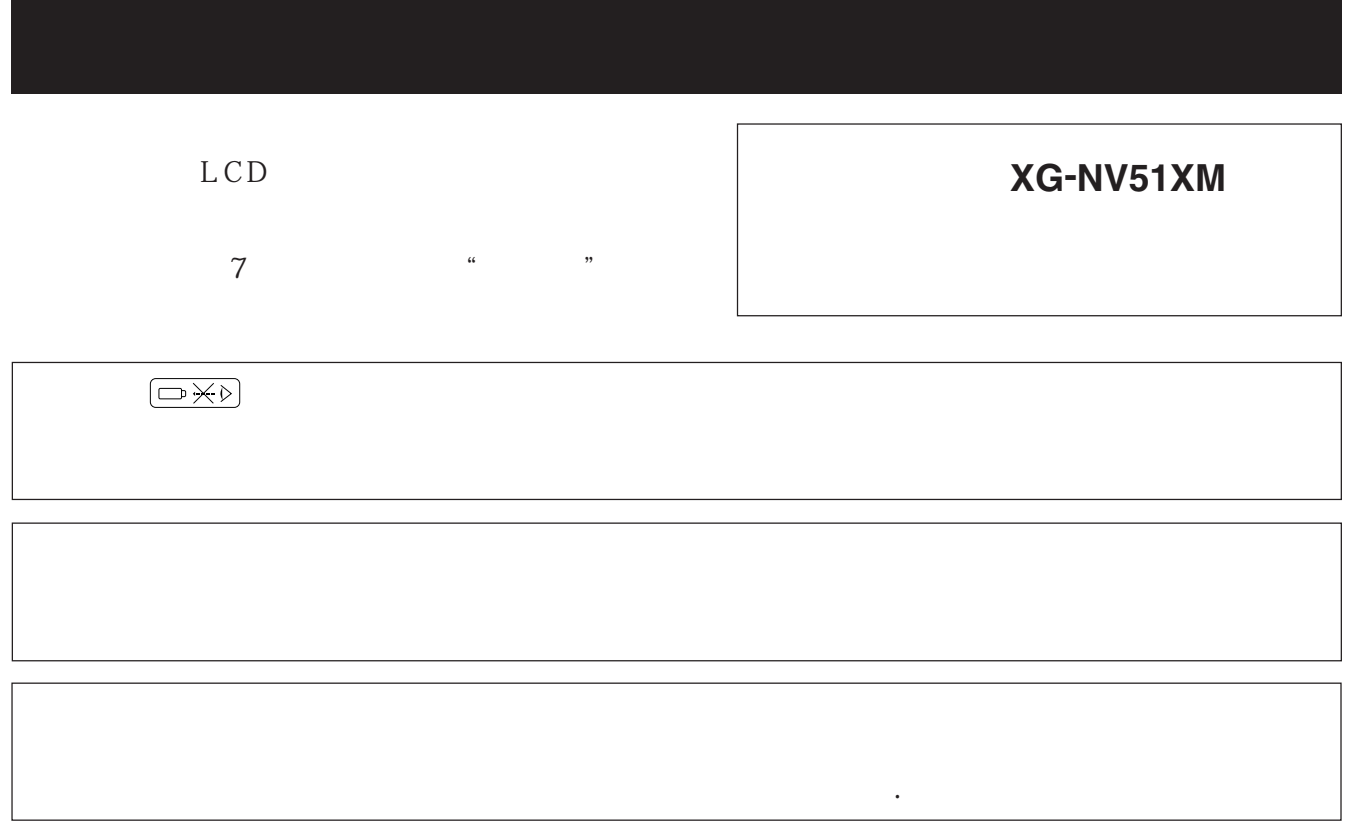

### $\mathscr{B}$ **PDF** Windows & Macintosh ............................. 6  $\mathbf{7}$

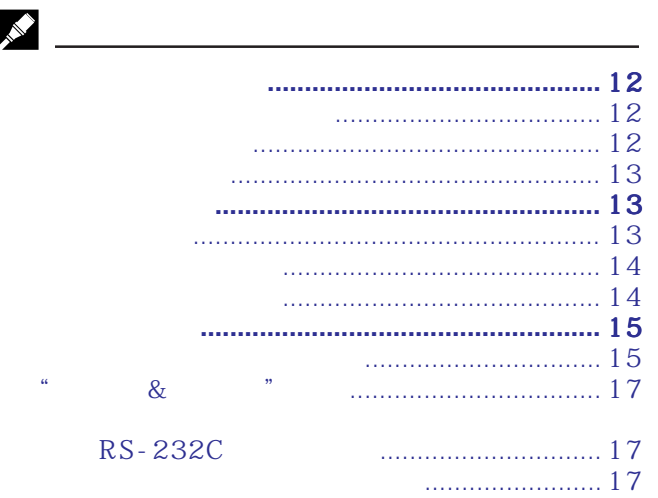

### R **GUI (Graphical User Interface IrCOM** ............... 22

### N ....................... 29 .................................... 30  $I/P$ . . . . . . . . . . . . . . . . . . . .

## $\boldsymbol{\alpha}$

 $A/S$ 

 $\nabla$ 

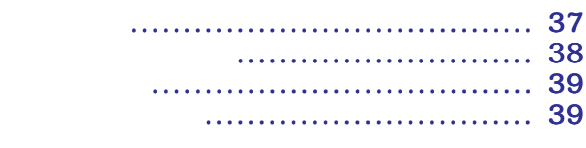

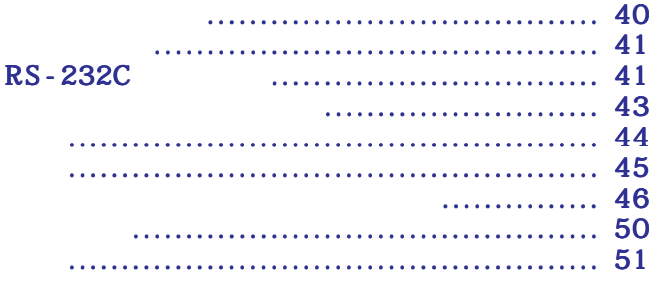

晟

 $\blacksquare$ 

 $\Box$ 

 $\mathscr{A}$ 

31

32

32

33

33

34 35

36

40

Ł

 $\overline{\mathbf{F}}$ 

## <span id="page-3-0"></span> $\mathcal{C}$  $LCD$

 $LCD$ 

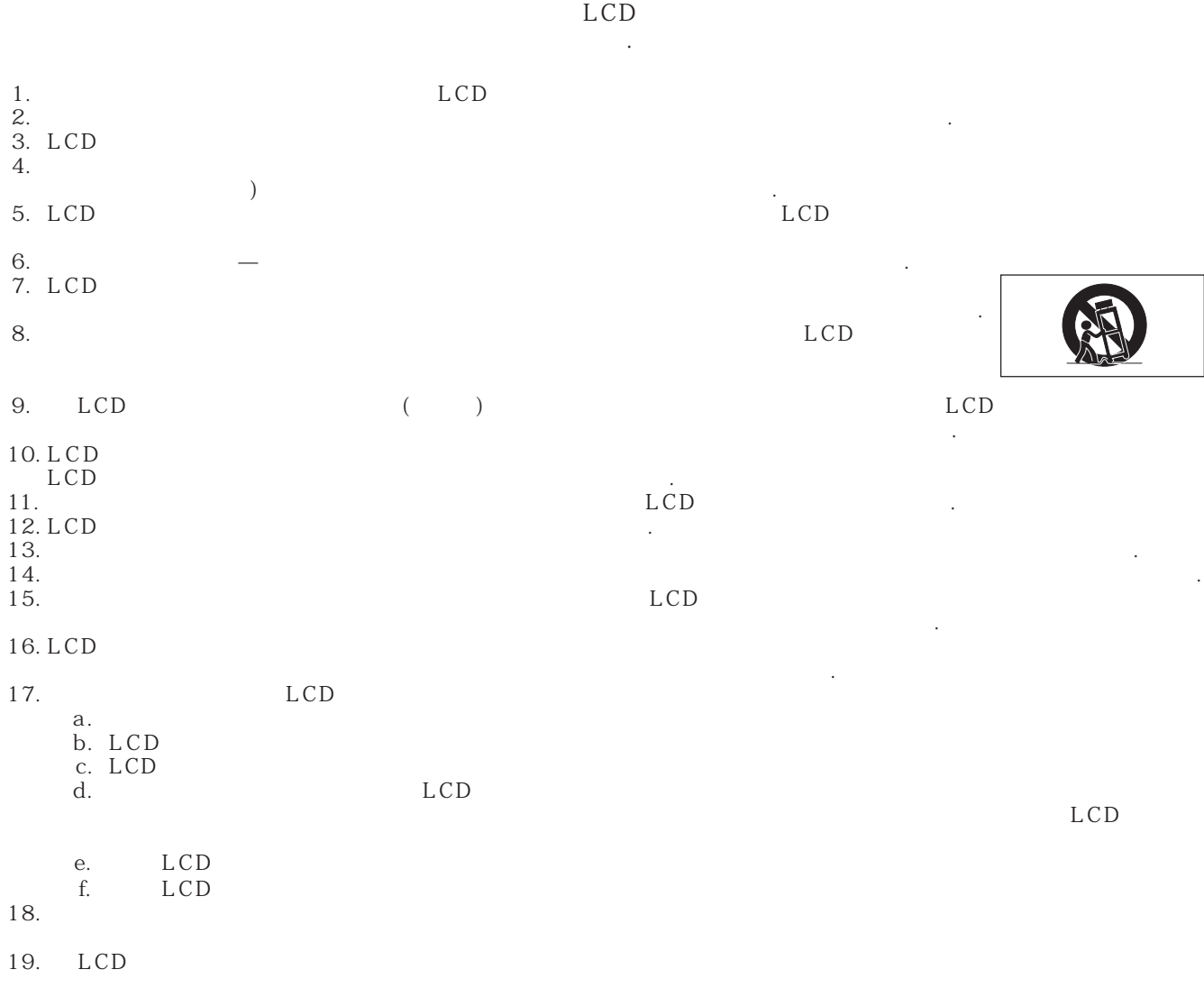

a. -<br>b. b. <u>.</u>

이 프로젝터는 사용자의 안전을 보장하기 위한 설계/ 제작이 고려되었습니다.그러나 부적절한 사용으로 인해

<span id="page-4-0"></span>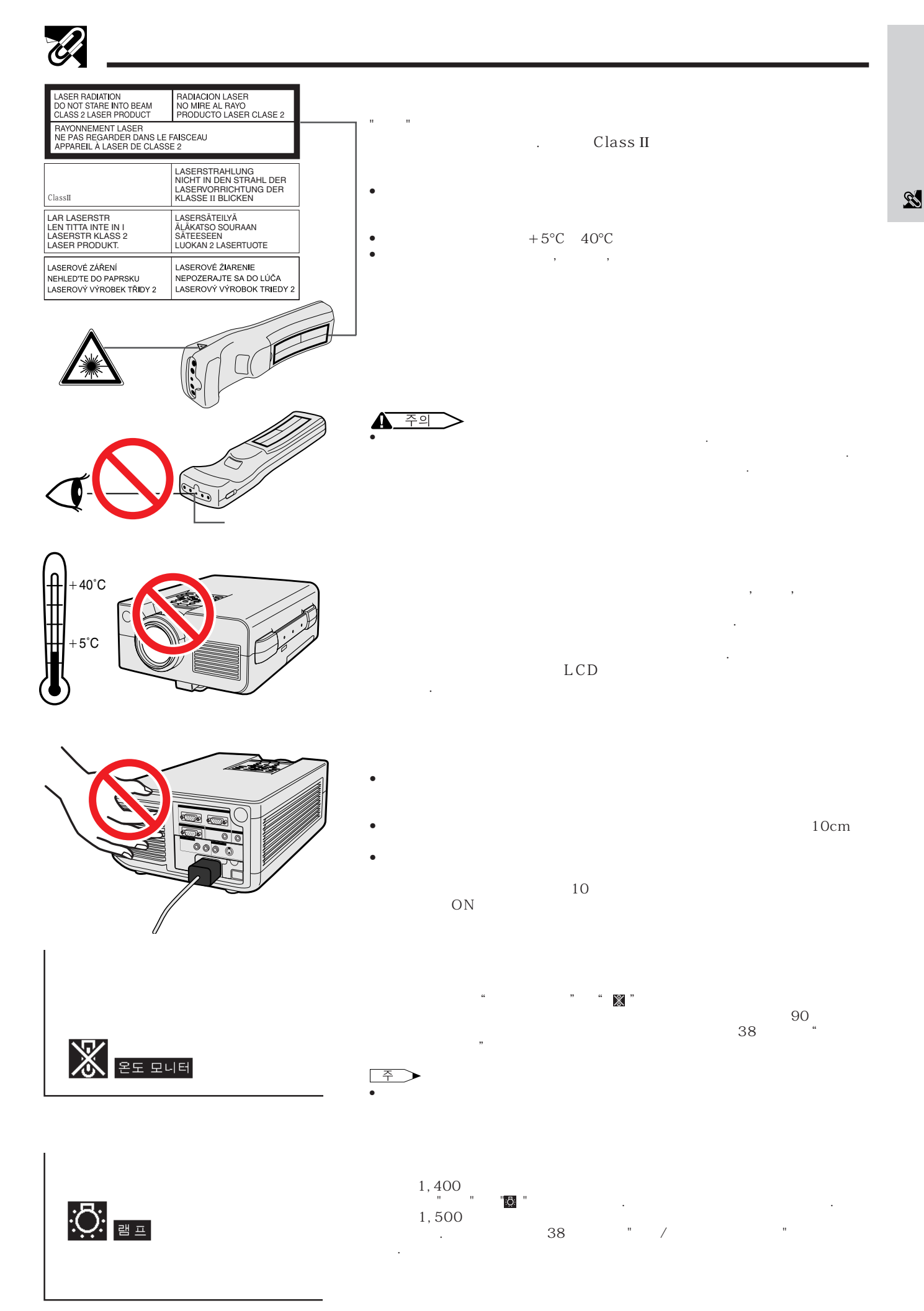

**4**

<span id="page-5-0"></span>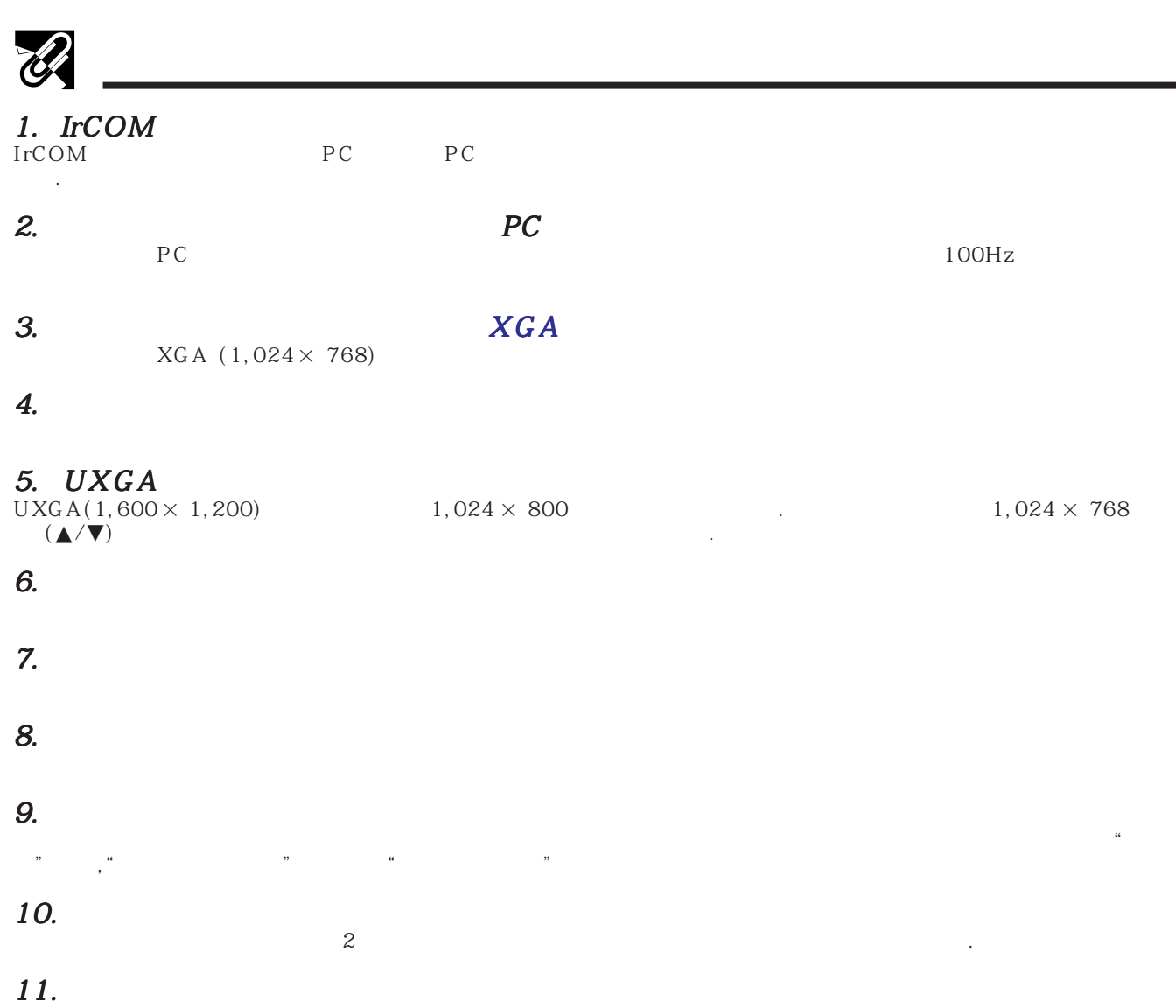

N

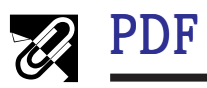

## <span id="page-6-0"></span>**PDF** Windows & Macintosh

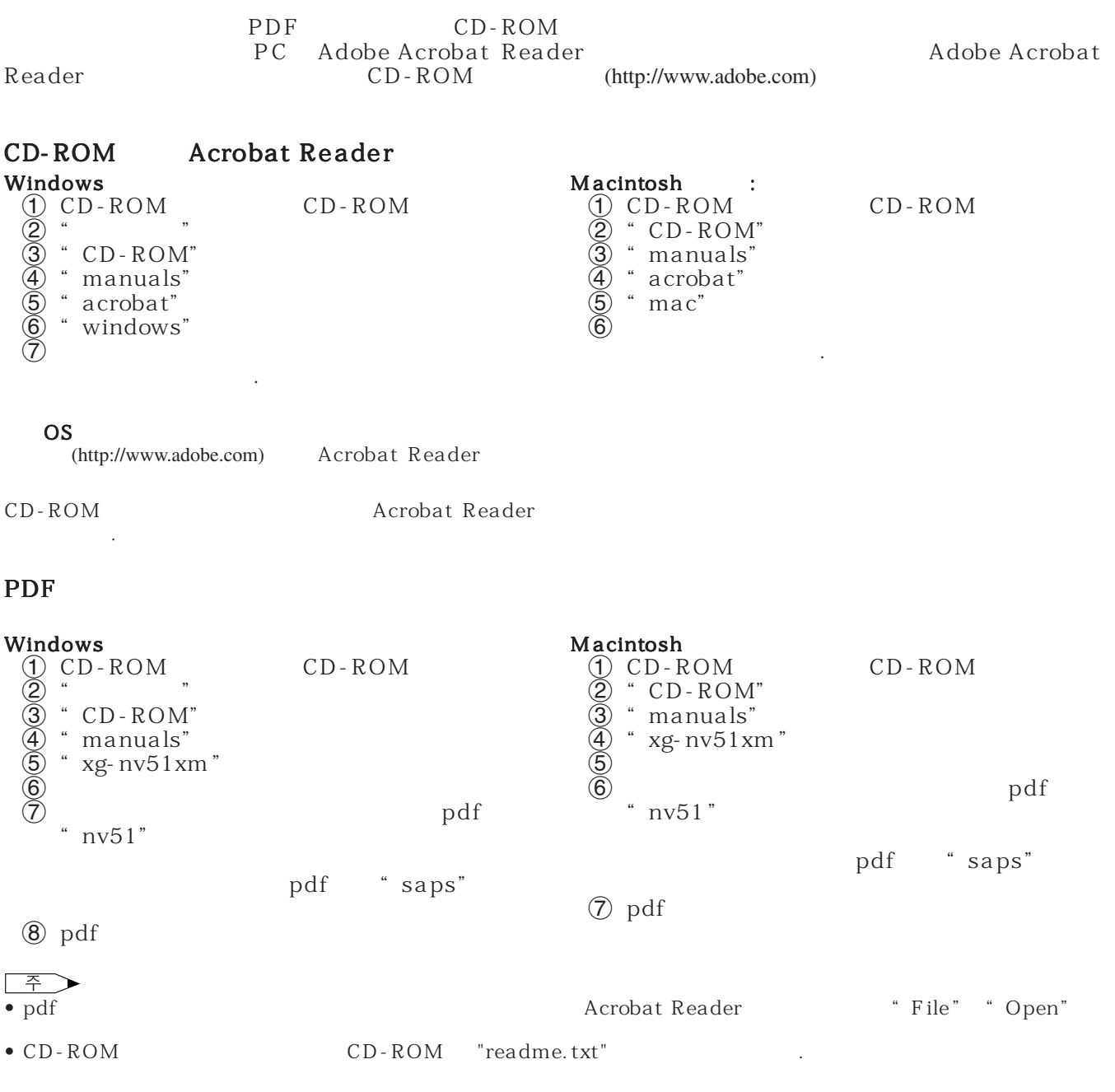

 $\mathbb{Z}$ 

<span id="page-7-0"></span>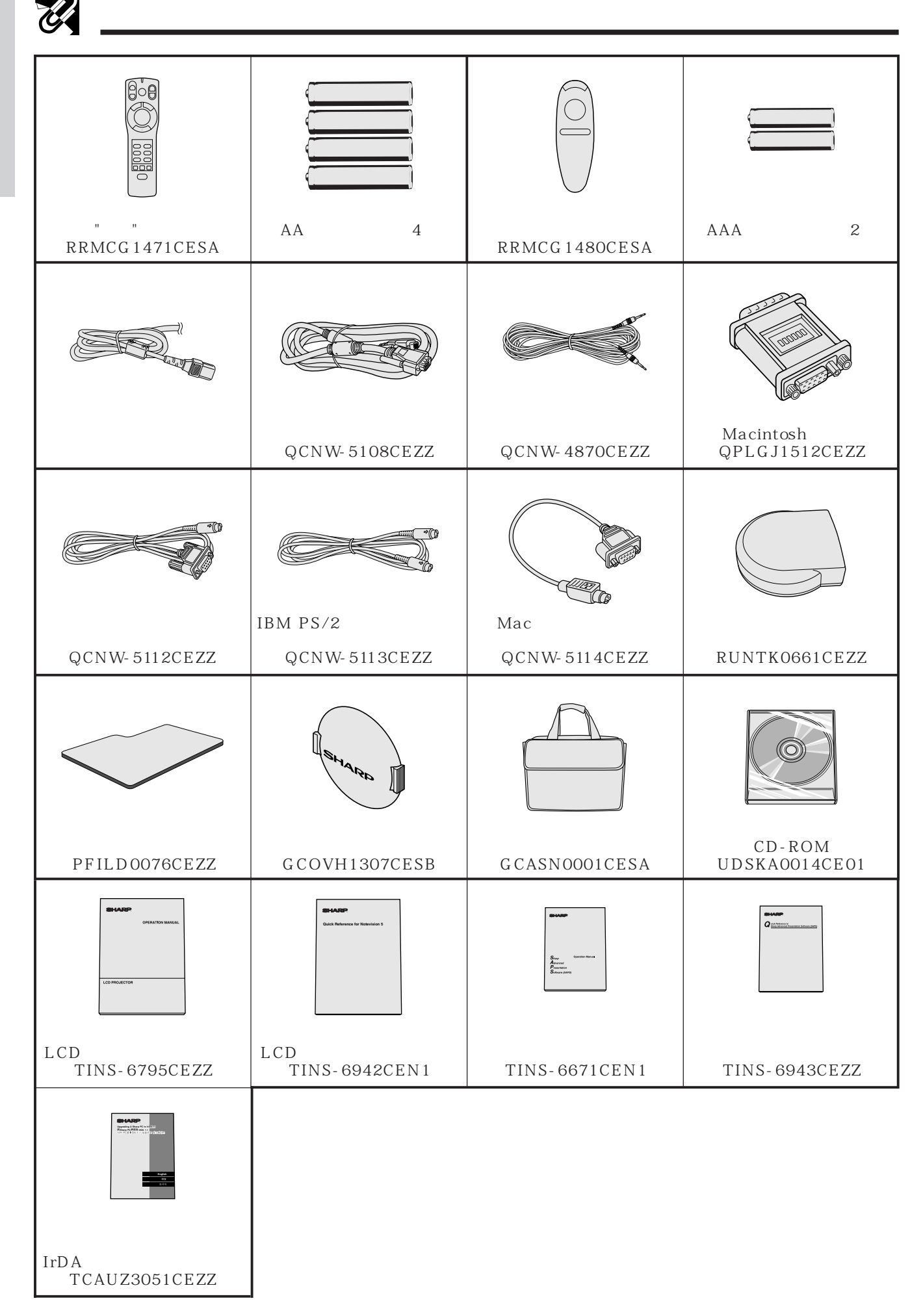

<span id="page-8-0"></span>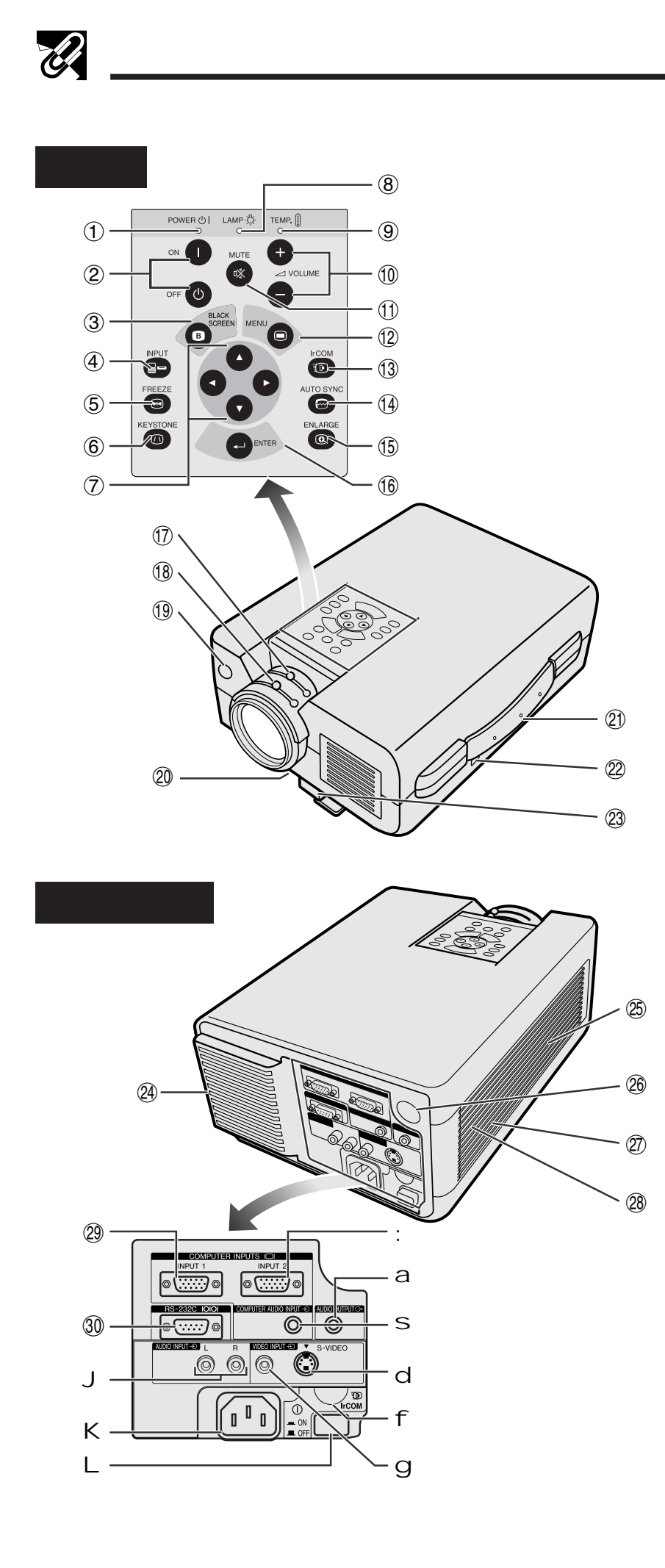

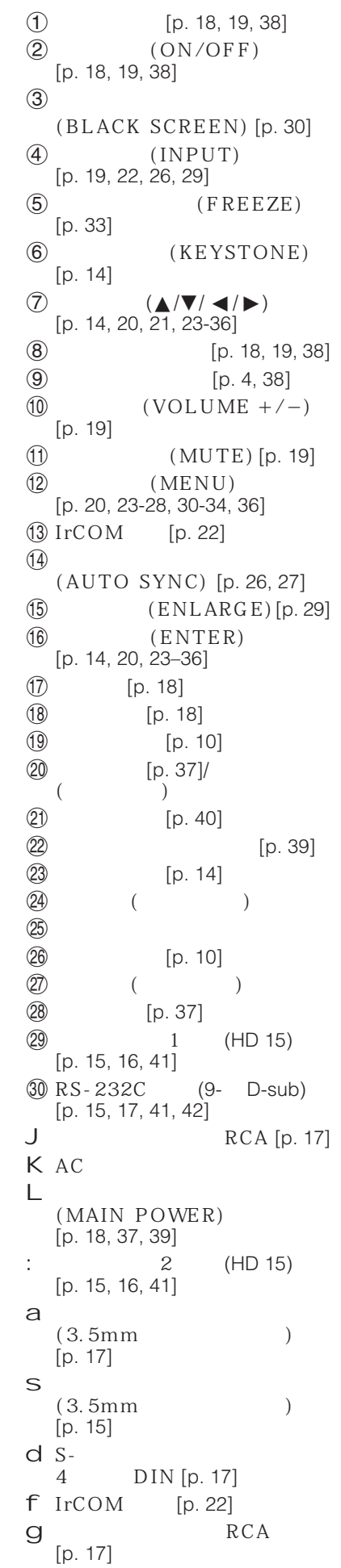

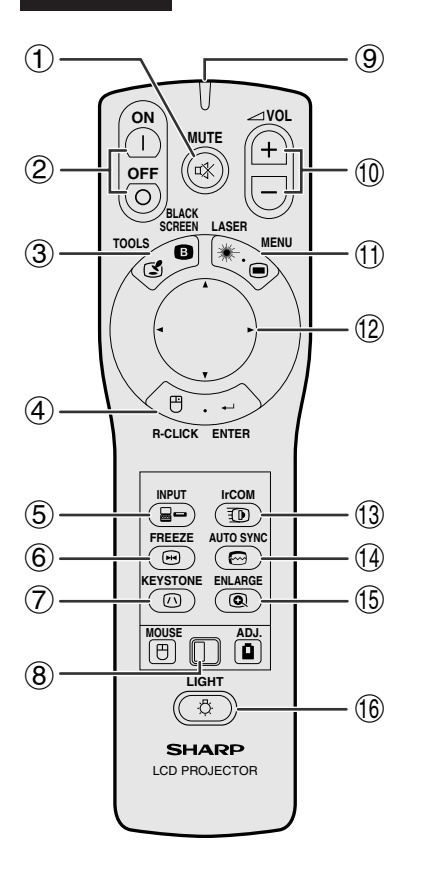

 $\mathbf{m}$  and  $\mathbf{m}$ 

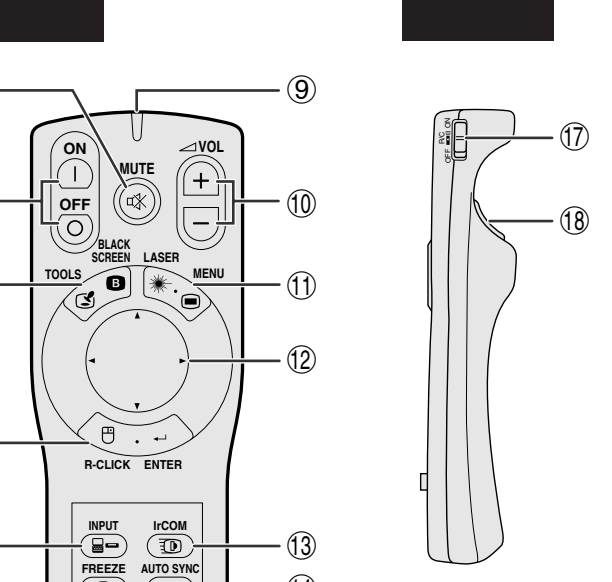

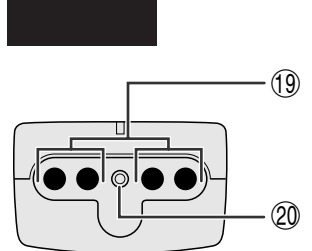

1 (MUTE) [p. 19]  $(ON/OFF)[p. 18, 19]$  $\circled{3}$ (BLACK SCREEN/TOOLS) [p. 30, 35]  $\left(4\right)$ (R-CLICK/ENTER) [p. 11, 14, 20, 23–36]  $(INPUT)$  [p. 19, 22, 26, 29] 6 일시 정지 버튼 (FREEZE) [p. 33]  $\oslash$  (KEYSTONE) [p. 14]  $\bullet$  (MOUSE/ADJ.) [p. 11, 14, 20, 22–36]  $\circled{9}$ (10  $(VOL +/-)$  [p. 19]  $\left(1\right)$ (LASER/MENU) [p. 11, 20, 23–28, 30–34, 36]  $\textcircled{12}$  (△/▼/◀/▶) [p. 14, 20, 21, 23–36] e IrCOM 버튼 [p. 22] 14 (AUTO SYNC) [p. 26, 27]  $t$   $(ENLARGE)$  [p. 29]  $(LIGHT)$  [p. 11]  $\sqrt[n]{2}$  (MAIN POWER) [p. 11]  $\sqrt{18}$  ( )  $(L-CLICK/BACK)$ [p. 11, 14, 20, 35]  $\circled{19}$ p [p. 4]  $(2)$  [p. 11] 22 (R-CLICK) [p. 11] (23)  $(L-CLICK)$  [p. 11]

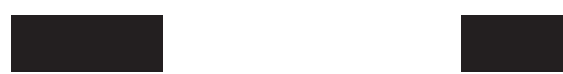

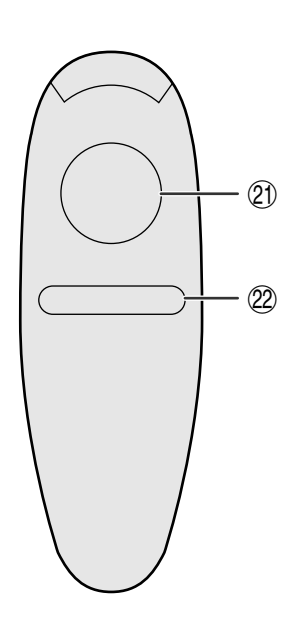

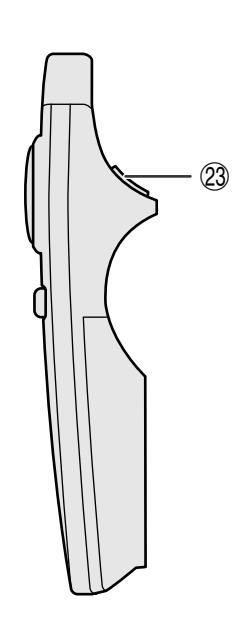

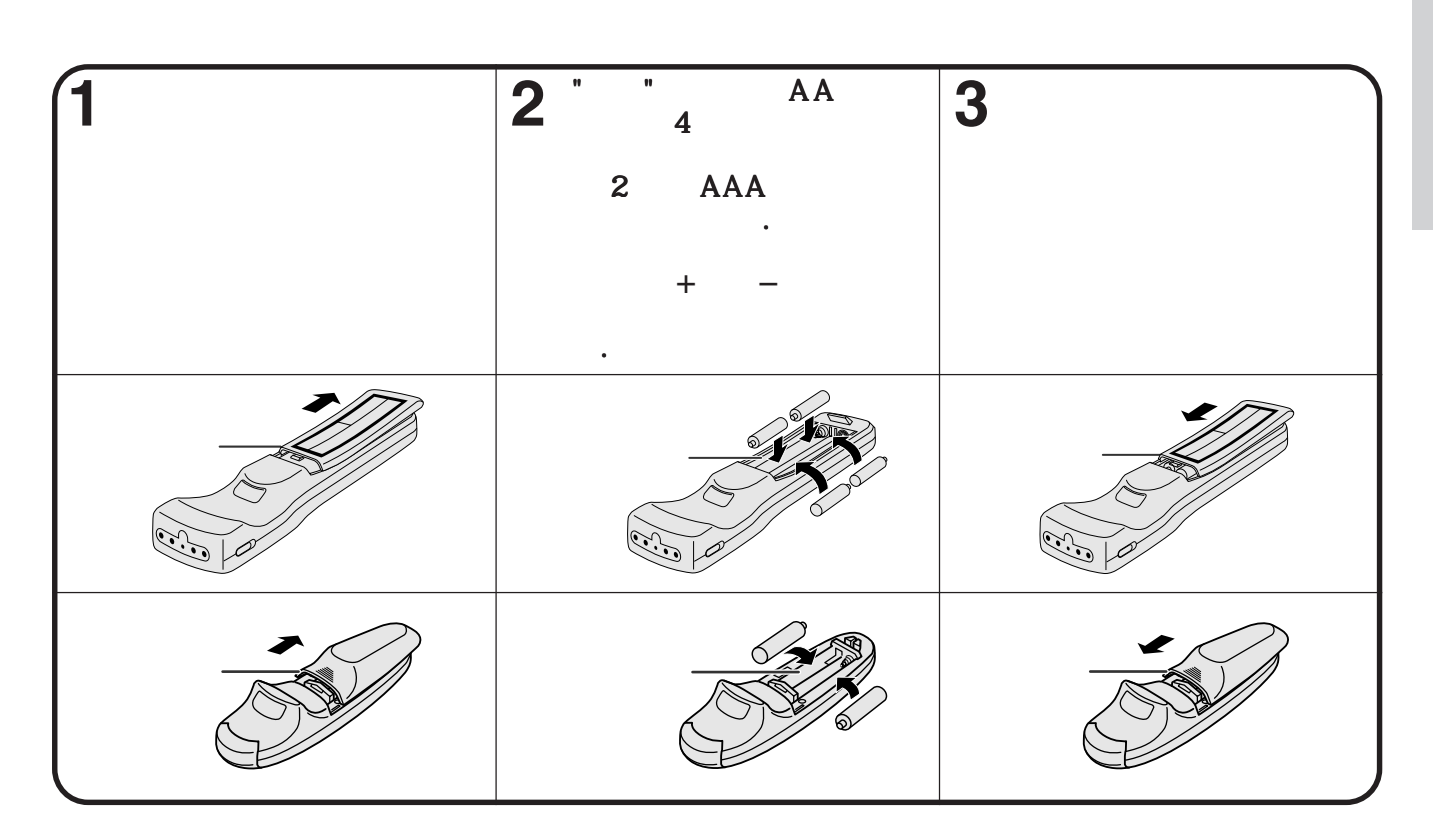

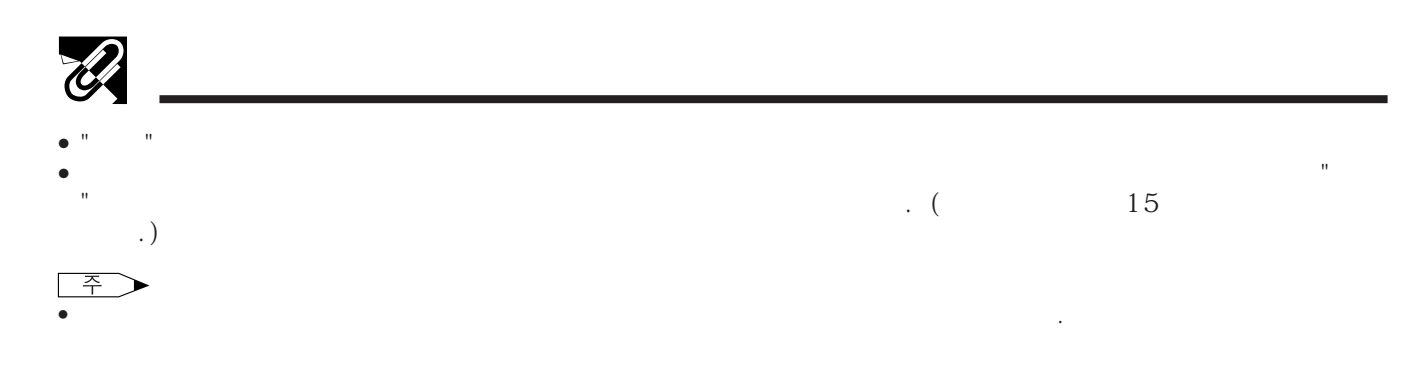

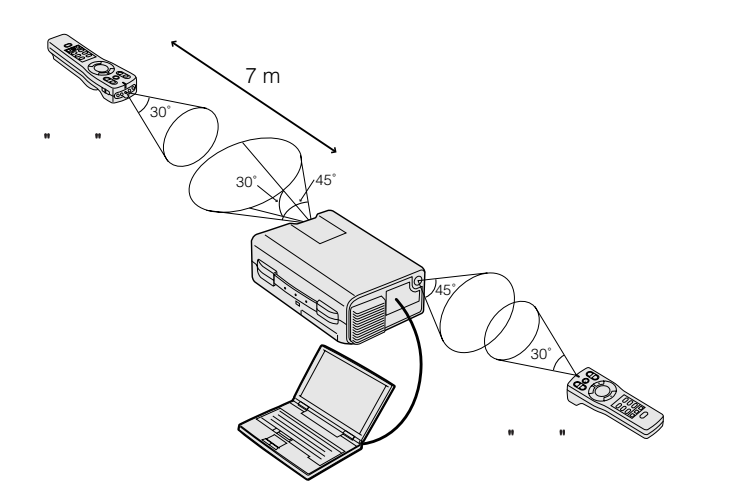

<span id="page-10-0"></span> $\mathscr{C}$ 

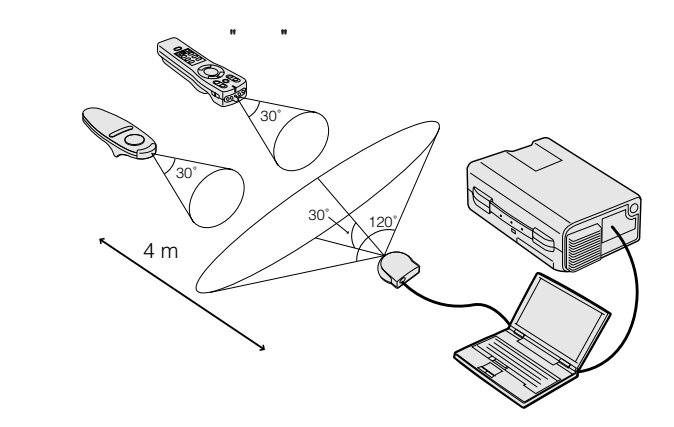

<span id="page-11-0"></span>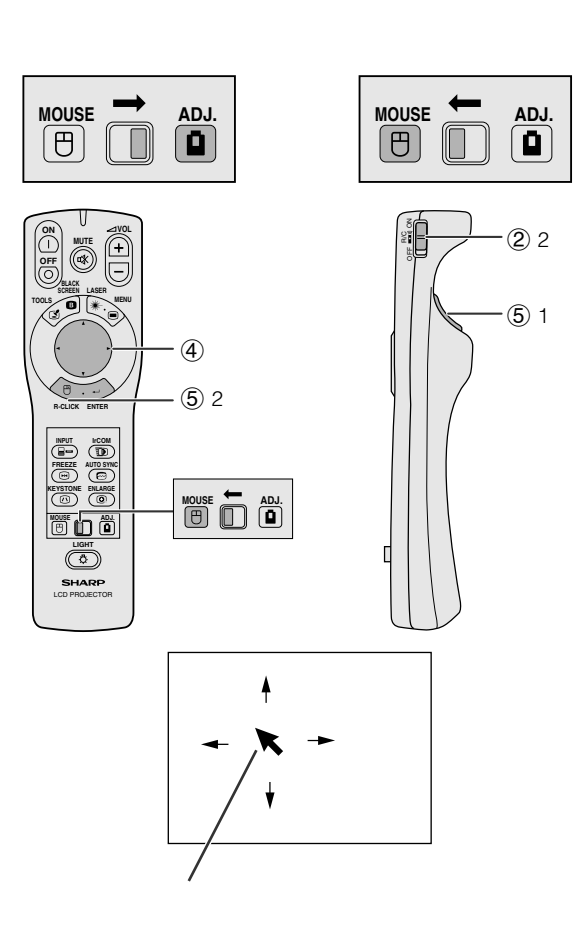

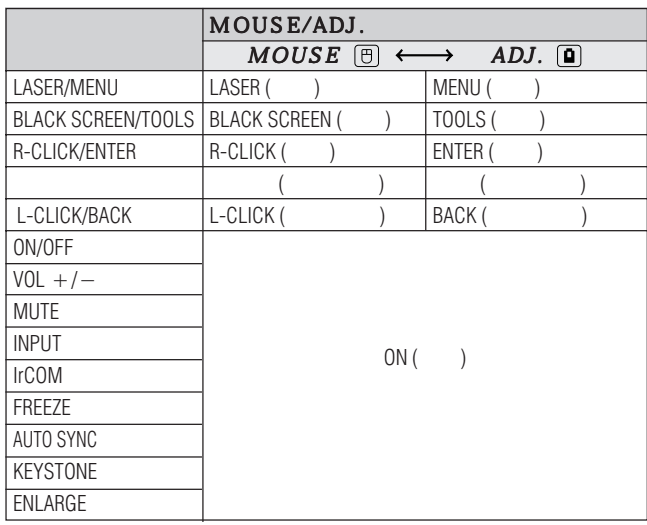

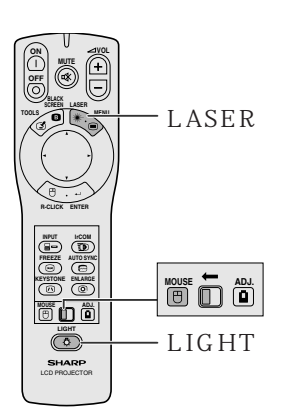

" "파워"리모콘은 다음과 같은 세가지 기능이 있습니다. 기능이 있습니다. 기능이 있습니다. 기능이 있습니다. 기능이 있습니다. 기능이 있습니다. 기능이 있습니다. • 프로젝터 제어장치의 조작 • 무선 마우스의 조작 • 레이저 포인터의 사용 기능을 해서 MOUSE/ADJ. MOUSE ADJ.  $\textcircled{1}$ 15 16 ②  $\overline{2}$  1. 1.프로젝터와 컴퓨터를 접속한 후 먼저 프로젝터

 $\sim 10^{11}$ 2. "**WAIN POWER ON** 으로 놓으십시오.  $\circled{3}$ 무선 마우스로서 "파워"리모콘을 사용하기 위해서는 "파워"리모콘을 사용하기 위해서는 "파워"리모콘을 사용하기 위해서는 "파워"리모콘을 사용하기 위해서는 "파워"리모콘을 사용하기 위해서는 "파워"리  $MOUS E/ADI.$   $MOUS E$  $\rightarrow$ 

 $\frac{1}{2}$   $\frac{1}{2}$  ADJ. ADJ. • 컴퓨터 포트가 올바르게 설치되지 않았을 경우 무선 마우스 또는 RS-232C

 $\circled{4}$ 화면상의 마우스 커서를 움직이기 위해서는 "파워"리 ▲ /▼/◀/▶ 주 • 제공된 심플 프레젠테이션 리모콘은 무선 마우스 조작에도 사용

할 수 있습니다.  $(5)$  $\epsilon$  $)$ 

L-CLICK

 $R$ -CLICK

 $1.$ 다. 2.표준 데스크톱 마우스의 "오른쪽 클릭"으로서 "

니다. | 주 >

■ 全つ 시오.

 $\tt MOUSE/ADI.$  MOUSE MOUSE  $\text{LAS} \to \text{ER}$  (  $\text{*}$  ) OFF • 안 장성을 위해 1분이상 지속적으로 사용하면 자동 LASER ( <sub>\*</sub>)

**L-CLICK R-CLICK** 

어두운 실내에서의 "파워"리모콘 사용 관계 "파워"리모콘 사용 관계 "파워"리모콘 사용 관계 "파워"리모콘 사용 관계 "파워"리모콘 사용 관계 "파워"리모콘 사용 관계 "파워"리모콘 사용 관계 "파  $\blacksquare$  LIGHT 을 누르면 리모콘 버튼이 점등됩니다. 마우스 조작에는 녹색  $\alpha$ ,  $\beta$ • "MAIN POWER TO A THE TEST OF THE TEST OF THE TEST OF THE TEST OF THE TEST OF THE TEST OF THE TEST OF THE TEST OF THE TEST OF THE TEST OF THE TEST OF THE TEST OF THE TEST OF THE TEST OF THE TEST OF THE TEST OF THE TEST OF

분이상 방치했을 경우 전원은 자동적으로 꺼집니다. 전원을 다시  $1$ 

<span id="page-12-0"></span>N.

- $\bullet$   $\bullet$
- $\bullet$  . The symmetry dependent of the  $\bullet$  and  $\bullet$  and  $\bullet$  and  $\bullet$  and  $\bullet$  and  $\bullet$  and  $\bullet$  and  $\bullet$  and  $\bullet$  and  $\bullet$  and  $\bullet$
- 포라라이징 화면은 이 프로젝터에서 사용할 수 없습니다

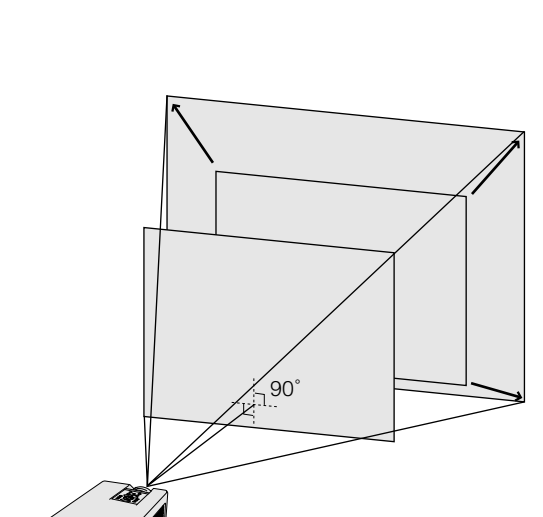

• 프로젝터와 청중사이에 반투명의 화면을 설치 하십

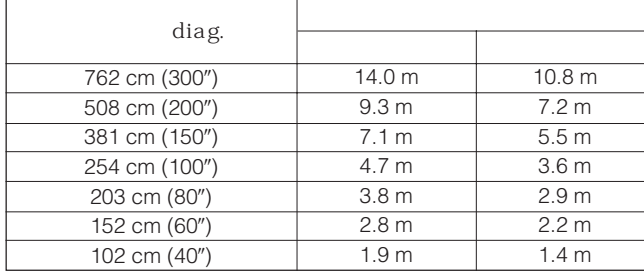

• 프로젝터의 메뉴 시스템을 이용해 영사되는 화면을  $\frac{34}{10}$ 

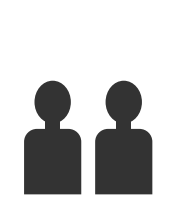

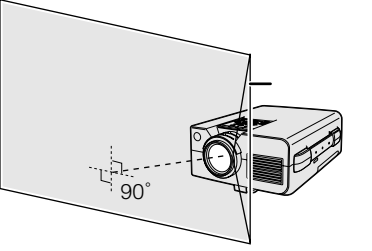

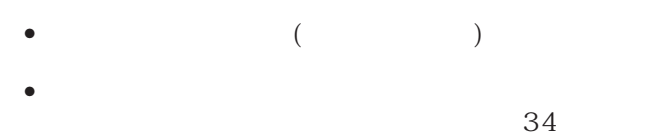

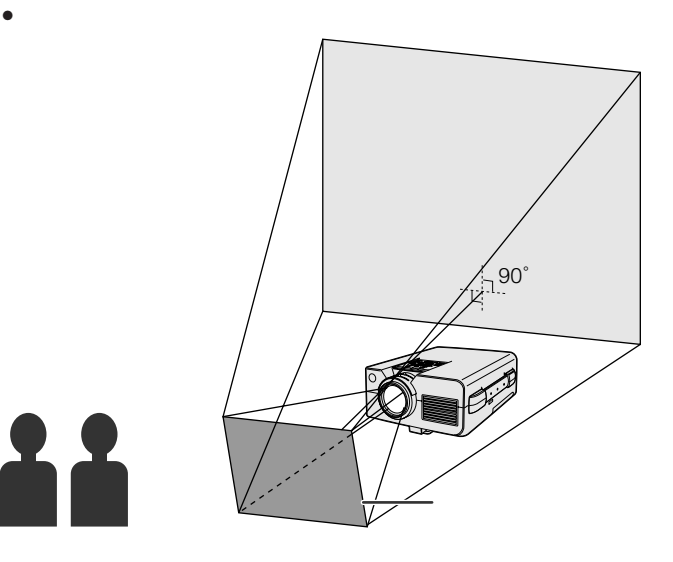

 $\bullet$  - Let  $\bullet$  - Let  $\bullet$  - Let  $\bullet$  - Let  $\bullet$  - Let  $\bullet$  - Let  $\bullet$ 

<span id="page-13-0"></span>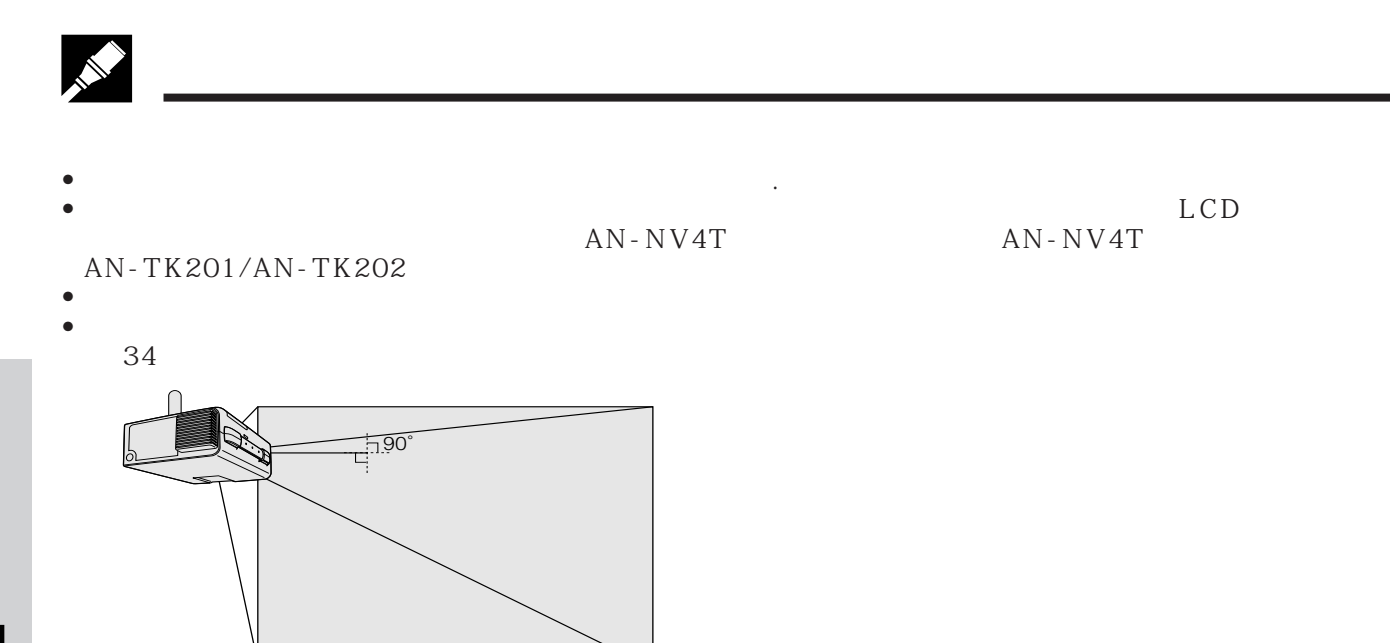

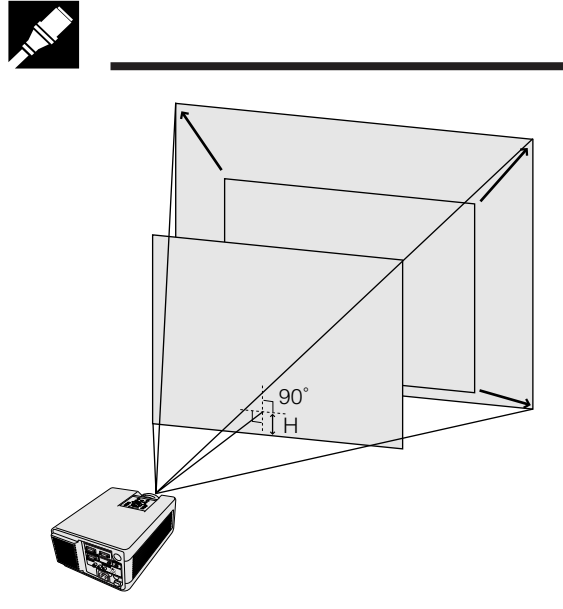

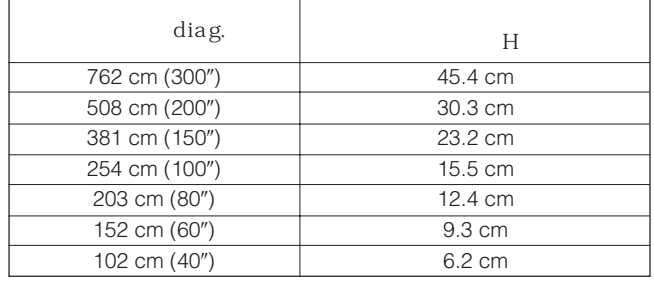

대해서는 아래의 표를 참조하십시오.

<span id="page-14-0"></span>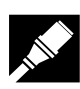

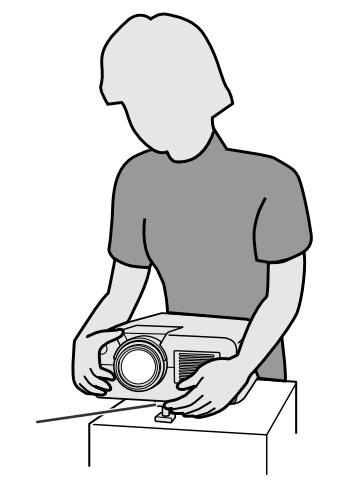

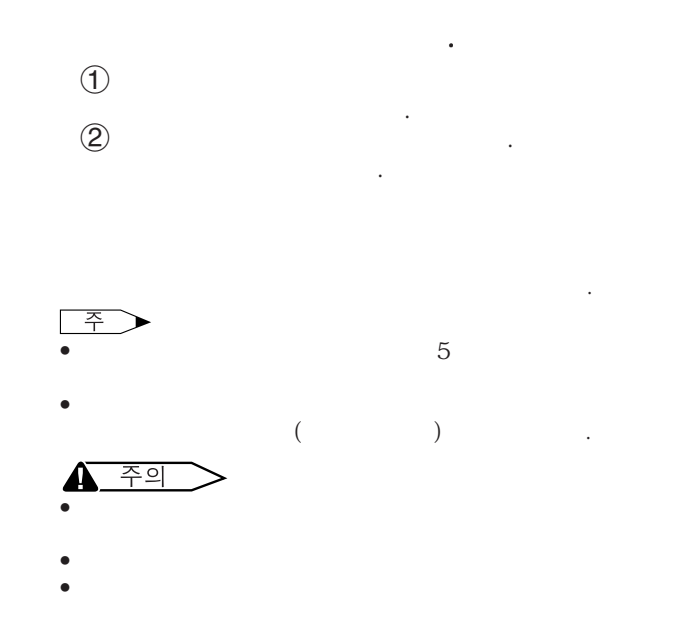

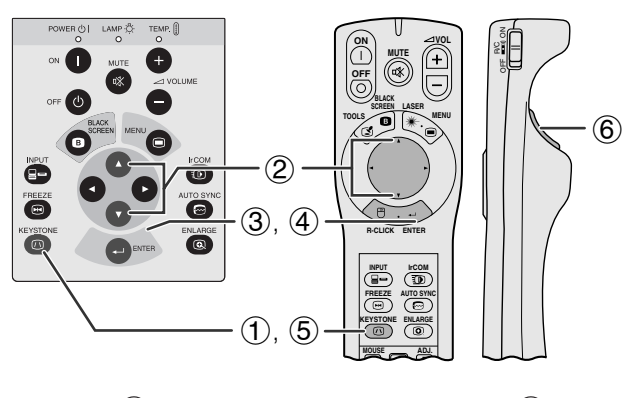

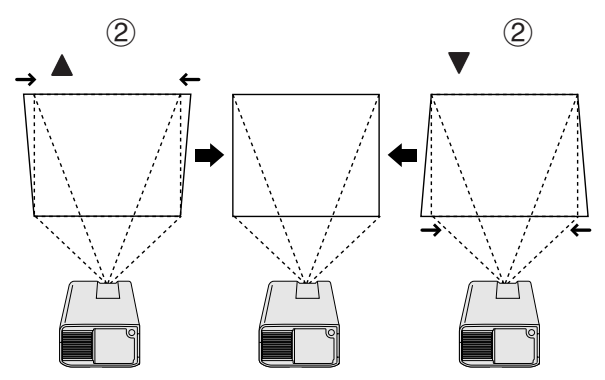

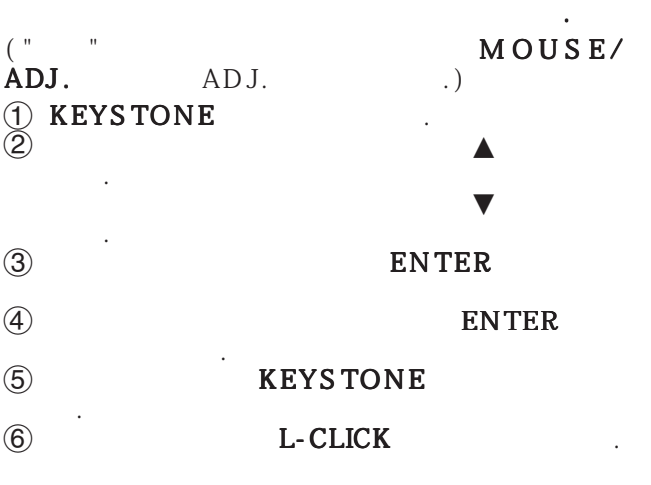

• 표시된 최면의 테두리나 스트레이트 라인이 일글어지는 경우

우가 있습니다.

주

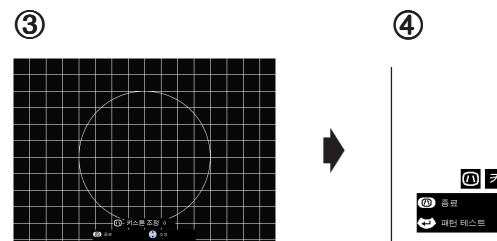

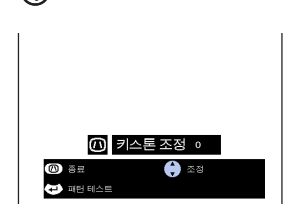

 $\sum$ 

**MOUSE**  $\overrightarrow{B}$ 

**14**

<span id="page-15-0"></span>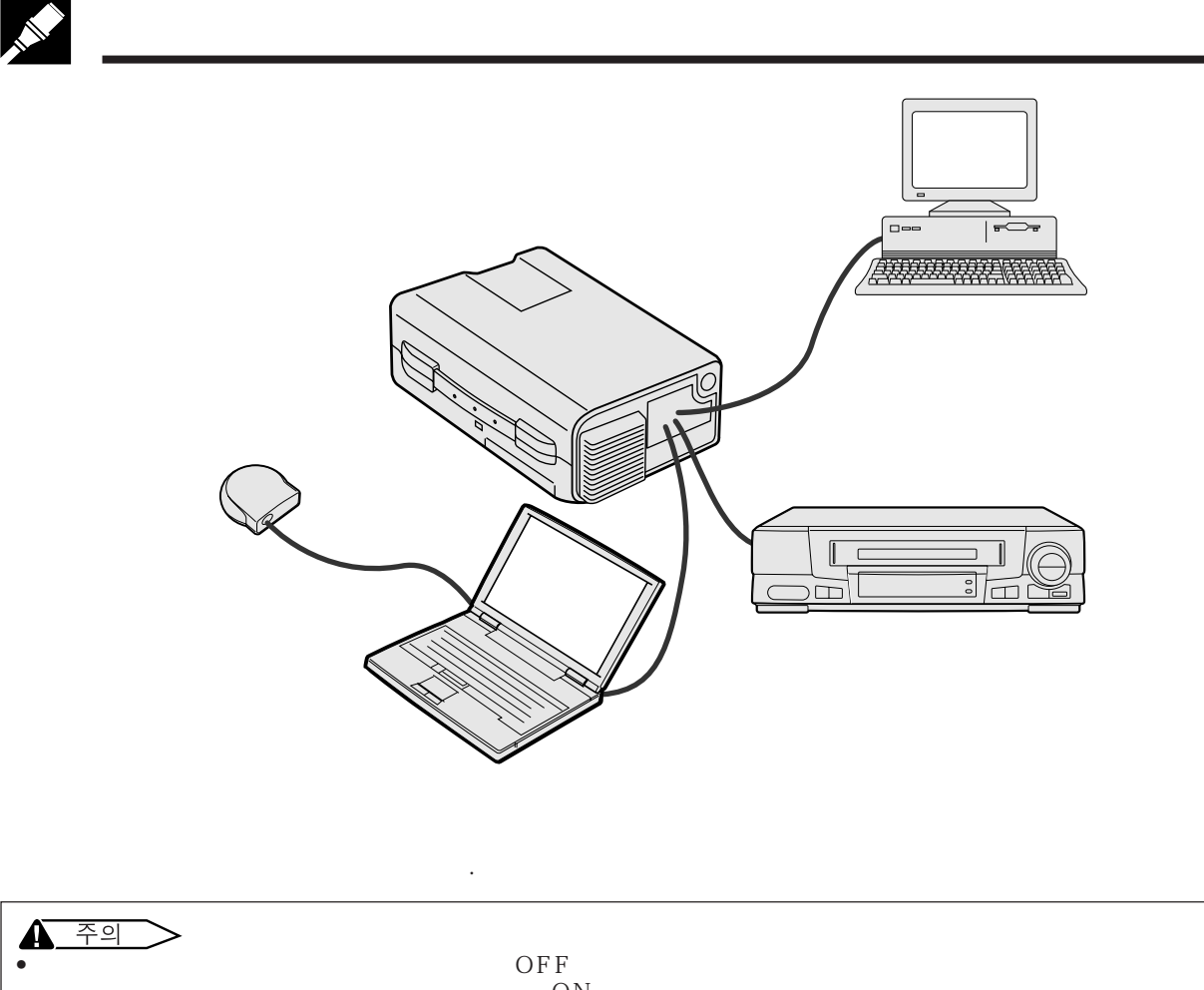

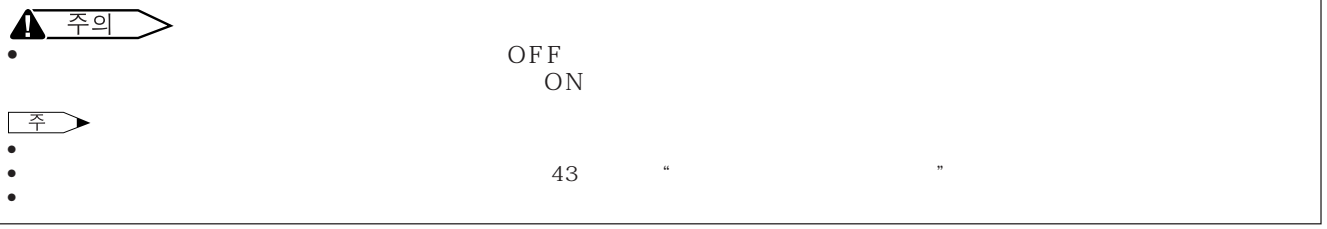

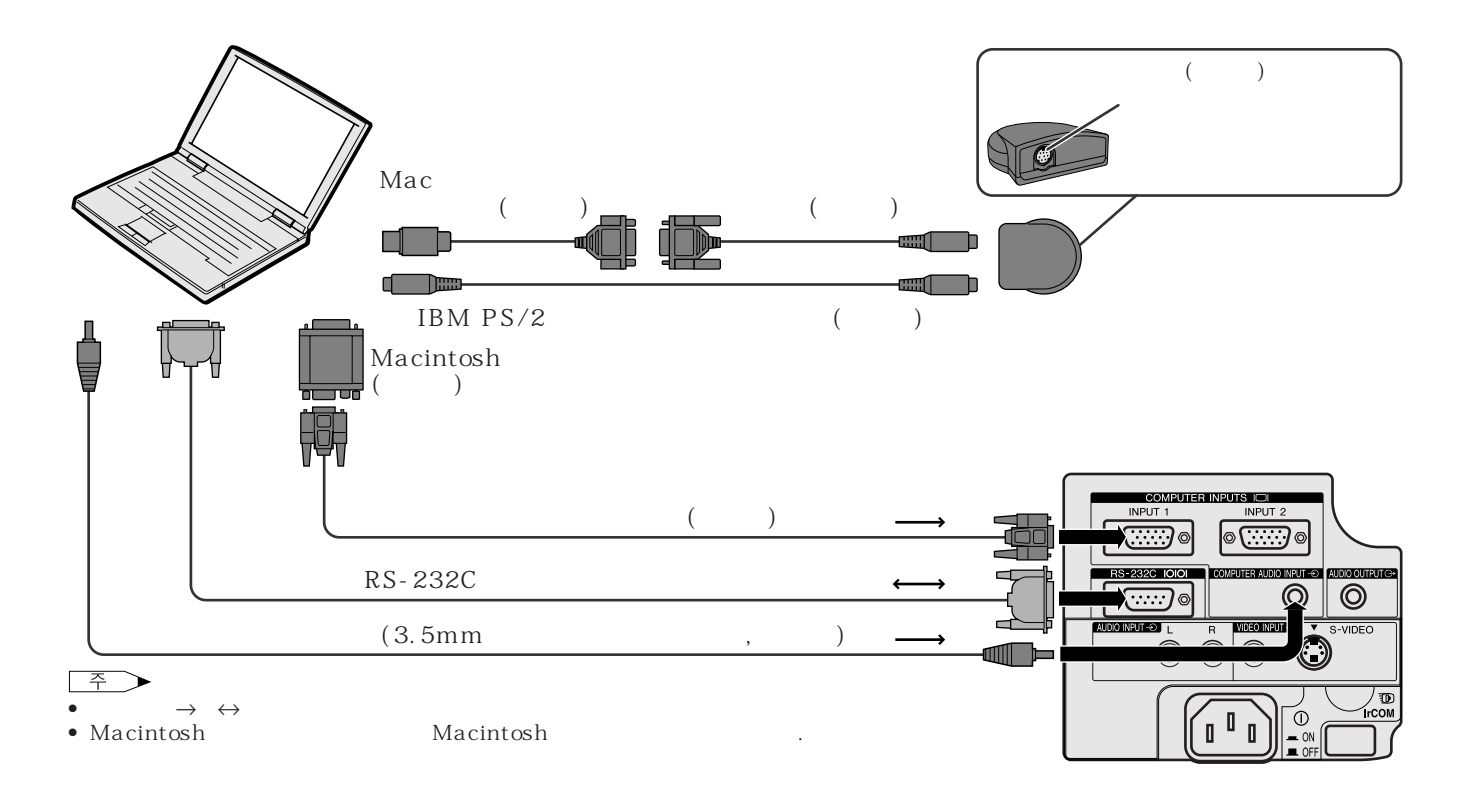

<span id="page-16-0"></span>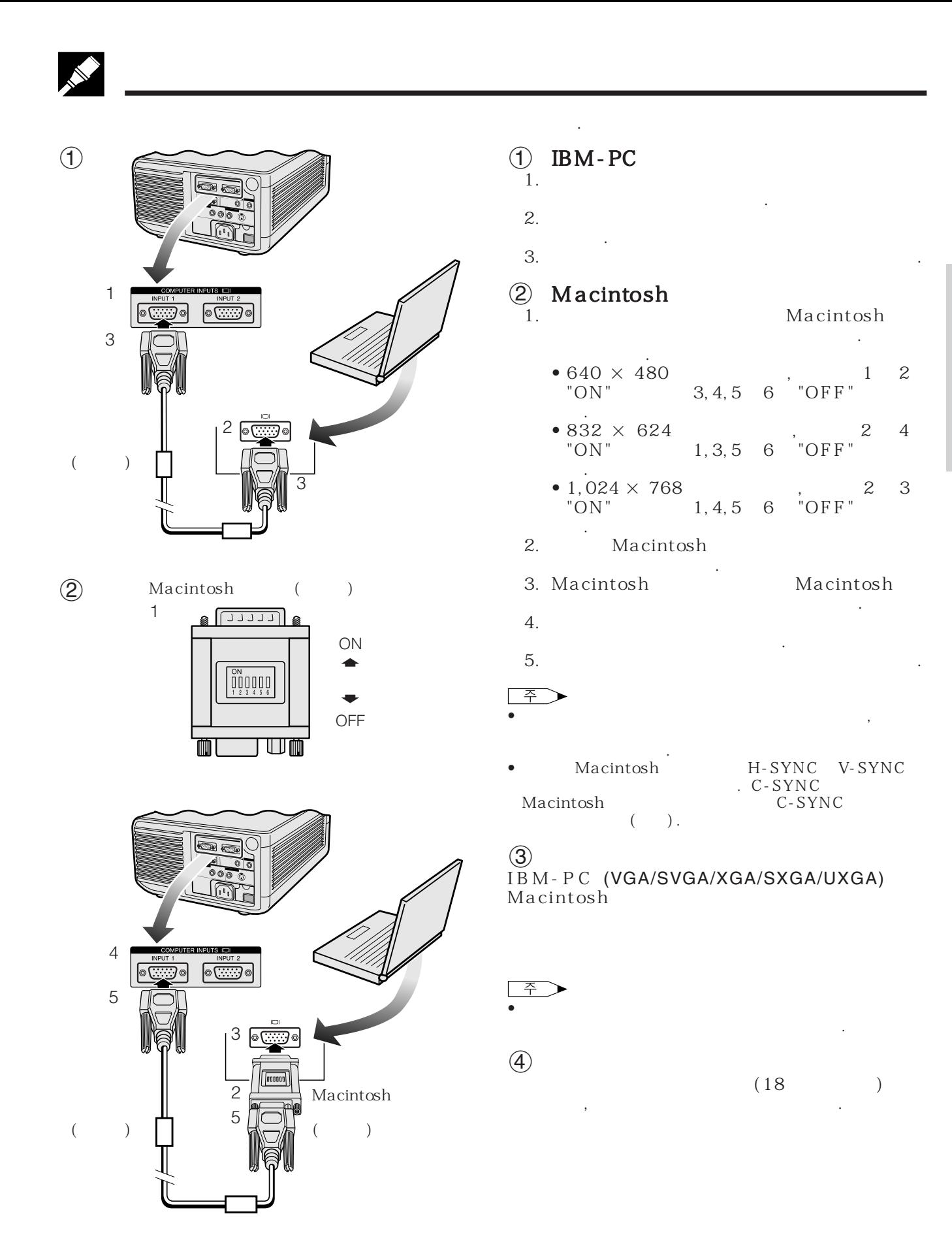

## **X**

<span id="page-17-0"></span>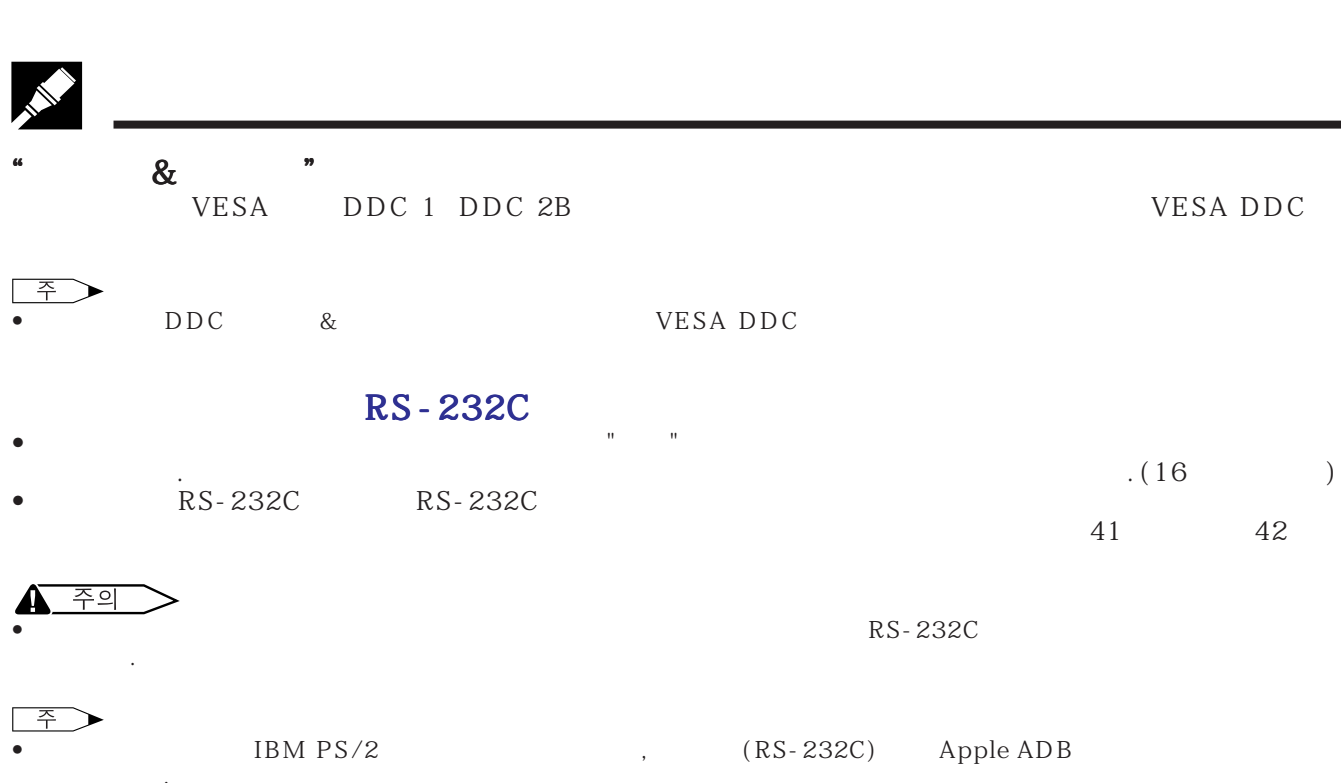

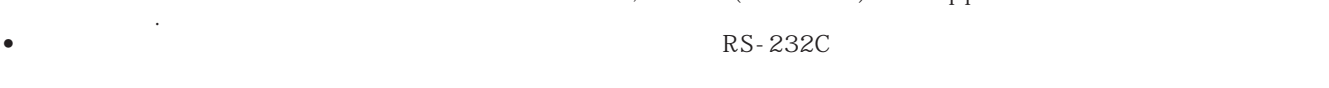

 $\boldsymbol{\mathsf{Z}}$ 

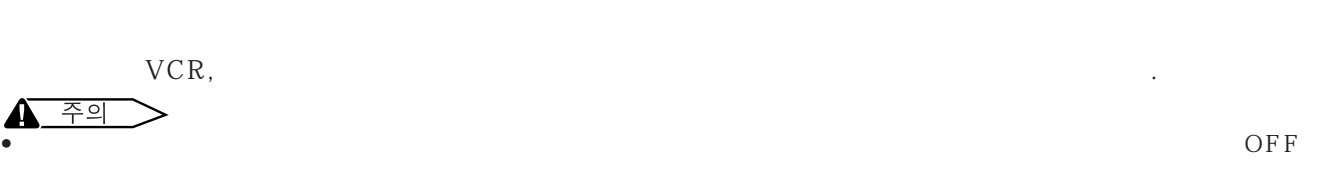

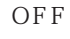

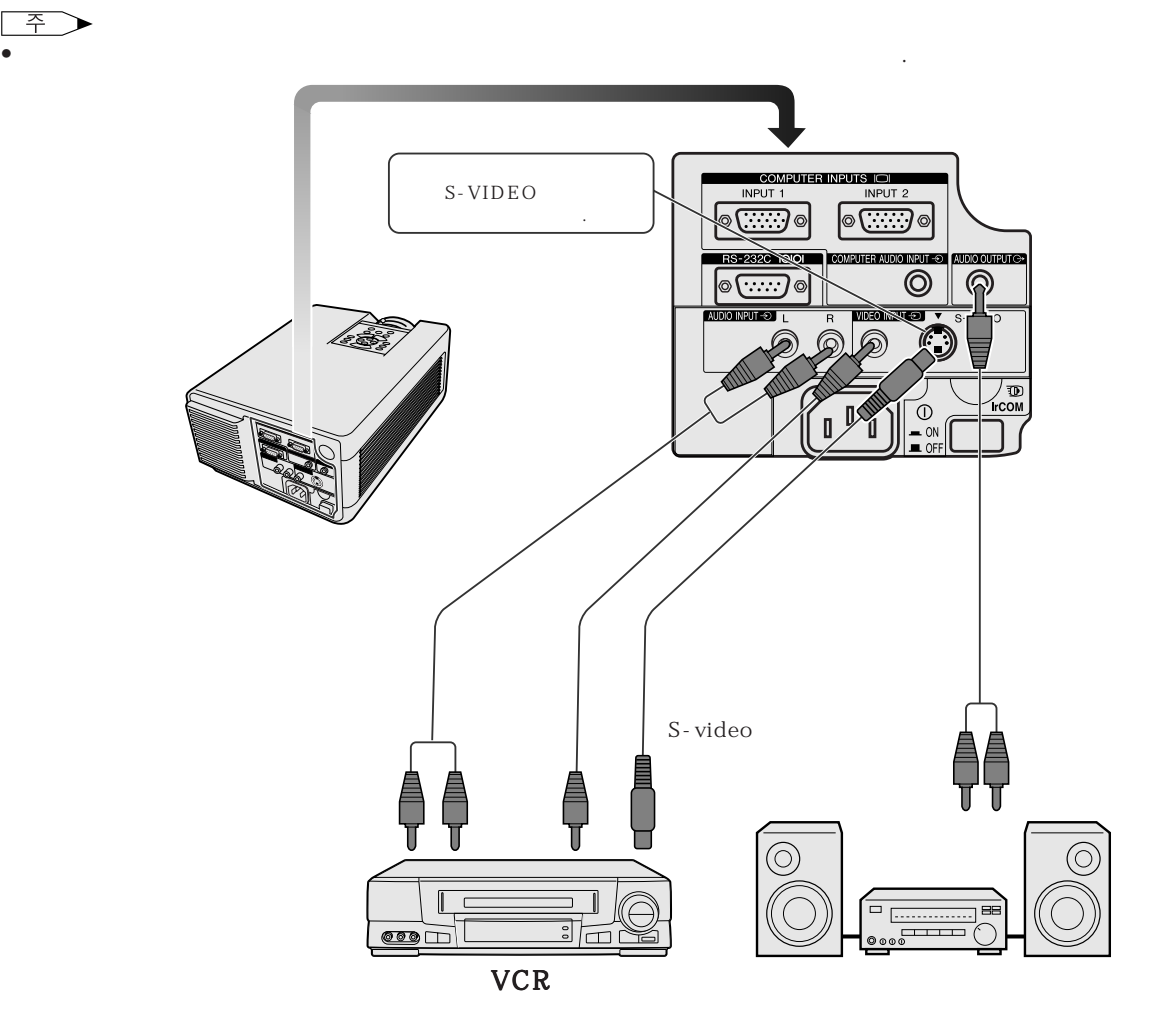

<span id="page-18-0"></span>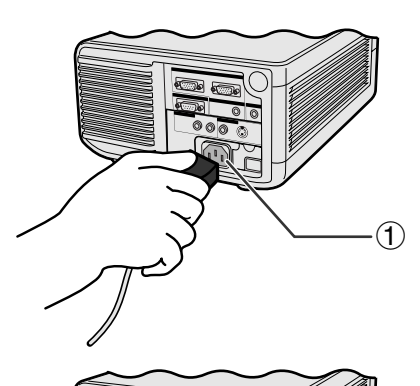

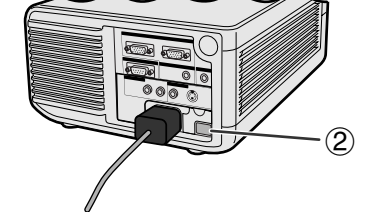

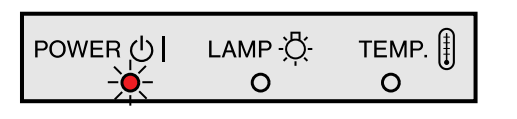

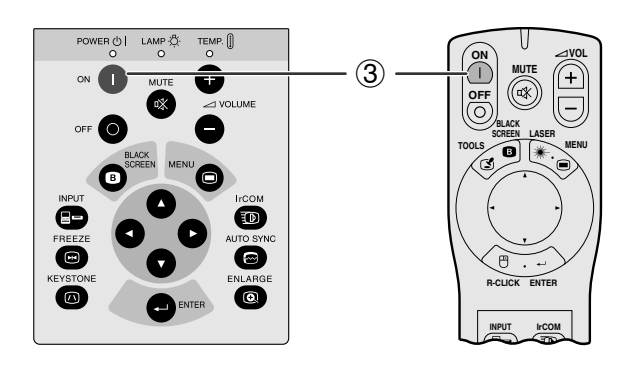

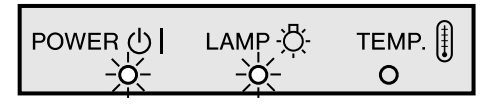

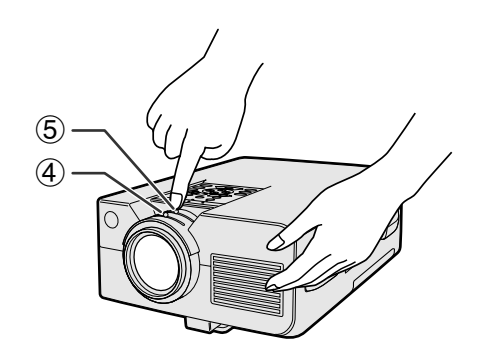

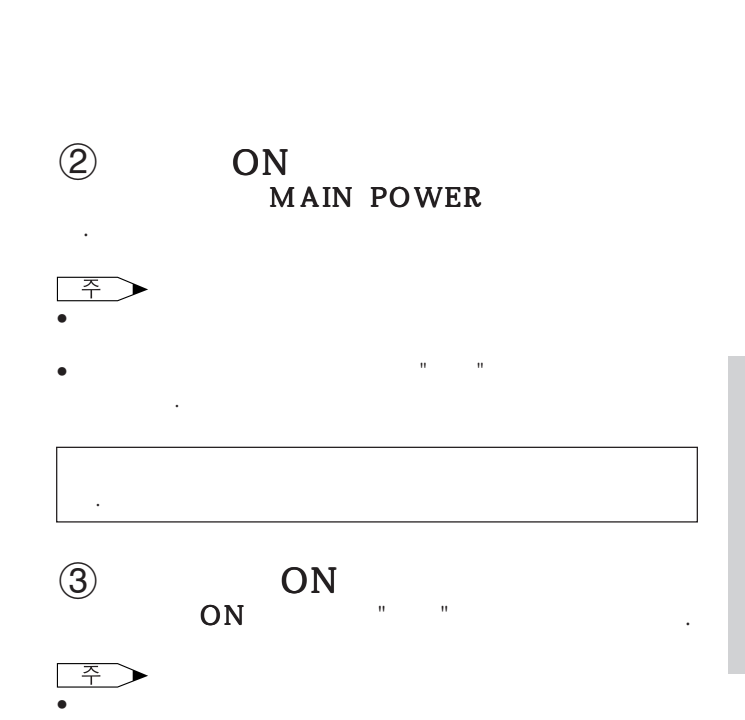

 $AC$ 

- $\bullet$  , where  $\bullet$  is the  $\bullet$  is the  $\bullet$  is the  $\bullet$  is the  $\bullet$  is the  $\bullet$
- 박스를 풀고 본 제품에 처음으로 전원을 넣으면 배출 통기

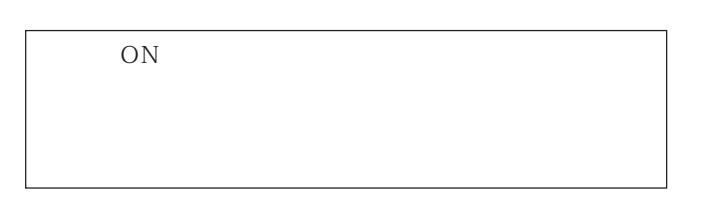

 $\bigcirc$ 

한다.

 $\bigcirc$ 

 $\circledS$ 

면을 조정할 수 있습니다.

 $\overline{\mathbf{r}}$ 

<span id="page-19-0"></span>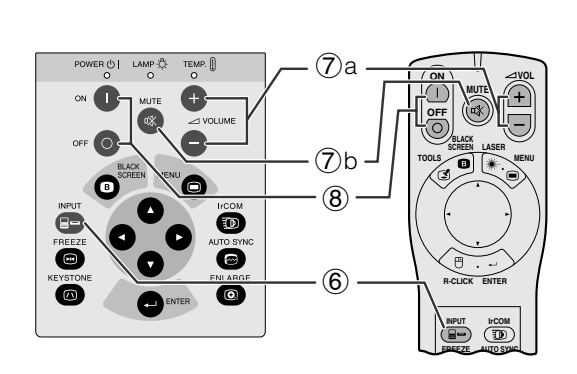

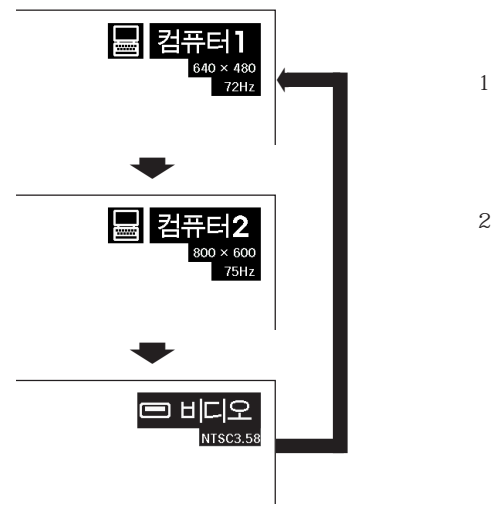

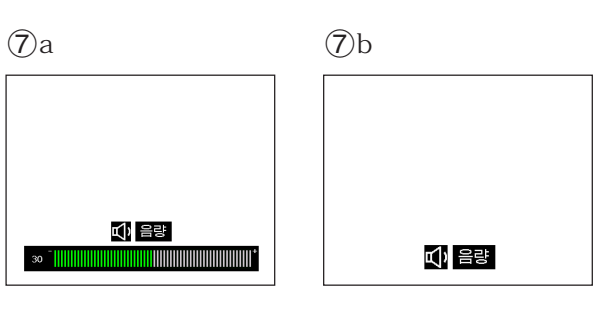

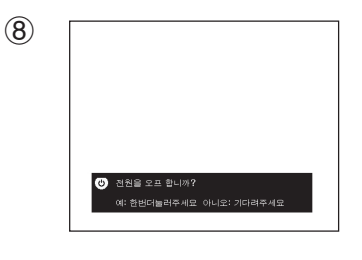

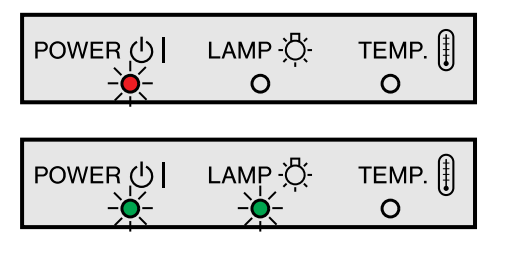

### $\circledS$ **INPUT** 희망하는 임도를 선택해 가능하는 일이 있다. 모드 변환을 위해서는 버튼을 다시 누르십시오.

• 수신 신호가 없을 경우"입력신호없음"이 표시 됩니다.  $\mathcal{B}$  , and the contract of  $\mathcal{B}$  , and the contract of  $\mathcal{B}$ "PAL", "SECAM"

 $"NTSC"$ 

 $\circled{7}$  $a.$   $"$   $"$   $"$  $VOLUME + / -$  을 눌러 조절합니다.  $b.$ " MUTE **MUTE** 

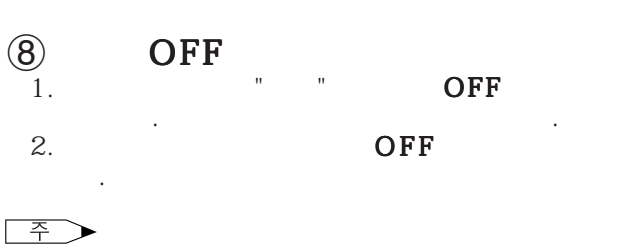

•  $OFF$ OFF

OFF **OFF** 고 냉각 팬이 90초간 작동합니다.그후 프로젝터가 준비  $\blacksquare$   $\blacksquare$   $\blacksquare$   $\blacksquare$   $\blacksquare$   $\blacksquare$  $ON$ 

• 밑 부분의 필터 커버가 안전하게 설치되지 않았을 경우 전

## <span id="page-20-0"></span>[GUI](#page-50-0) (Graphical User Interface)

**MOUSE ADJ.**

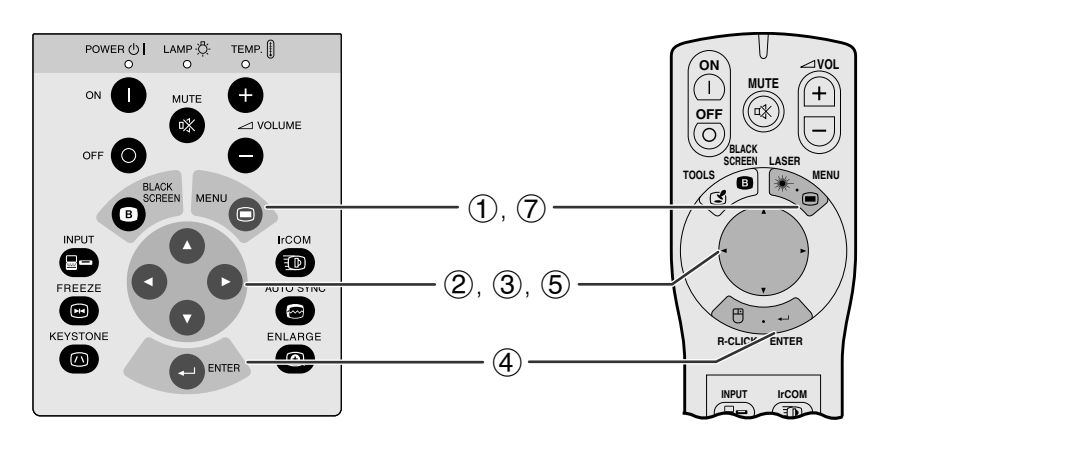

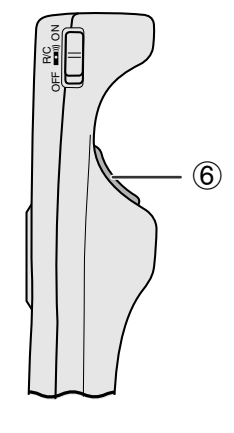

 $\alpha$  $\mu$   $\mu$   $\mu$ 

## $(GUD)$

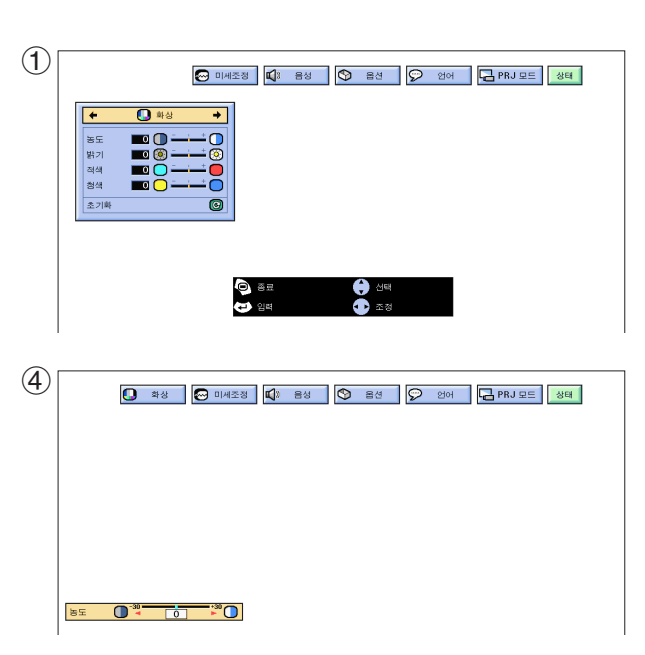

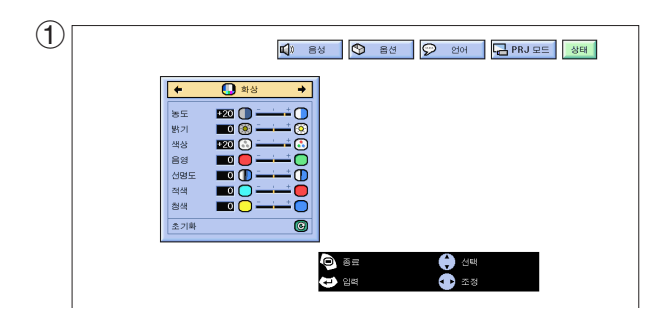

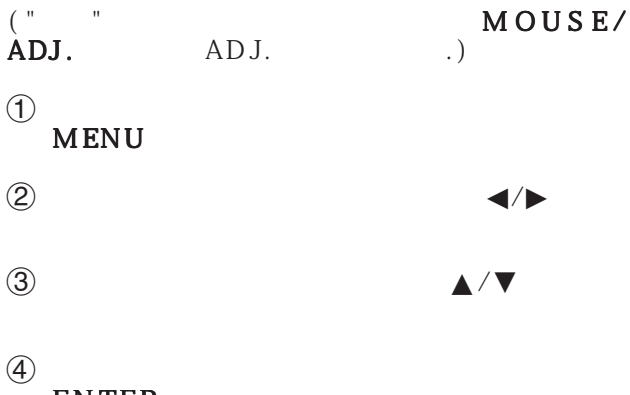

ENTER

 $\overline{S}$   $\overline{S}$ 

 $6$  D-CLICK

7 MENU GUI

주 • 메뉴 화면의 항목에 관한 상세한 장우에 관한 상세한 장우  $\overline{\mathbf{r}}$ 

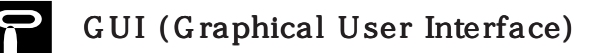

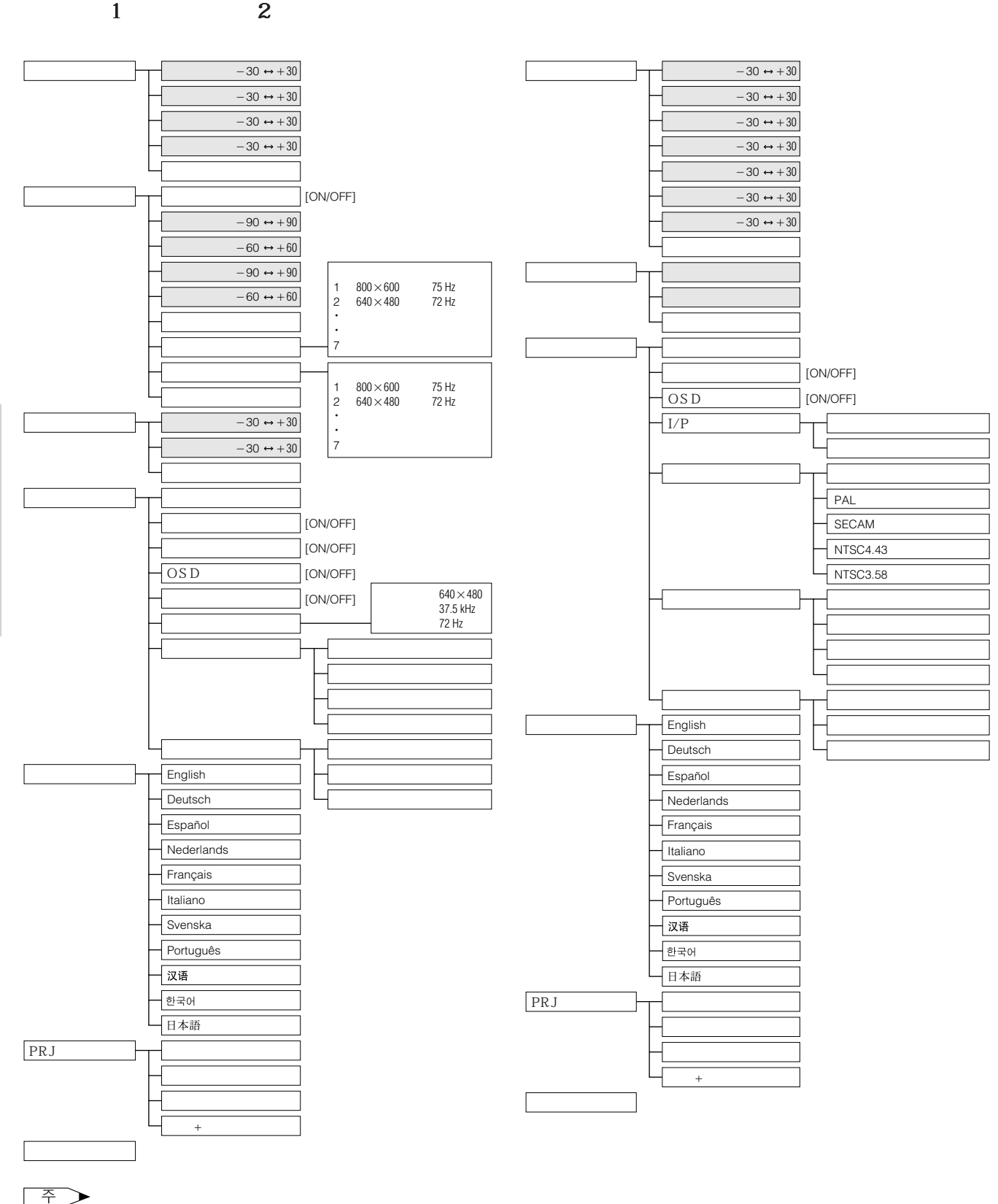

• 상기의 막대 상기의 단기의 단기의 전자를 수 있습니다. • 서브 메뉴의 장목 조정은 서브 메뉴를 선택한 후 © 버튼을 녹르십시오.

 $\mathbb{E}$ 

**21**

<span id="page-22-0"></span>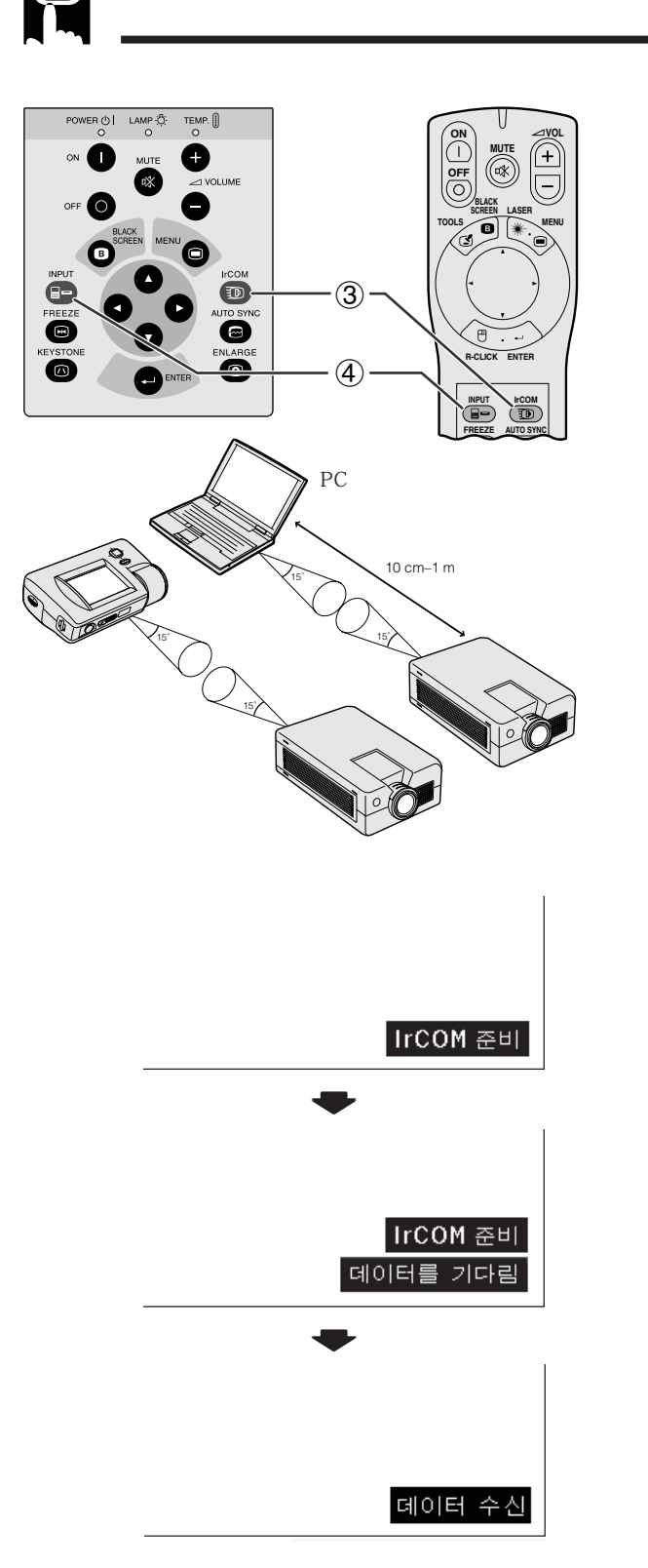

## **[IrCOM](#page-50-0)**

## **MOUSE ADJ.**

- IrCOM  $\cdot$  P/C
	- 스틸 이미지를 전송할 때 사용할 수 있습니다.이 기 웨어를 통해 사용합니다. 설치와 지시의 조작은 소
- IrCOM

## • 송신 에러 또는 이미지의 변환을 방지하기 위해 프로젝터

- 
- IrCOM
- 송신 기기의 배터리 파워가 충분한지를 확인하십시오. • 프로젝터와 송신 기기는 지정된 조작 범위내에 설치 하
- 프로젝터와 송신 기기의 IrCOM센서는 일직선의 바른
	-

## $\Theta$ CD-ROM 소프트웨어를 컴퓨터에 설치하십시오. 설치에

- 설명서를 참조하십시오. • 송신 기기에 따라서는 프로젝터와 송신 기기의 가능 10cm • 디지털 스틸 카메라를 사용할 때에는 카메라를 이미지 송
- - $(2)$  $10cm$  1m
	- 3 IrCOM IrCOM 시는 왼쪽과 같이 바뀝니다.
- 주 ➤  $\bullet$  - 아이 기능을 지원하게 해 "파워"리모콘을 사용하여 "파워"리모콘을 사용하여 "파워"리모콘을 사용하여 "파워"리모콘 IrCOM<br>ADJ. MOUSE/ADJ.
- 화면표시가 면접 변하지 않을 경우.프로젝터가 면접 변하지 않을 경우. IrCOM
- 4 IrCOM \*\*\* **INPUT**

<span id="page-23-0"></span>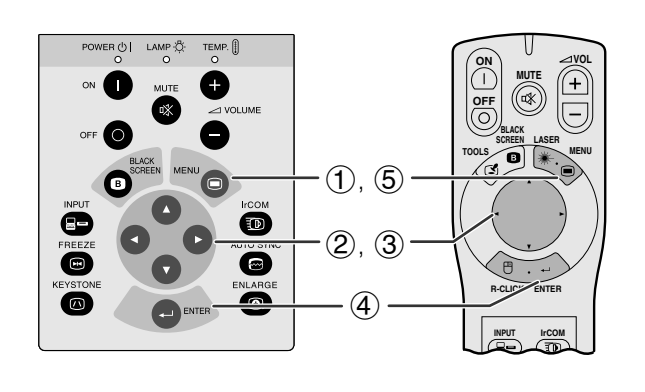

 $(GUI)$ 

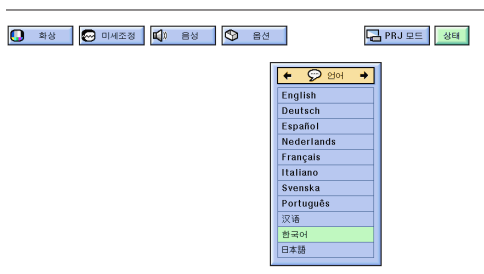

언어는 영어, 독일어 , 스페인어, 네델란드어,프랑스 어,이탈리아어,스웨덴어, 포르투칼어, 중국어, 한국어

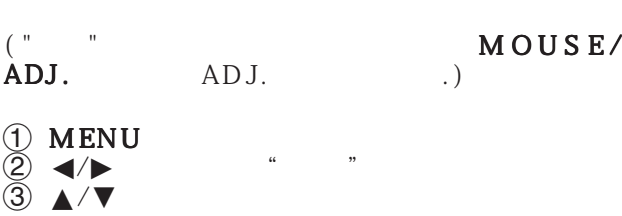

 $(4)$  ENTER

5 MENU GUI

비디오 입력 시스템 모드(비디오 모드에 한함) **MOUSE ADJ.**

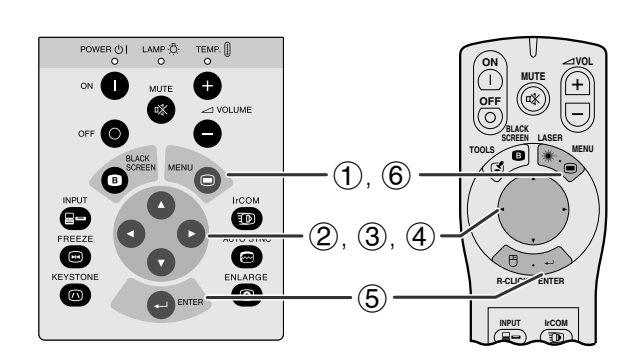

 $(GUD)$ 

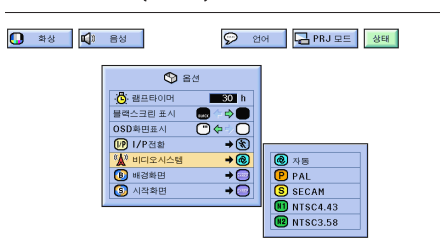

- $\overline{\phantom{a}}$  $\kappa$  and  $\kappa$  and  $\kappa$ 
	- $\begin{array}{ccc} \n(\text{"} & \text{"} & \text{ADJ.} & \text{MOUS E/} \\ \n\text{ADJ.} & \text{ADJ.} & \text{J} & \text{ADJ.} \n\end{array}$  $ADJ.$
	- $\odot$  MENU  $\circled{2}$   $\blacktriangleleft$   $\blacktriangleright$   $\qquad$   $\qquad$  $\textcircled{3}$   $\textuparrowled{4}$   $\textuparrowled{7}$   $\textuparrowled{7}$
	- © 버튼을 누릅니다.  $\oplus$   $\blacktriangle$ / $\blacktriangledown$

E

- $5$  ENTER
- 6 MENU GUI
- $\overline{P}$ • 시스템 모드가 사전 설정에서"자동"으로 설정 되어 있을

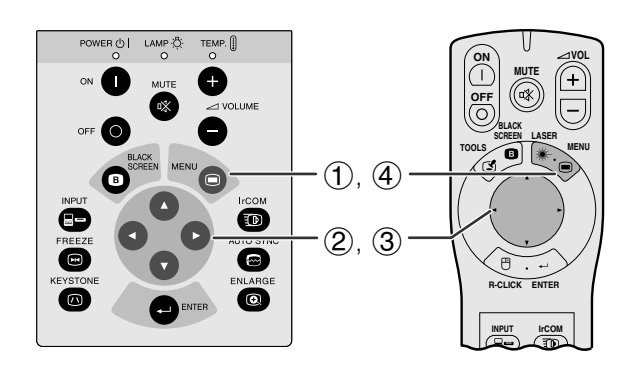

<span id="page-24-0"></span>E

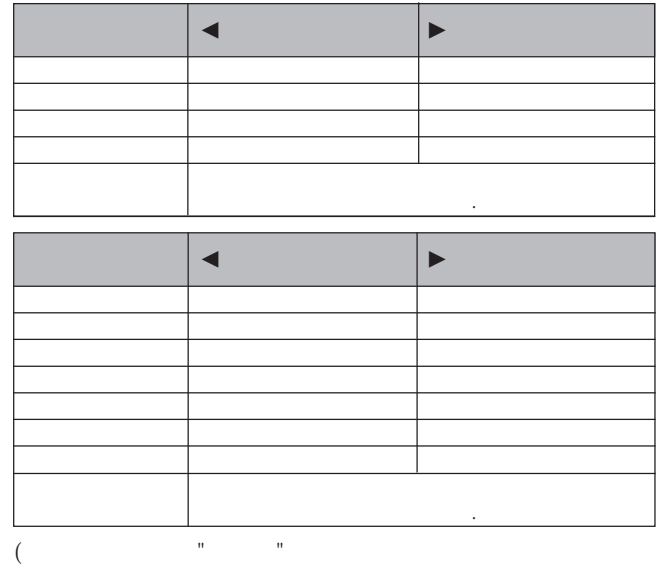

 $\,$  .)

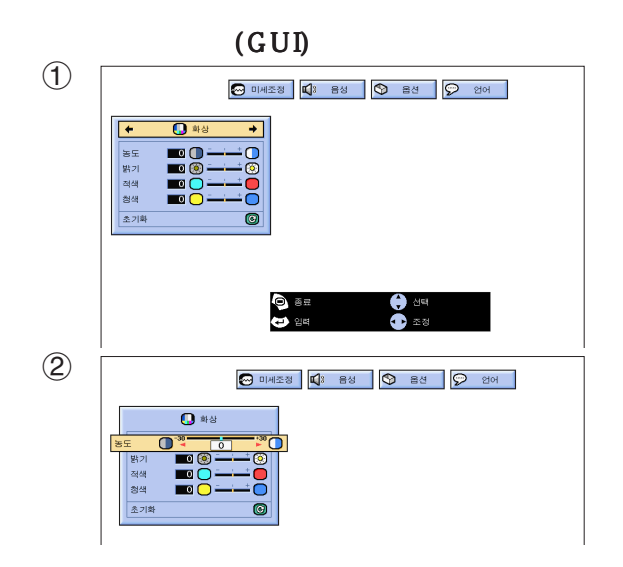

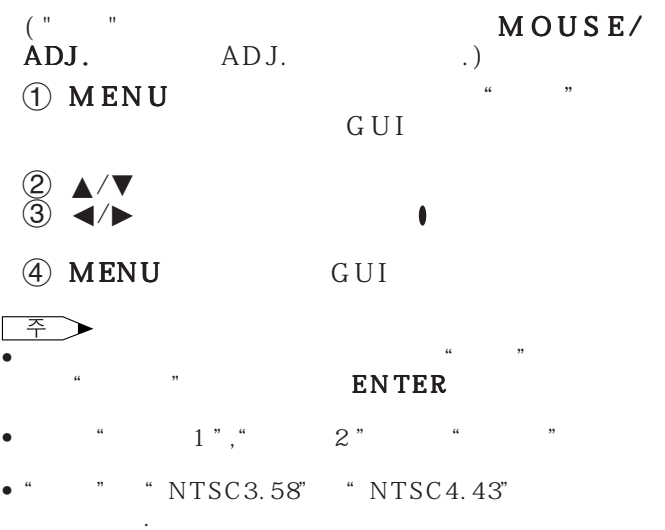

 $\overline{\mathbf{r}}$ 

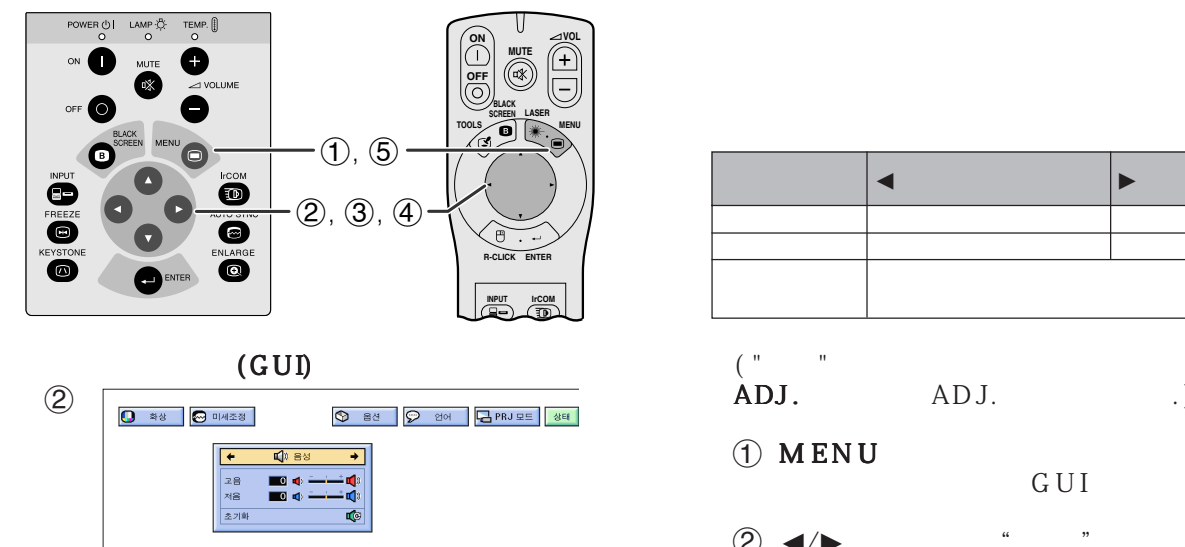

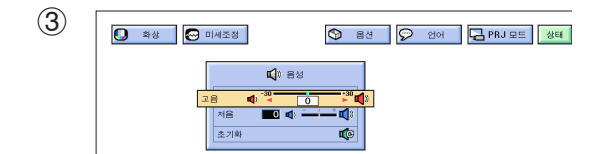

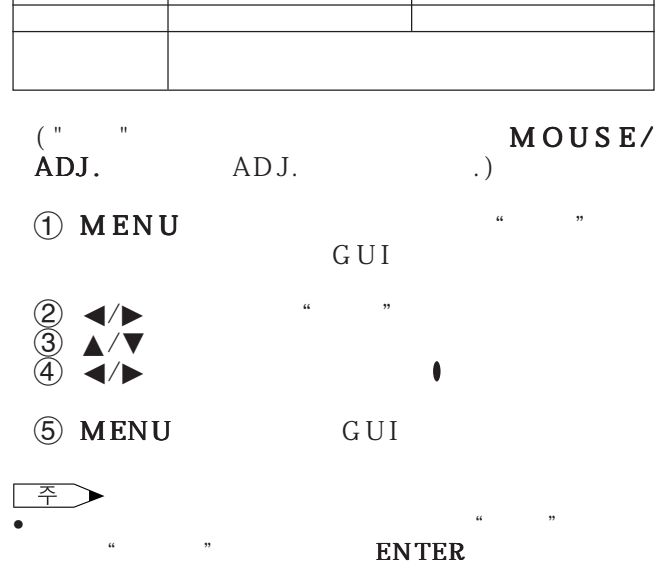

<span id="page-25-0"></span>R

<span id="page-26-0"></span>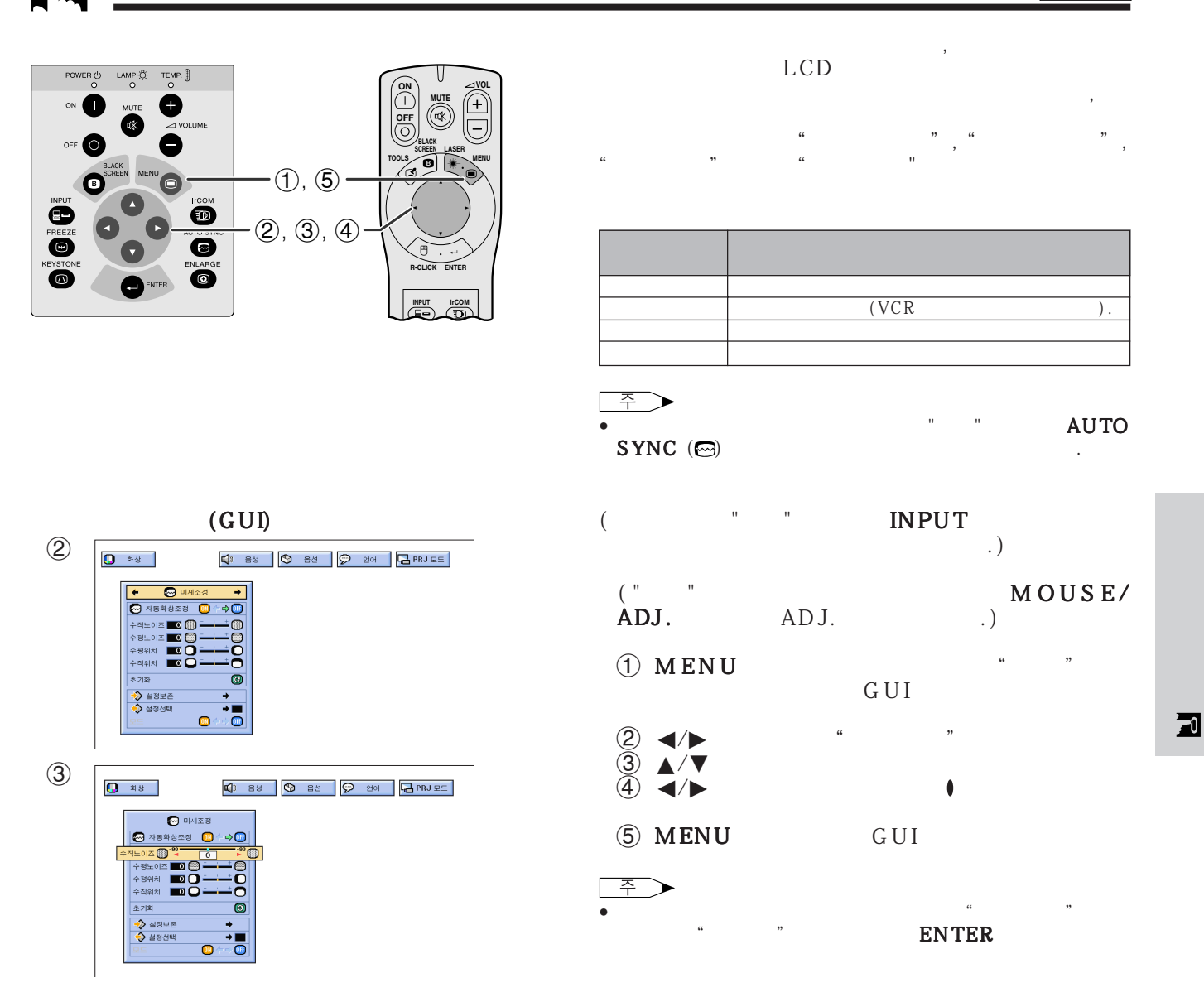

<span id="page-27-0"></span>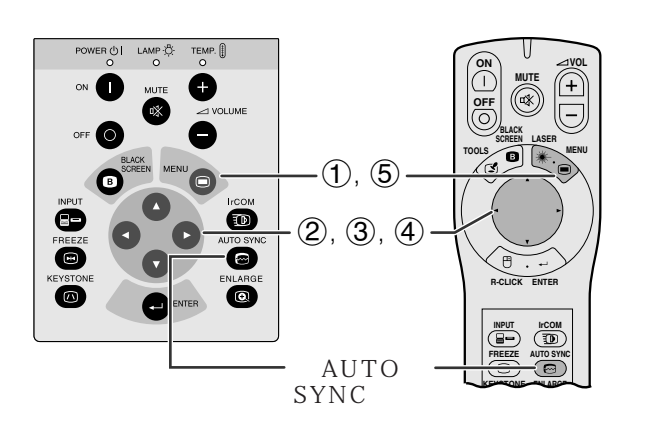

 $(GUD)$ 

 $\frac{1}{0}$ 

 $\bar{\bullet}$ 

 $\bullet$  $\frac{1}{2}$ 

K<br>EXTERIBATE O 112

 $\bullet$  \*\*

-<br>조기화

→><br>→> 실정보존<br>◆ 실정선택

- 컴퓨터의 화면을 자동적으로 조정하는데 사용됩니
- 자동 화상 조정은 프로젝터 또는 "파워" 리모콘의 **AUTO SYNC** GUI
- " $ON$ " " ON"
- 자동 [화상 조정](#page-50-0)은 프로젝터가 컴퓨터에 접속되어 있
- 사전에 설정된 자동 화상 조정 설정은 프로젝터의 설

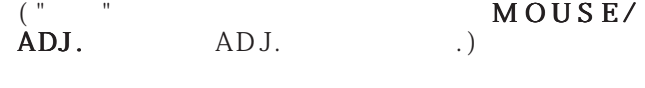

- 1 MENU  $\ddot{Q}$   $\blacktriangleleft$   $\blacktriangleright$   $\ldots$   $\ddots$  $\textcircled{3}$   $\blacktriangle$   $\blacktriangledown$   $\blacksquare$   $\blacksquare$
- $\overline{4}$   $\overline{4}$   $\overline{6}$   $\overline{9}$   $\overline{9}$   $\overline{9}$   $\overline{9}$   $\overline{9}$   $\overline{9}$   $\overline{9}$   $\overline{9}$   $\overline{9}$   $\overline{9}$   $\overline{9}$   $\overline{9}$   $\overline{1}$   $\overline{1}$   $\overline{2}$   $\overline{1}$   $\overline{2}$   $\overline{2}$   $\overline{2}$   $\overline{2}$   $\overline{2}$   $\overline{$  $\overline{5}$  MENU

## **주 ▶**  $\bullet$  \* The matrix  $\bullet$  The matrix  $\bullet$  The matrix  $\bullet$  The matrix  $\bullet$

- **AUTO SYNC** • 자동 화상 조정으로 최적의 이미지가 불가능할 경우에는
	-
- $\sqrt{7}$ • 자동 화상 조정은 프로젝터에 접속된 컴퓨터의 화면에 따
	-
	- $\begin{array}{cc}\n\text{MOUSE} \\
	\text{ADJ.} \\
	\end{array}$  $\overset{('}{\mathbf{ADJ}}$ .  $(1)$  MENU  $\ddot{Q}$   $\blacktriangleleft$   $\blacktriangleleft$   $\blacktriangleright$   $\ddots$   $\ddots$
	- $\textcircled{3}$   $\blacktriangle/\blacktriangledown$  "  $\overline{4}$   $\overline{6}$   $\overline{6}$   $\overline{$  $"$   $\text{ }$   $\text{ }$ 선택하면 초기화면을 지울 수도 있습니다.  $\circledS$  MENU GUI $\circ$

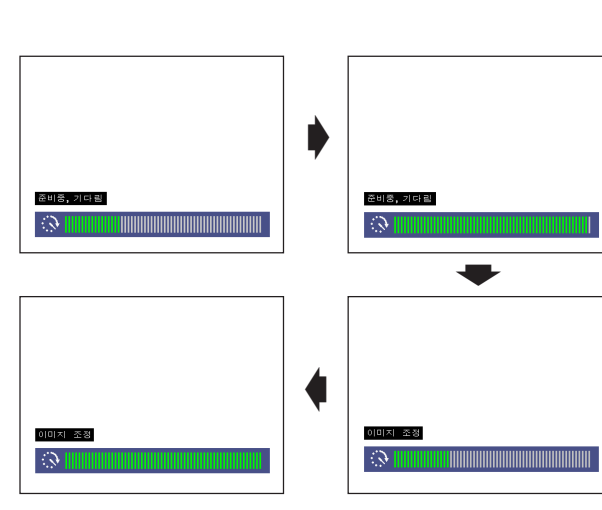

 $(GUI)$ 

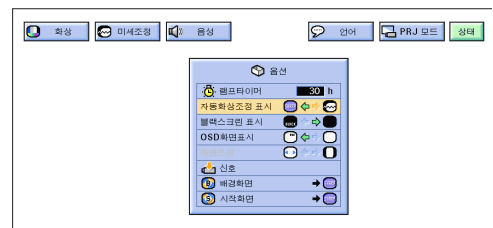

<span id="page-28-0"></span>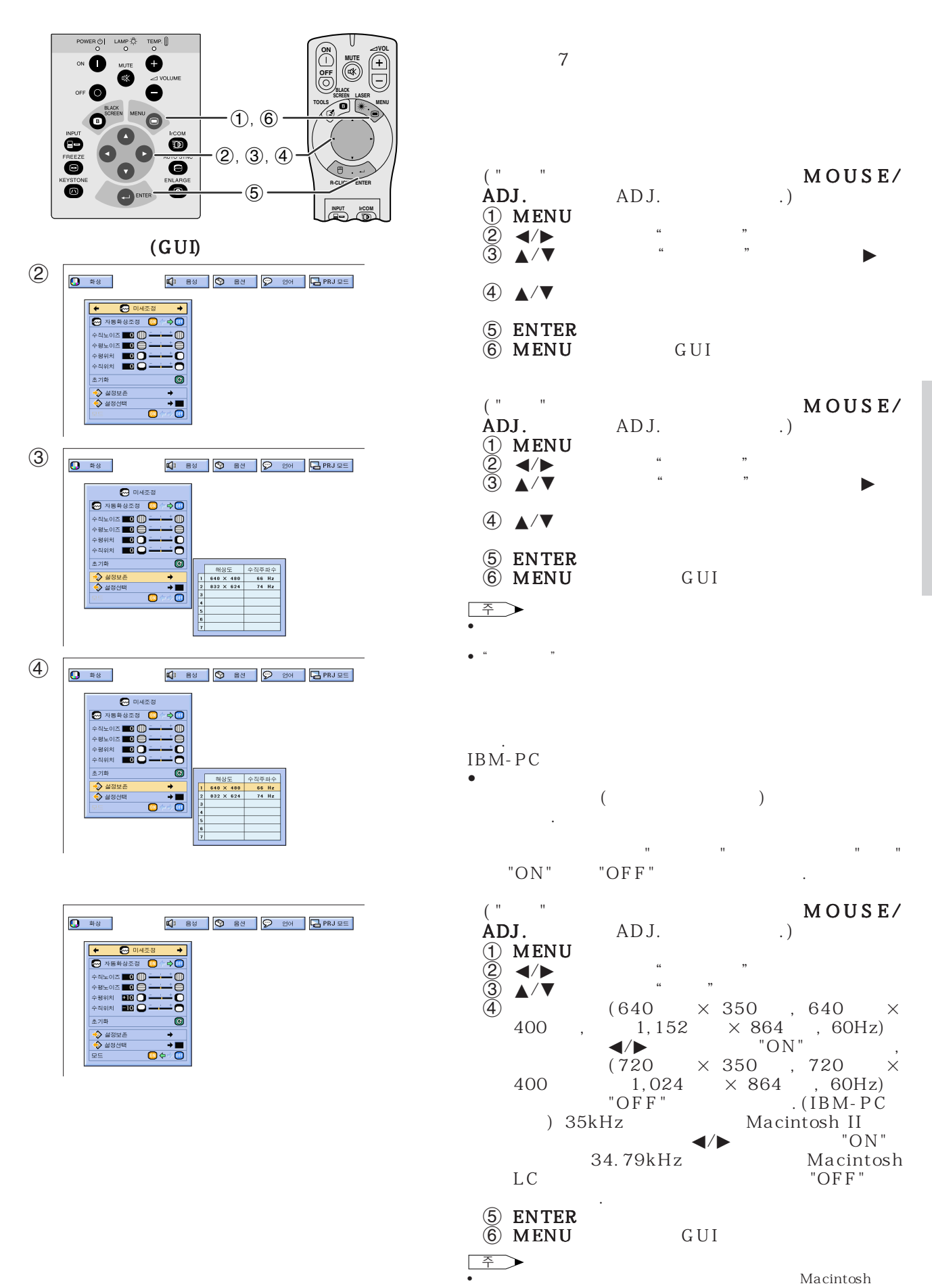

 $H = \frac{1}{2}$  미세조정" 메뉴 프로그램 매동 " "ON" "OFF" • 라인 마다(수직 스트립스)반복해서 표시되는 컴퓨터 패턴을 방지해  $\overline{\mathbf{F}}$ 

<span id="page-29-0"></span>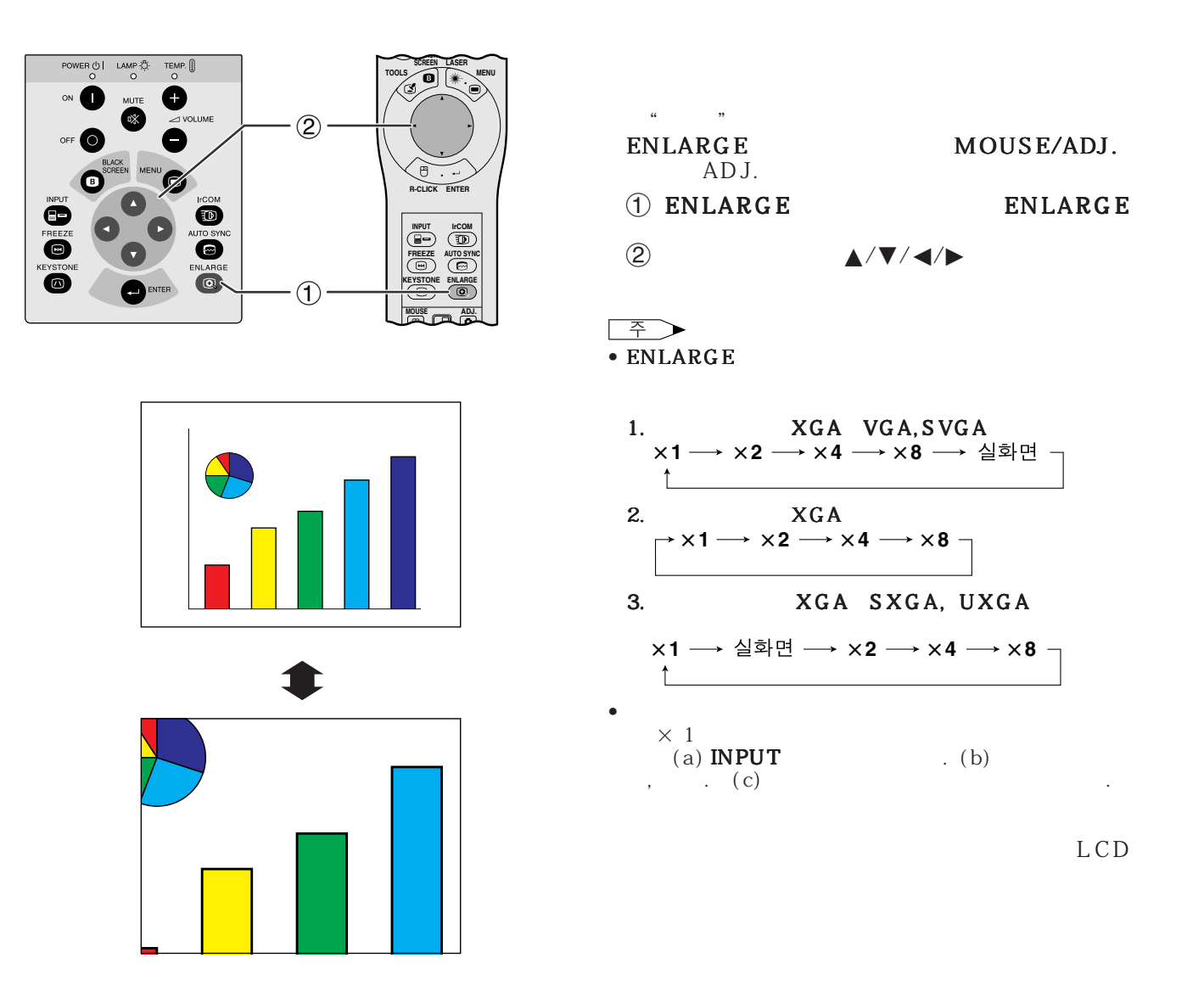

<span id="page-30-0"></span>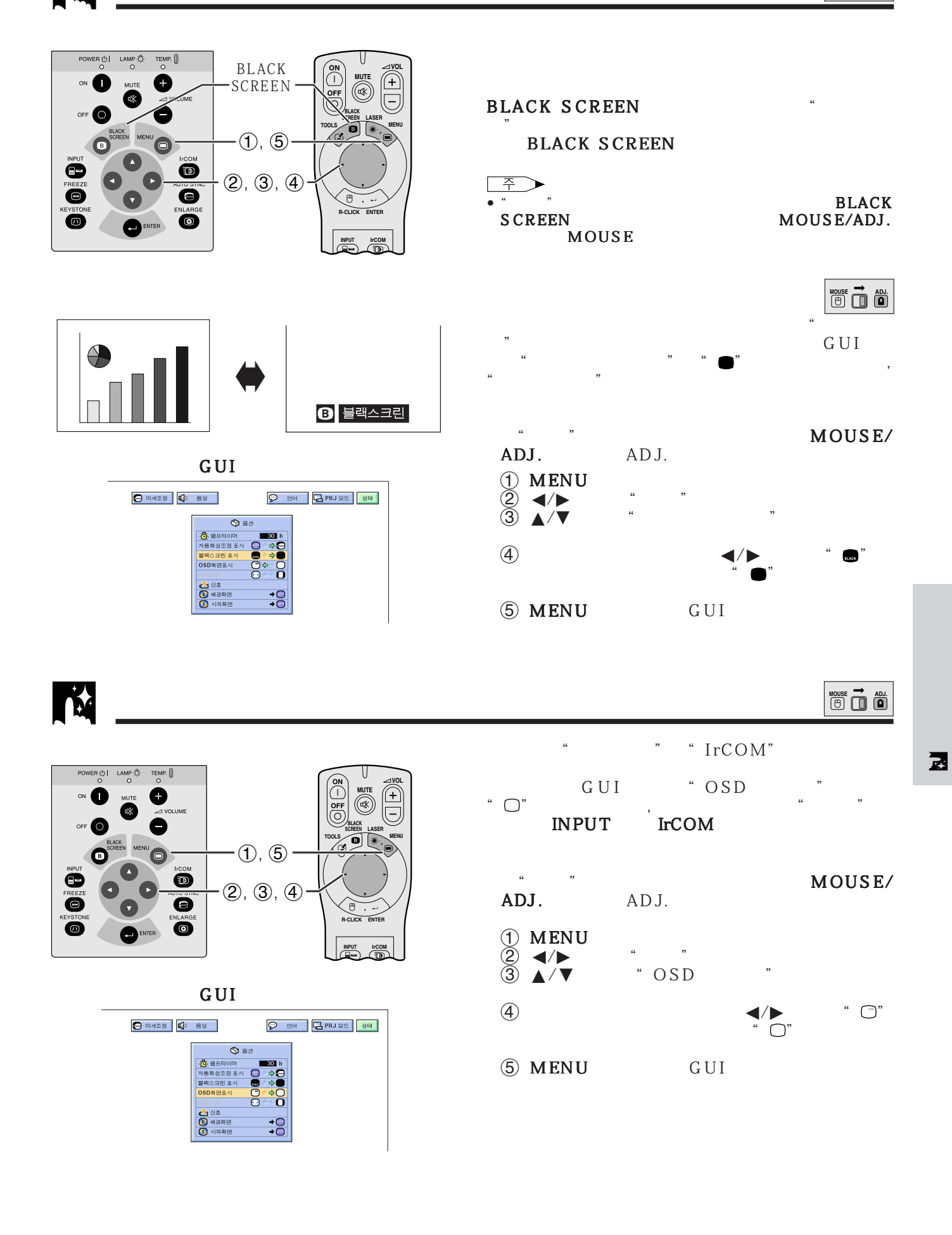

<span id="page-31-0"></span>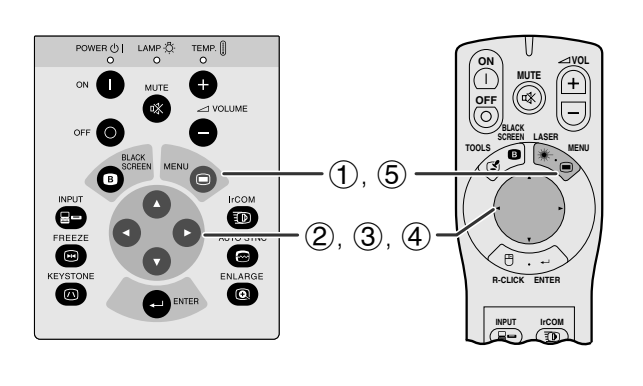

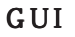

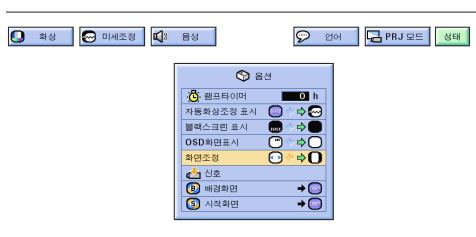

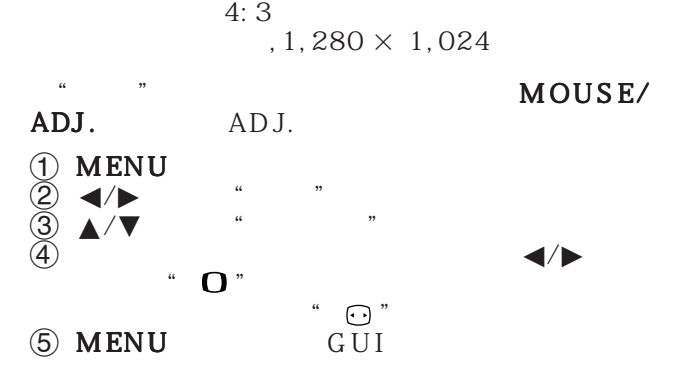

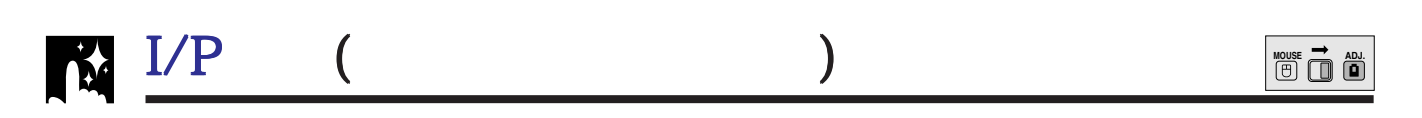

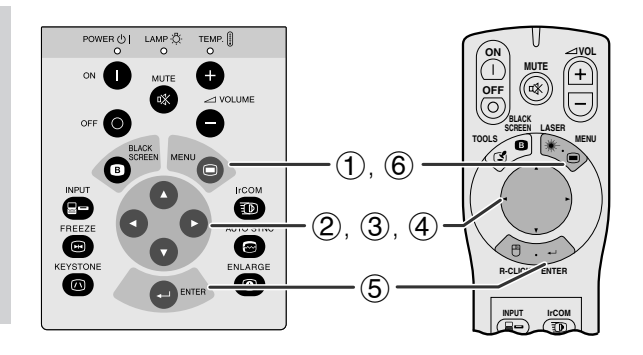

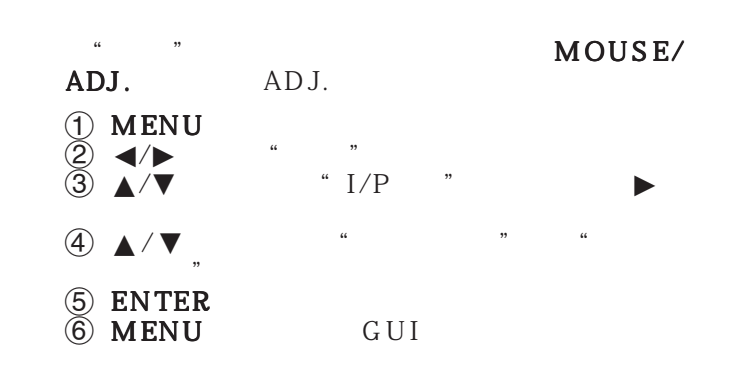

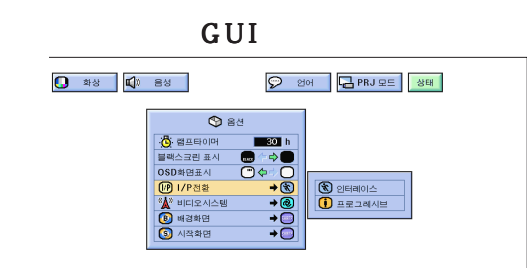

匿

<span id="page-32-0"></span>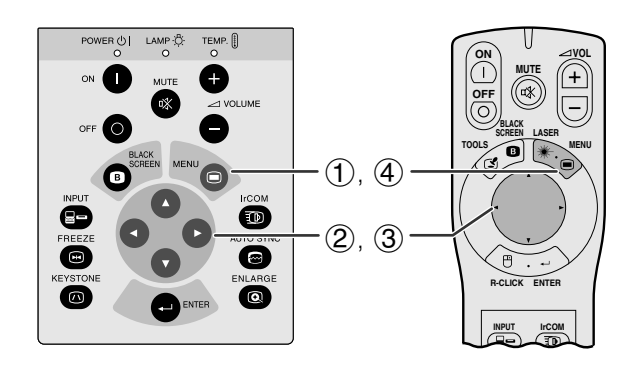

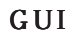

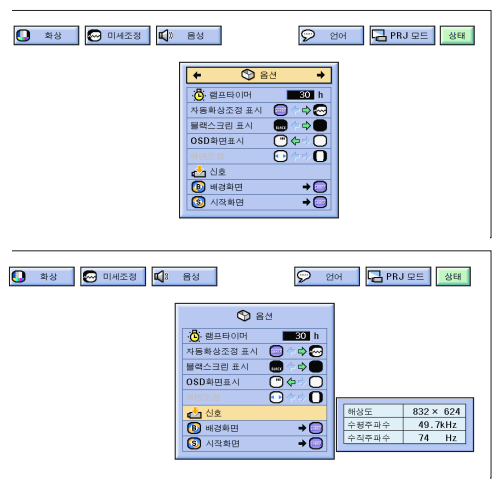

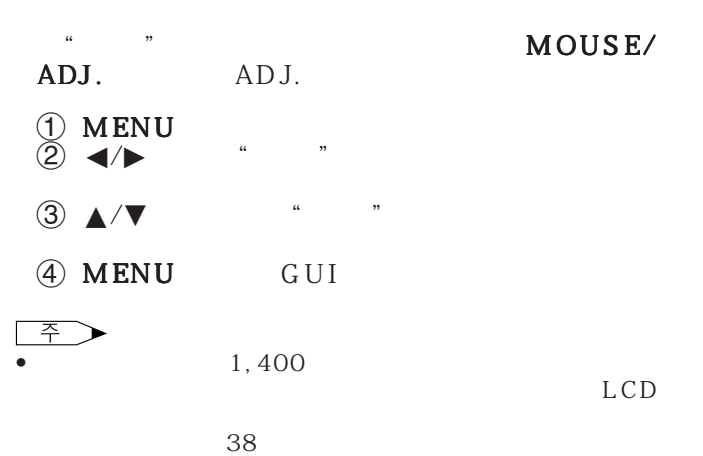

 $\bullet$  - the set of the set of the set of the set of the set of the set of the set of the set of the set of the set of the set of the set of the set of the set of the set of the set of the set of the set of the set of the s

**MOUSE ADJ.**

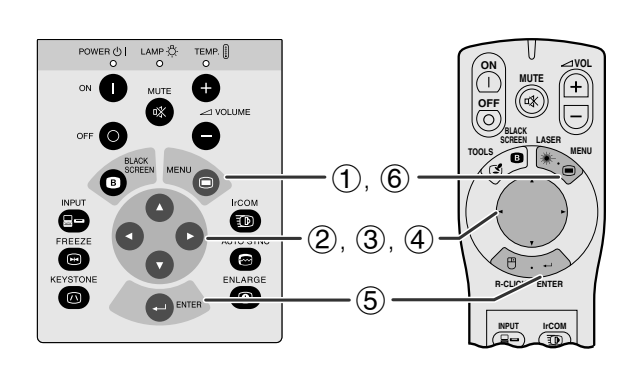

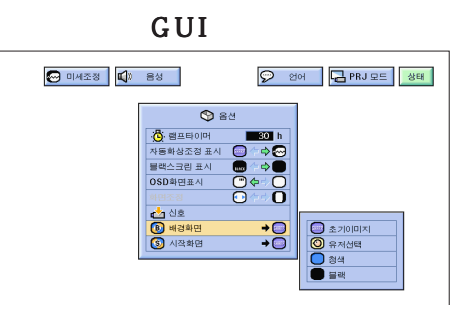

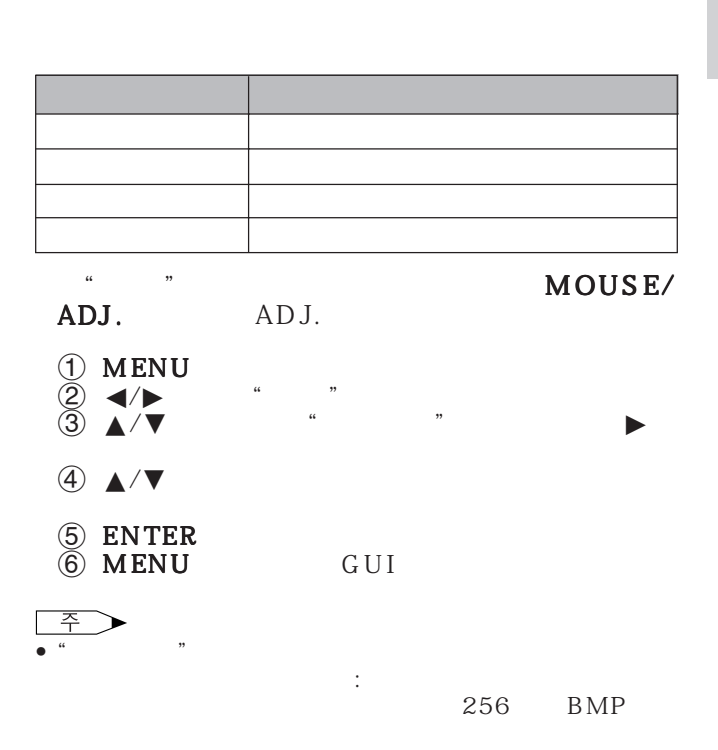

<span id="page-33-0"></span>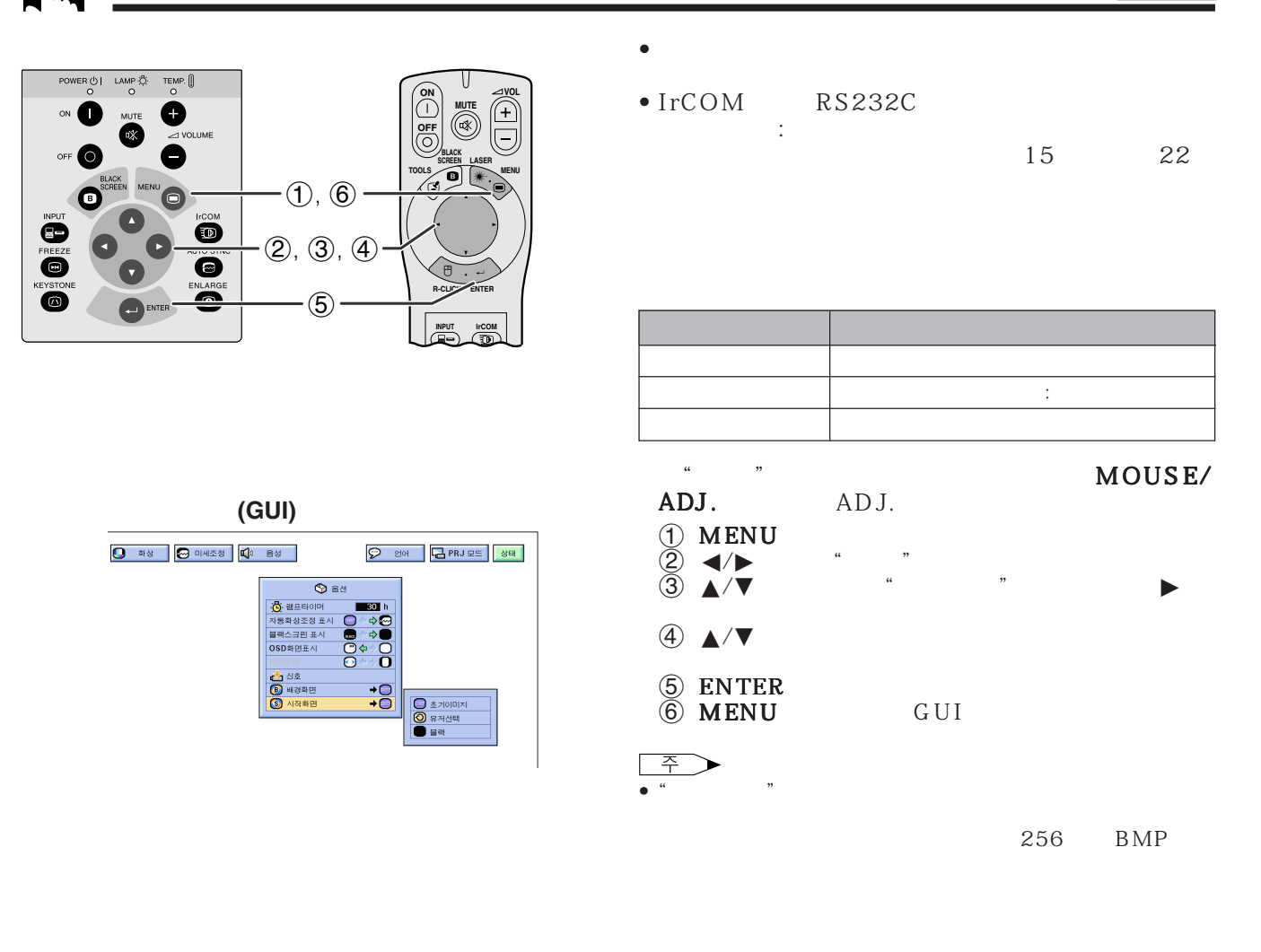

圈

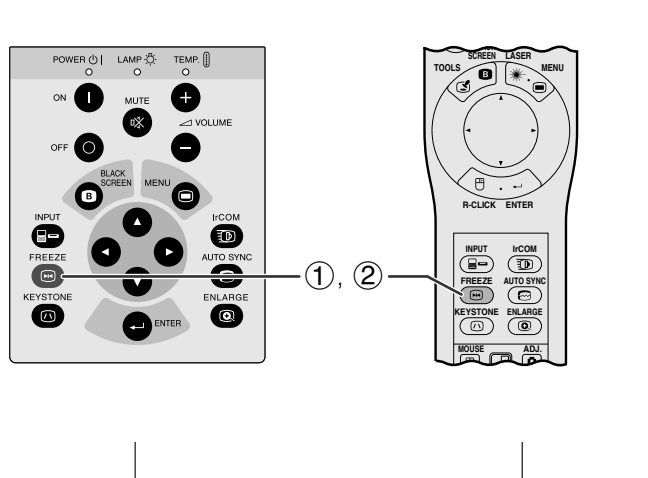

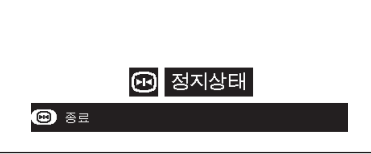

- 1 FREEZE
- $(2)$  FREEZE

<span id="page-34-0"></span>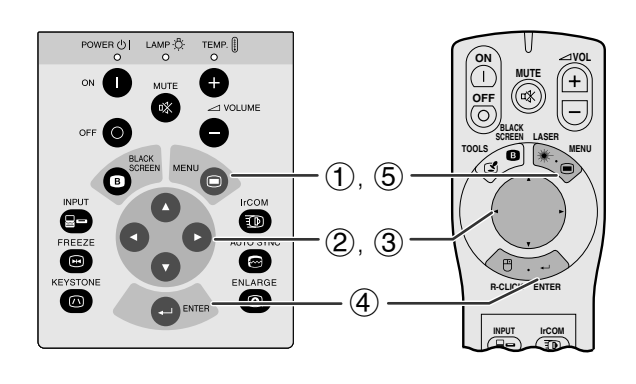

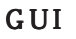

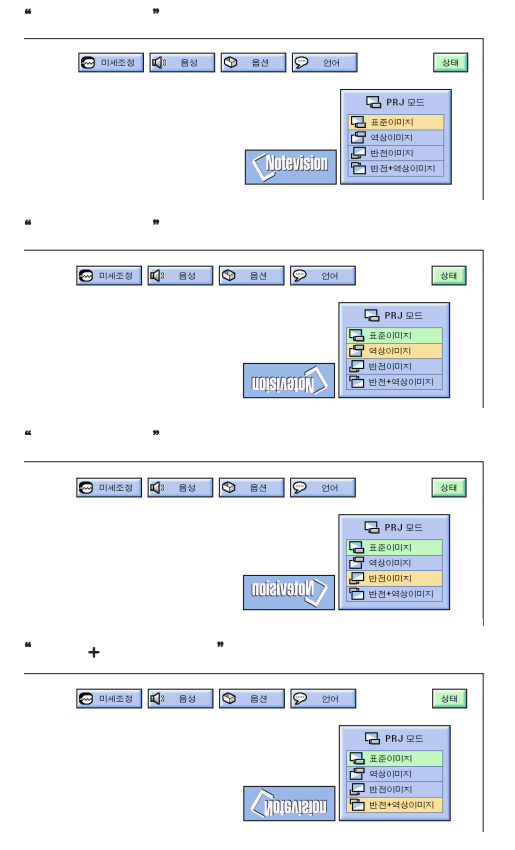

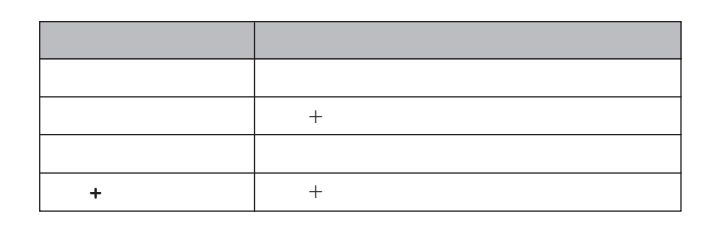

이 프로젝터는 반전/역상 이미지 기능이 마련되어 다

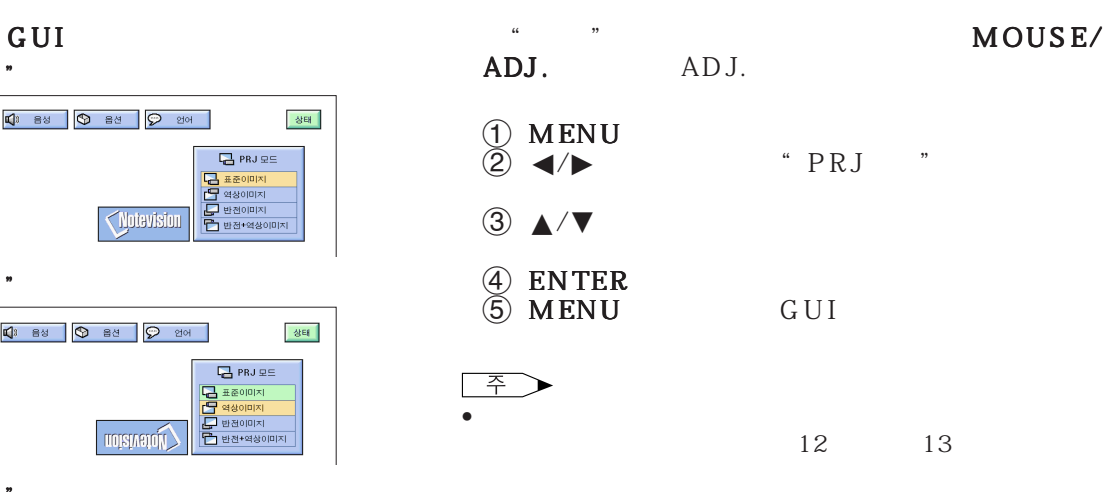

<span id="page-35-0"></span>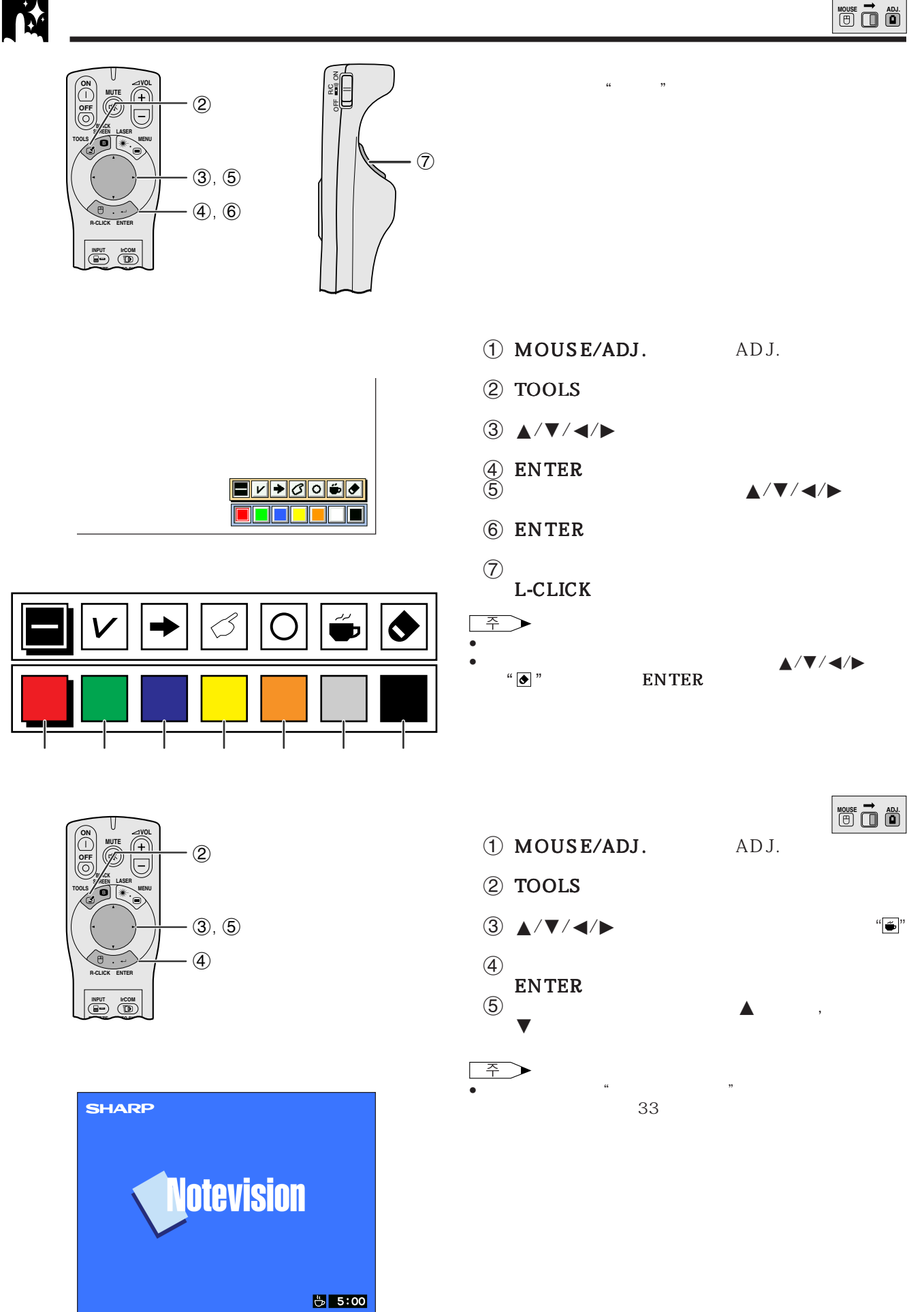

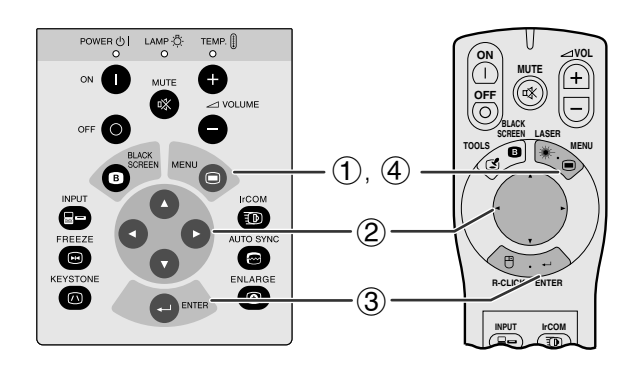

GUI

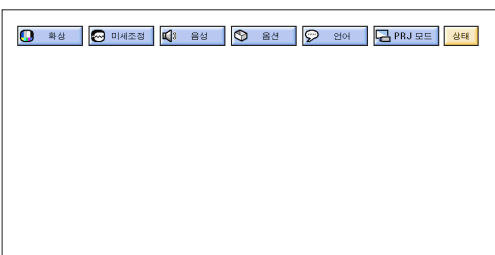

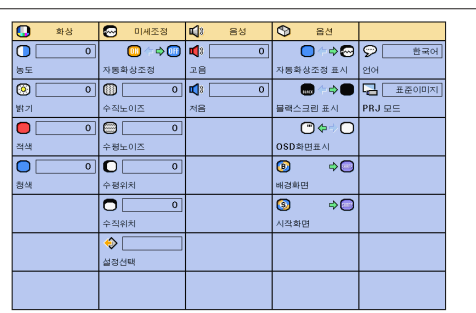

**IN** 

<span id="page-36-0"></span>**IN** 

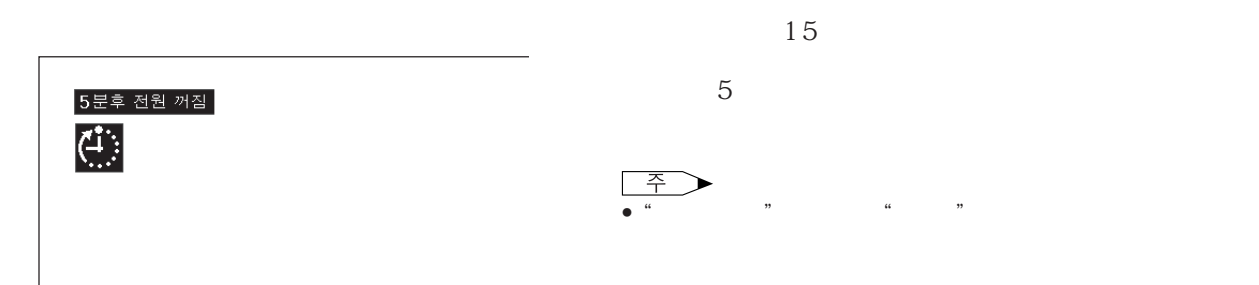

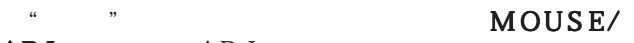

- ADJ. ADJ.
- $(1)$  MENU
- $\ddot{Q}$   $\blacktriangleleft$   $\blacktriangleright$   $\blacksquare$   $\blacksquare$  $(3)$  ENTER
- 4 MENU GUI

<span id="page-37-0"></span>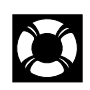

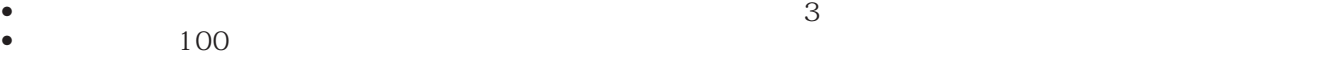

• 본제품이 더이상 청소를 할 수 없는 상태가 되었을 때에는 가까운 서비스센터에서 필터 (PFILD0076CEZZ)

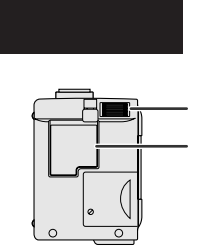

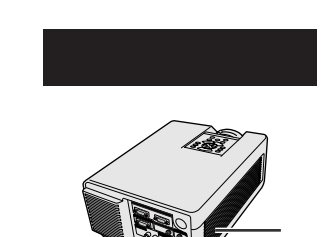

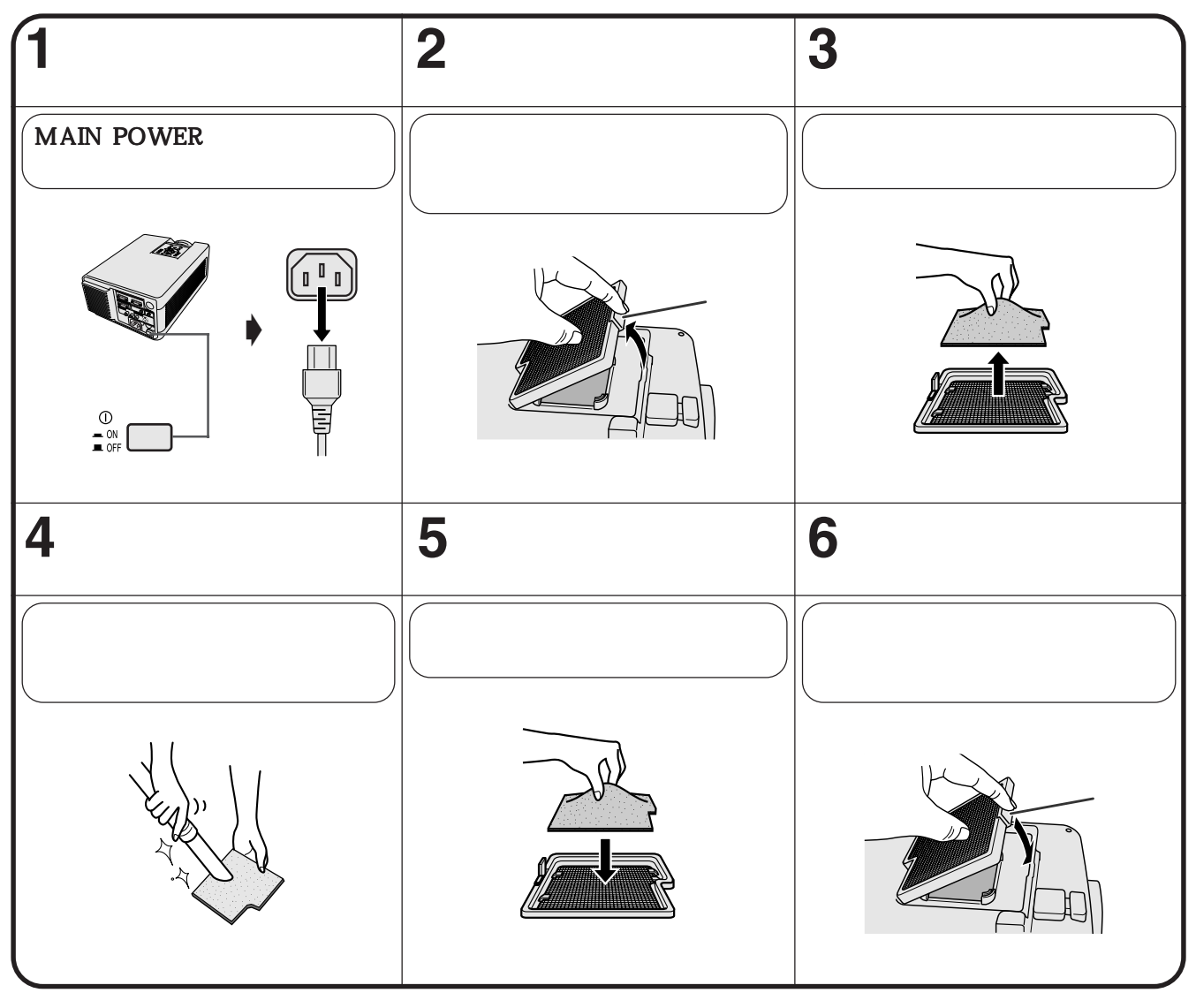

 $\Rightarrow$ L • 그리고 말 그리고 말 그리고 있는지 않은 것은 그리고 있는지 않으면 전원이 들어오지 않는다. 일반 그리고 말 그리고 있는지 않은 것은 그리고 있는지 않은 것은 그리고 있는

 $\blacksquare$ 

주 • 측면과 밑면의 에어 필터는 제거할 수 없습니다.

<span id="page-38-0"></span>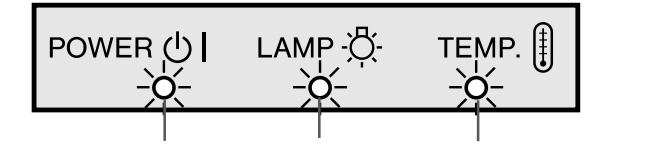

- 프로젝터의 경고등은 프로젝터 내부에 문제가 발생 • 2  $\rightarrow$  2  $\rightarrow$  $\mathcal{A}$
- 문제가 발생하면 온도 경고등 또는 램프 교체등이 적

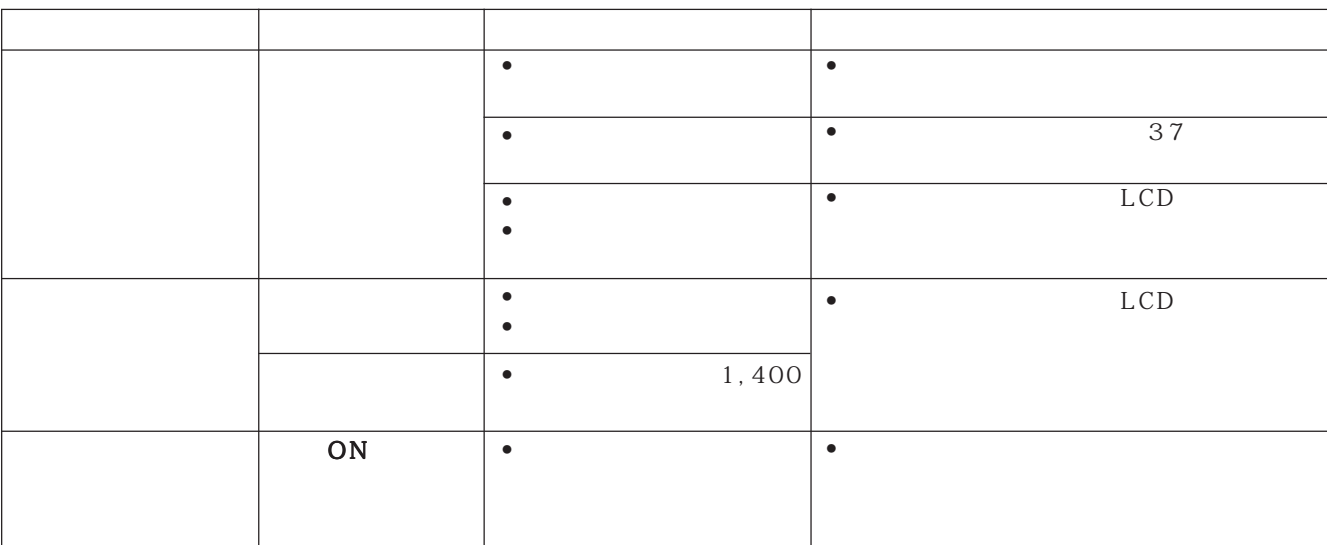

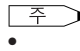

•  $\blacksquare$ 

•  $ON/OFF$ 

 $1,500$   $1,400$ 

LCD

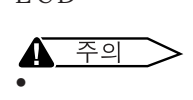

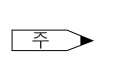

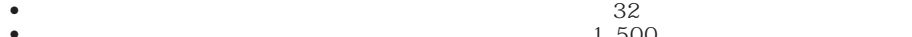

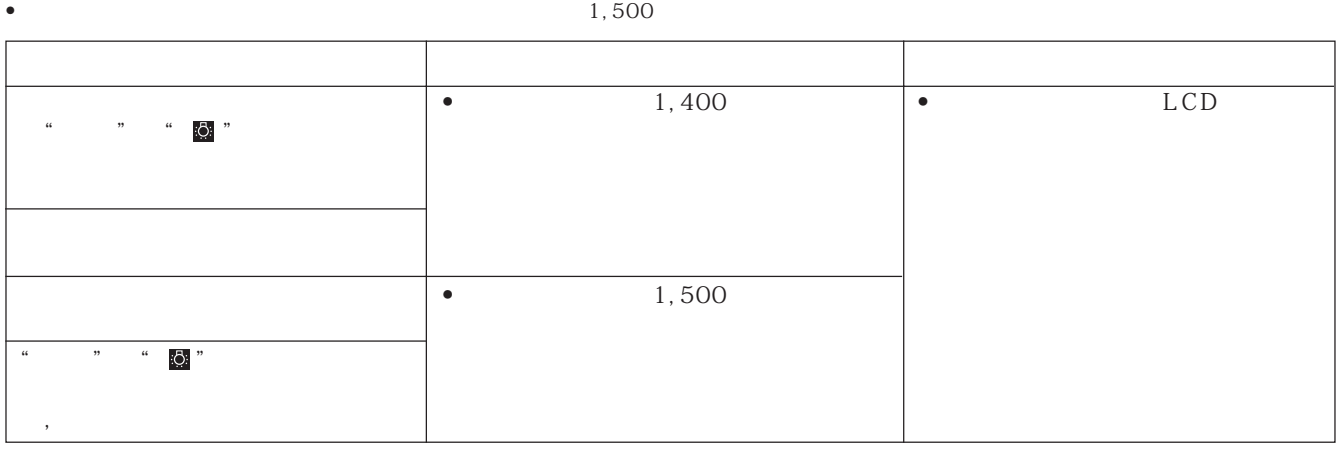

 $\blacksquare$ 

<span id="page-39-0"></span>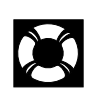

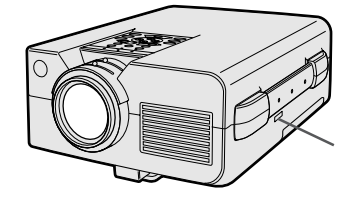

A/S

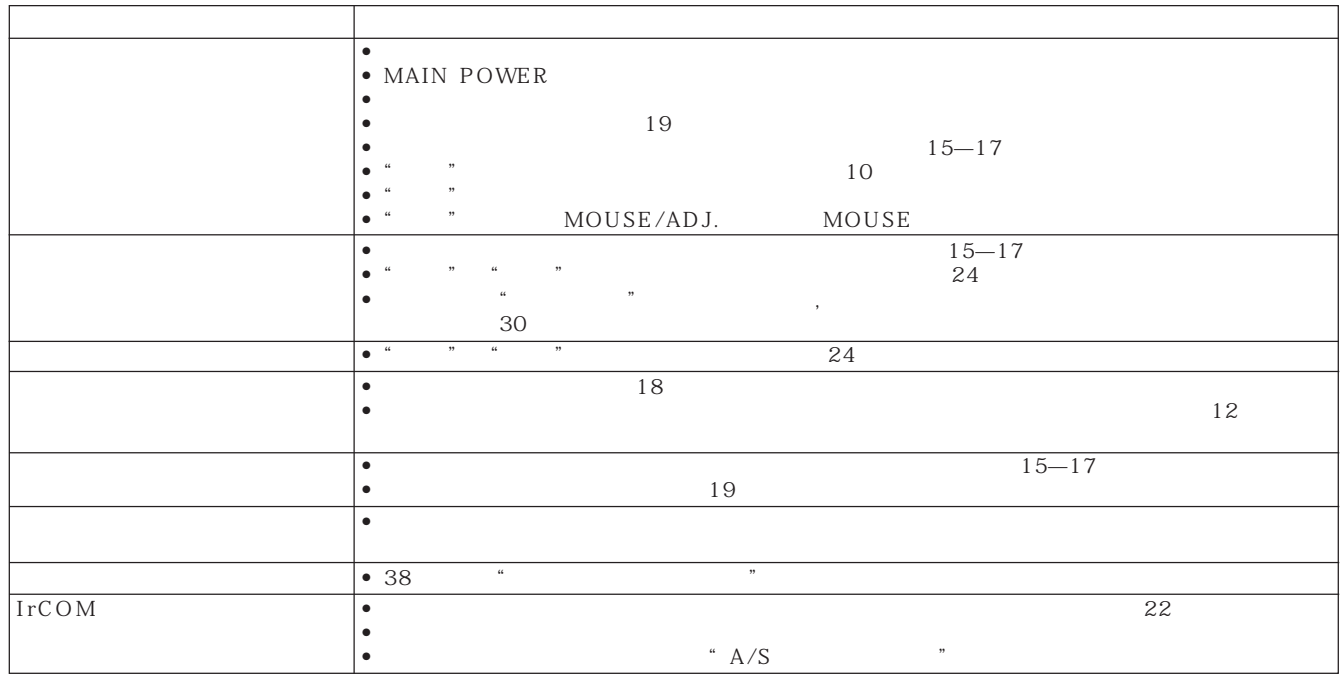

 $\blacksquare$ 

<span id="page-40-0"></span>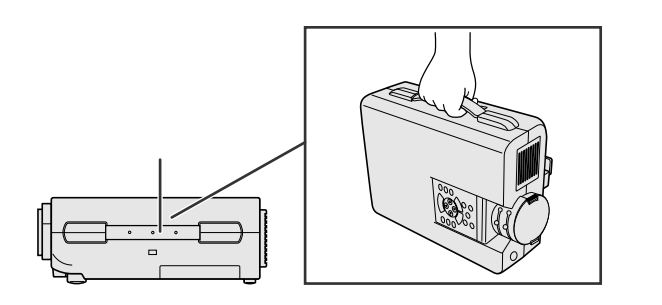

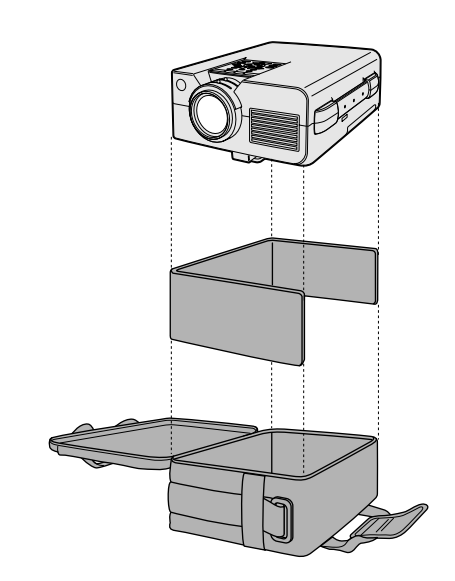

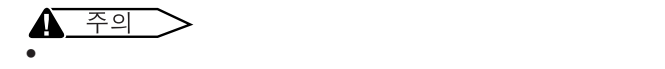

 $\overline{\mathbf{A}$   $\overline{A}$   $\overline{A}$ 

>

 $\bullet$  - Property Equation Property Equation Property Equation Property Equation Property Equation Property Equation Property Equation Property Equation Property Equation Property Equation Property Equation Property Equatio

• 프로젝터 이동시 렌즈가 손상되는 것을 방지하기 위해 항

• 렌즈에 손상을 줄 수 있으므로 렌즈나 렌즈덮게를 잡고 프

 $\bullet$  , we have the set of the set of the set of the set of the set of the set of the set of the set of the set of the set of the set of the set of the set of the set of the set of the set of the set of the set of the set

1 **2 2 2** ŀ  $\sqrt{\frac{2}{6}}$  cm 6cm

 $\boxed{2}$ 

<span id="page-41-0"></span>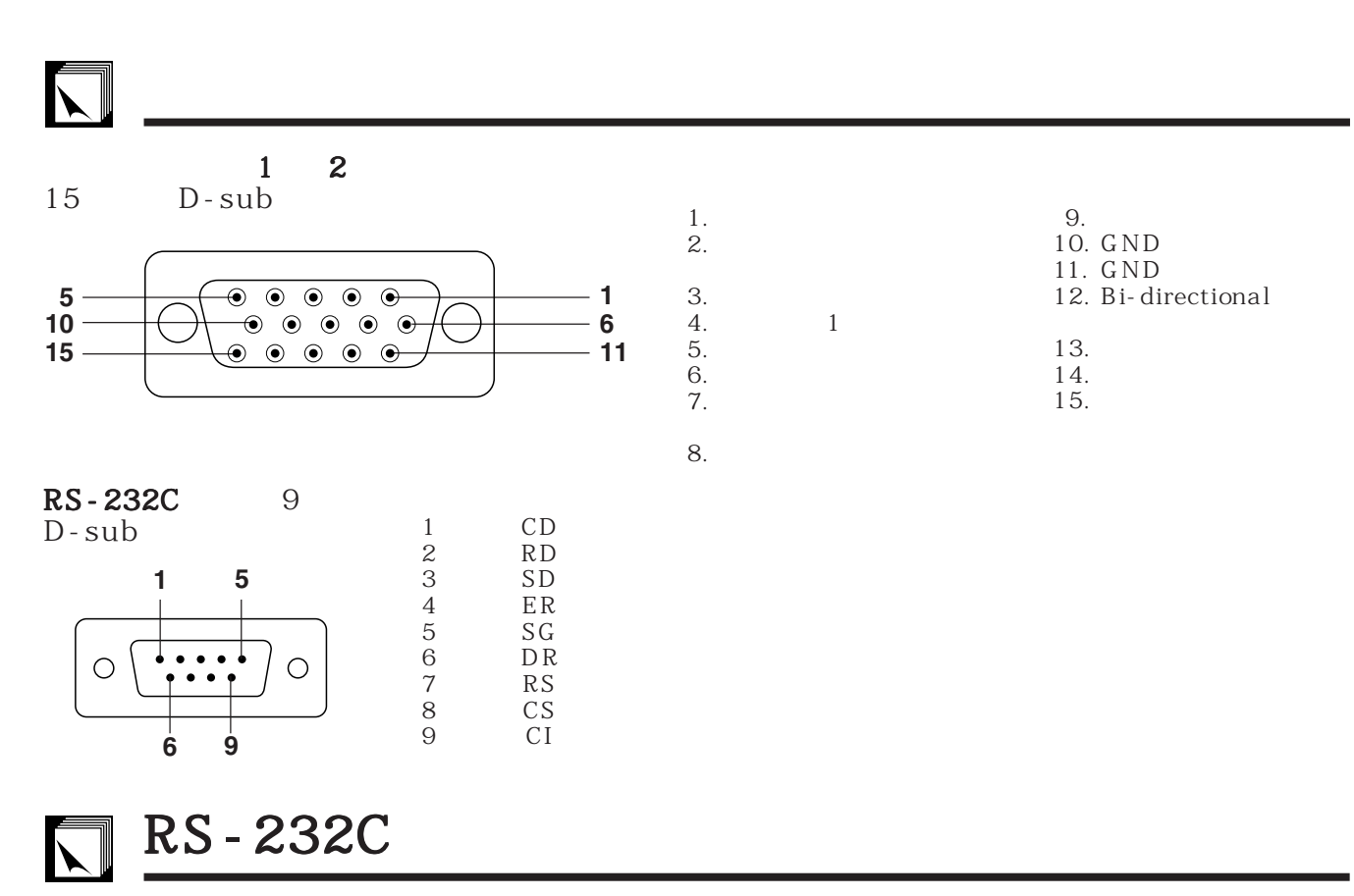

PC<br>RS-232C  $RS-232C$ 15

> RS-232C 9,600 bps 8 bits

다음 페이지의 표와 일치되도록 컴퓨터의 시리얼 포트를 설정하십시오 .

1 bit

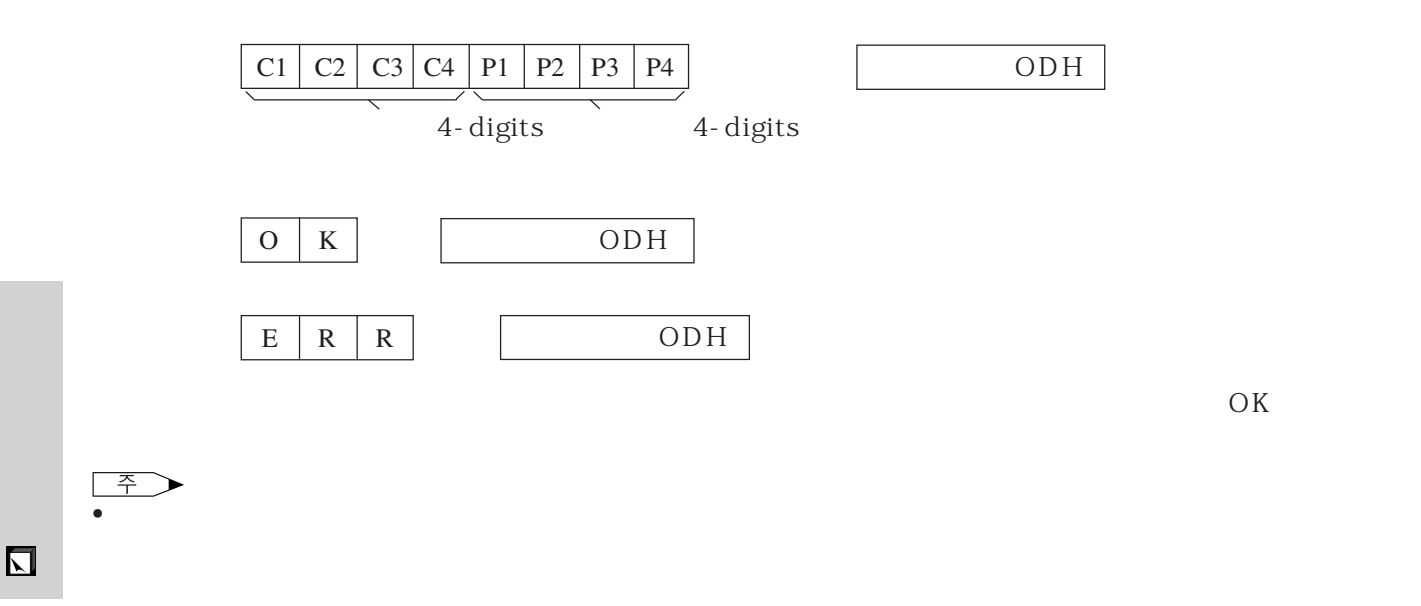

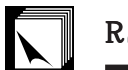

## RS-232C

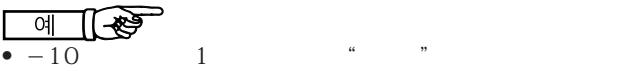

RABR 1 0 \_ ← O K

→

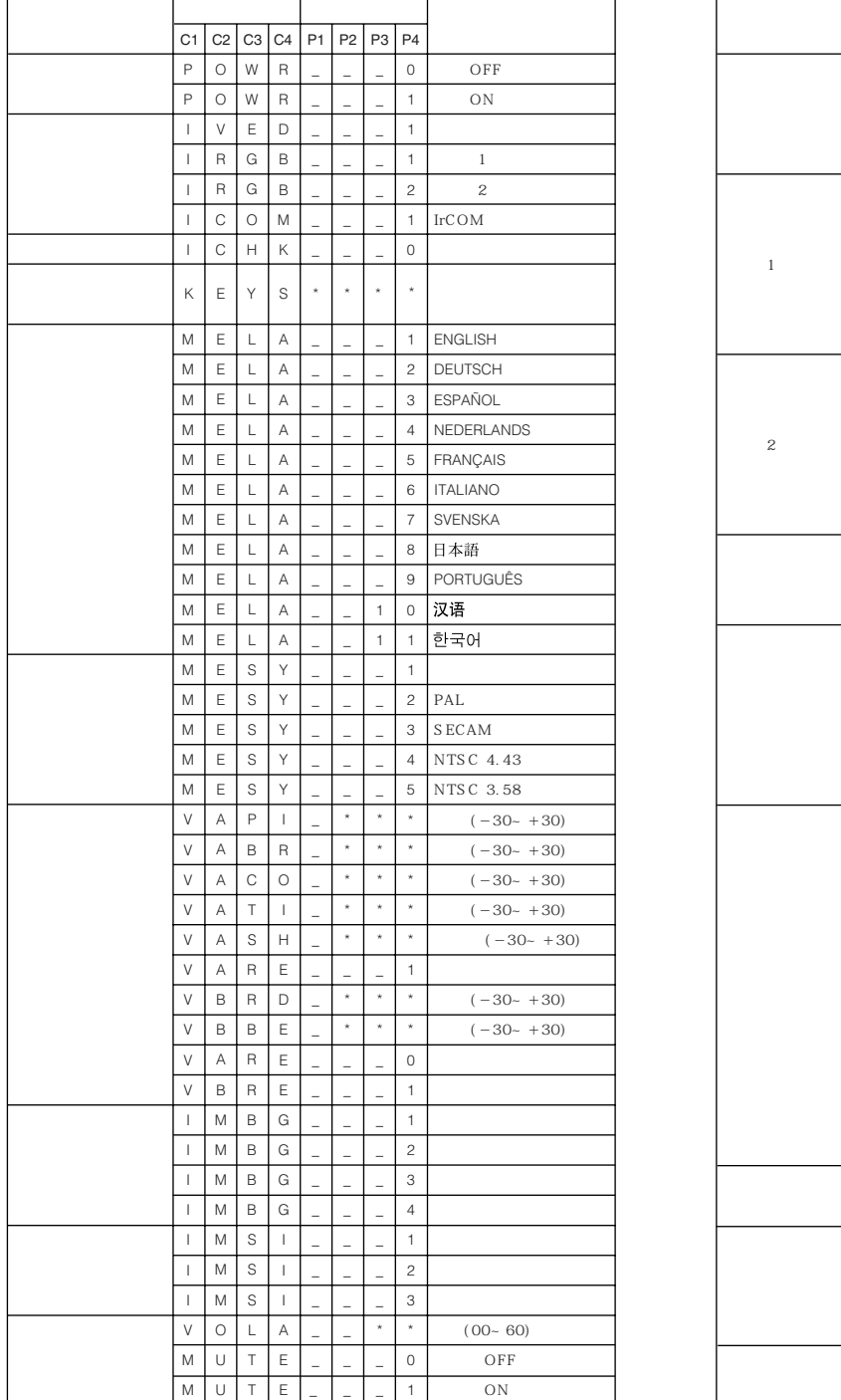

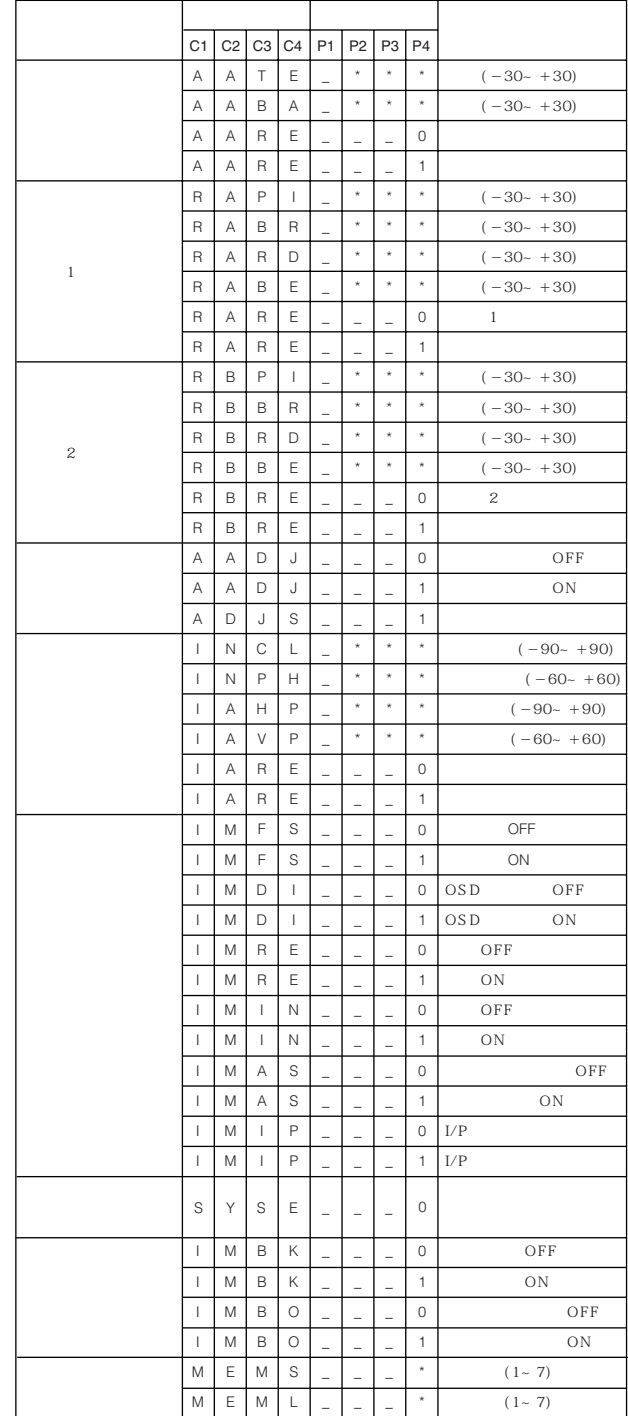

 $\widehat{\tau}$ 

 $\bullet$   $(\begin{array}{c} \circ \\ \circ \end{array})$   $($   $\star$   $)$ 

•  $\blacksquare$ 

 $\boxed{2}$ 

# <span id="page-43-0"></span> $\sum$

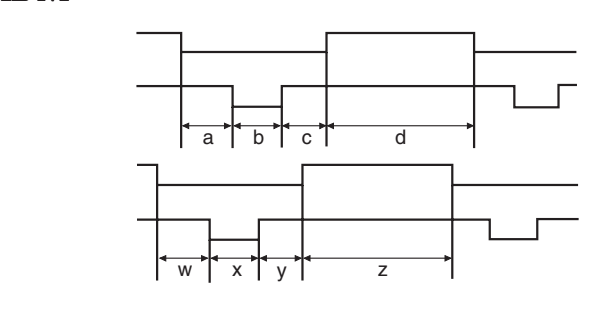

IBM **Macintosh** 

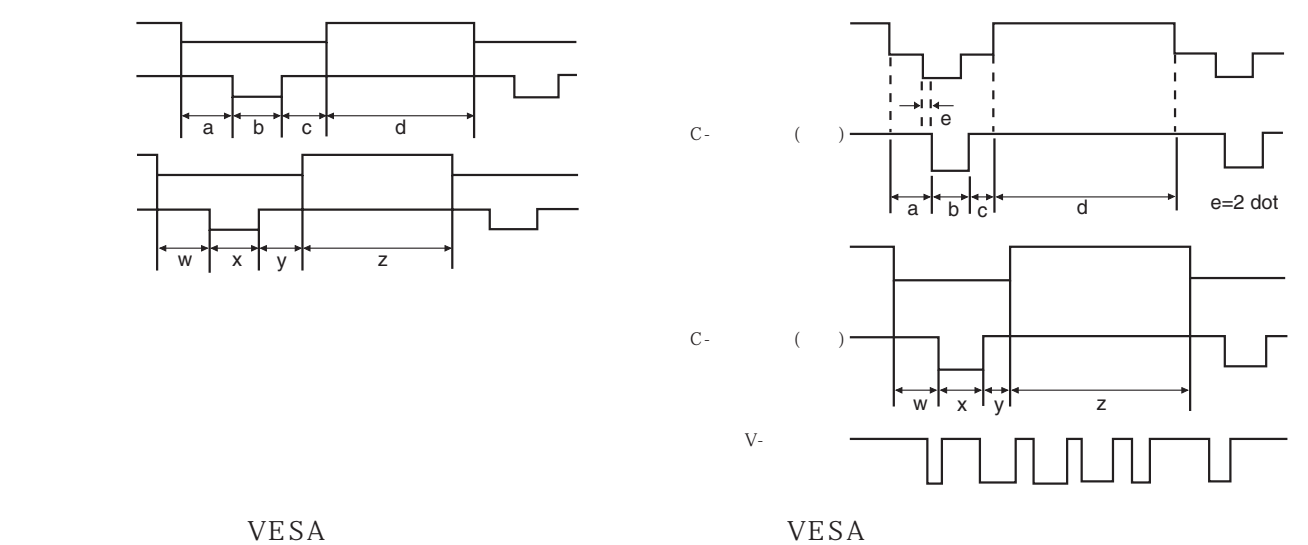

 $\overline{\mathcal{F}}$  (100Hz

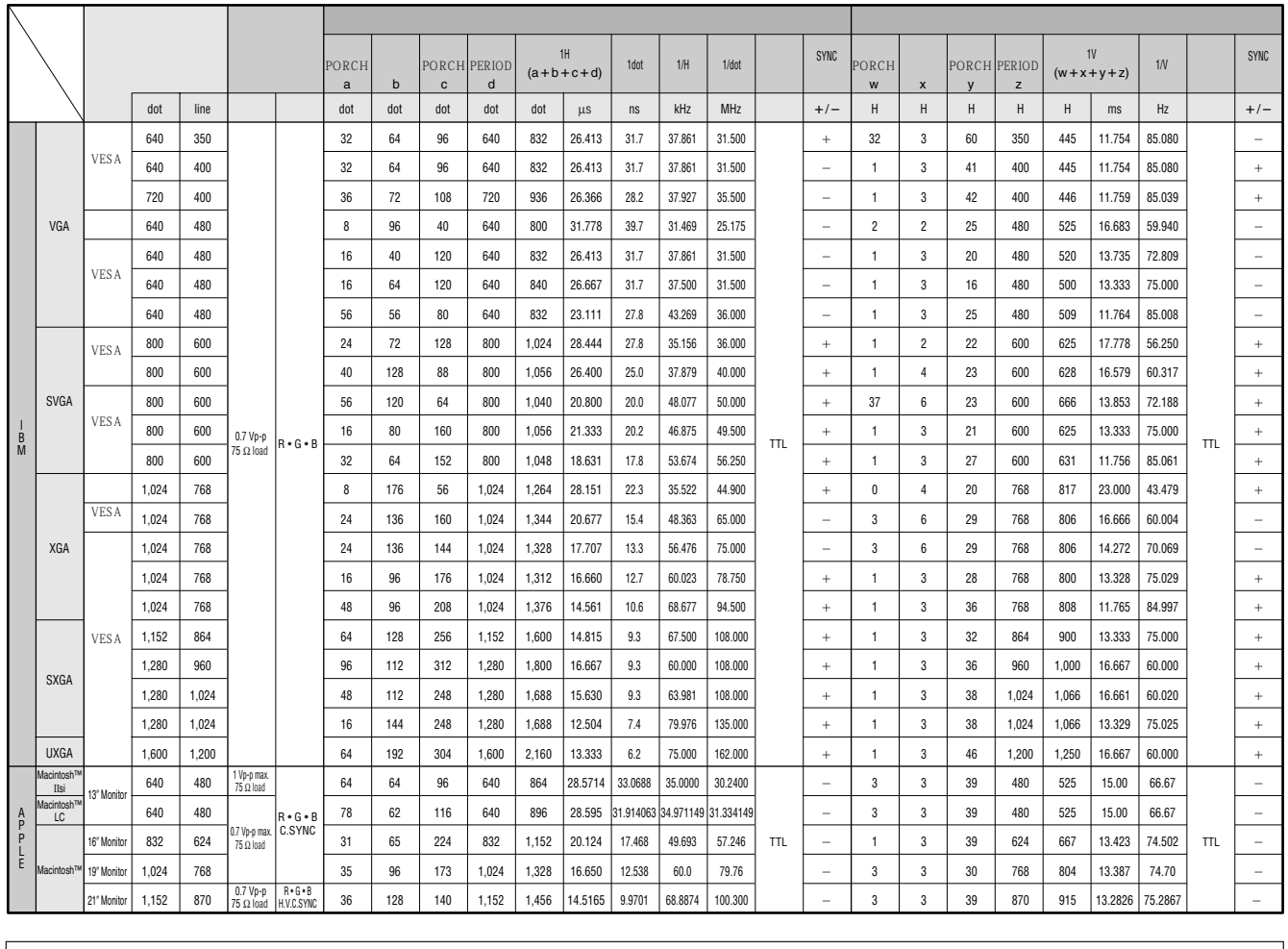

 $\Box$ 

주

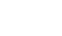

 $\bullet$   $\text{CRT/LCD}$ 우 휴대용 컴퓨터의 LCD표시를 꺼주십시오.표시하는 데이터를"CRT에 한함"모드로 출력해 주십시오.표시 모드

<span id="page-44-0"></span>LCD  $S-$ RGB  $I/R$ " <sub>"</sub>  $\cdots$  " LCD XG-NV51XM PAL/SECAM/NTSC3.58/NTSC4.43  $LCD \times 3$  RGB  $: 22.9 \text{mm}$  (0.9) (13.9 [H]  $\times$  18.5 [W] mm) TN : TFT (Thin Film Transistor)  $: 786,432 \text{ dots} (1,024 \text{ [H]} \times 768 \text{ [V]})$ <br>1-1.3 × F1.7-2.0 f= 33-43mm F 1.7-2.0 f= 33-43mm DC 180W 200:1 RCA :  $1.0Vp-p$  75Ω<br>RCA : 0.5Vrms 22 kΩ  $RCA$  : 0.5Vrms 22 kΩ<br>4 DIN 4 DIN<br>Y  $Y$  : 1.0 Vp-p<br>C : 0.286Vp-p, 75Ω 75Ω C( $\hskip1.5cm$ :  $0.286$ Vp-p,  $75\Omega$ 580TV 700TV S-2 W  $\begin{array}{ccc} 15 & \text{D-SUB} \\ \text{RGB} & & 1, \ 2 \end{array}$  $R\,B$  $0.7Vp-p$ , 75Ω  $0.5Vrms$  22kΩ  $TTL$ 9 D-Sub RS-232C  $3\frac{3}{32}$ " (8 cm) AC 110-120/220-240V 2.6A/1.3A 50/60Hz 290 W -5°C∼40°C  $-20$ °C +60°C 40kHz 파장:670 nm  $1 \text{mW}$ Class II  $229 \times 121 \times 310$  mm (W $\times$  H  $\times$  D)  $243.5 \times 128 \times 346.4 \text{ mm}$  (W $\times$  H  $\times$  D) 4.9 kg mathematic method is a more controller in the AA<br>National AA<br>National South South South South South South South South South South South South South South South South South  $2 \t 3m \t 3m$ ,  $3m$ ,  $3m$ ,  $3m$ Macintosh 1m IBM PS/2 **a** 1m Mac 2012 PM 17cm CD-ROM LCD LCD  $IrDA$ "RRMCG1471CESA  $\begin{array}{ccc}\n\verb|RRMCG1480CESA| & \verb|AA| & \verb|AAA| & \verb|QCNW-S108CEZZ| & \verb|AA| & \verb|QCNW-S108CEZZ| & \verb|QCNW-S108CEZZ| & \verb|QCNW-S108CEZZ| & \verb|QCNW-S108CEZZ| & \verb|QCNW-S108CEZZ| & \verb|QCNW-S108CEZZ| & \verb|QCNW-S108CEZZ| & \verb|QCNW-S108CEZZ| & \verb|QCNW-S108CEZZ| & \verb|QCNW-S108CEZZ| & \verb|QCNW-S108CEZZ| & \verb|QCNW-S108CEZZ$ Q C N W - 5108C E Z Z<br>
4870C E Z Z Macintosh  $QPLGJ1512CEZZ$  $QCNW-5112CEZZ$  IBM PS/2  $\rm QCNW$ -5113CEZZ Mac $\rm QCNW$ -5114CEZZ ),  $R$  U N T K 0 6 6 1 C E Z Z  $P$  F I L D 0 0 7 6 C E Z Z G CO VH 1 3 0 7 C E S B G C C ASNOOO1CESA CD-ROM<br>SKA0014CE O1 LCD TINS-6795CEZZ LCD UDSKA0014CE01 LCD TINS-6795CEZZ LCD <sub>0</sub>1<br>TINS-6942CEN1  $\begin{array}{lll}\n\text{TINS-6671CEN1} \\
\text{3943CEZZ} & \text{IrDA} \\
\end{array} \qquad \qquad \begin{array}{lll}\n\text{TCAUZ3051CEZZ}\n\end{array}$ TINS-6943CEZZ IrDA LCD Liquid Crystal Display  $786,432 \times RGB$ 이 기기는 수용할 수 있는 허용차 에서도 인액티브나 TFTs 가 있

TFTs Thin Film Transistors

☑

<span id="page-45-0"></span>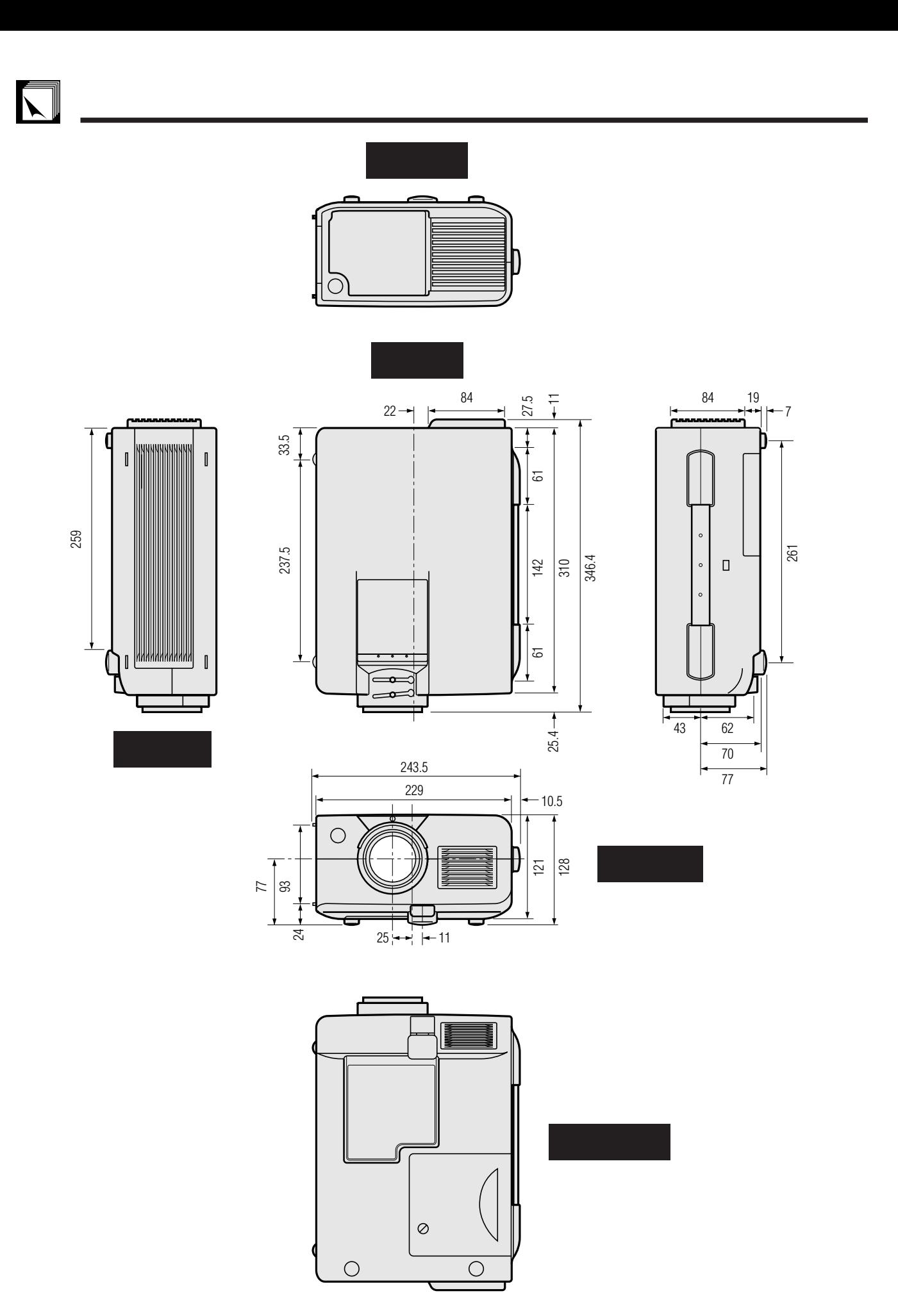

단위:mm

 $\overline{\mathbf{z}}$ 

<span id="page-46-0"></span>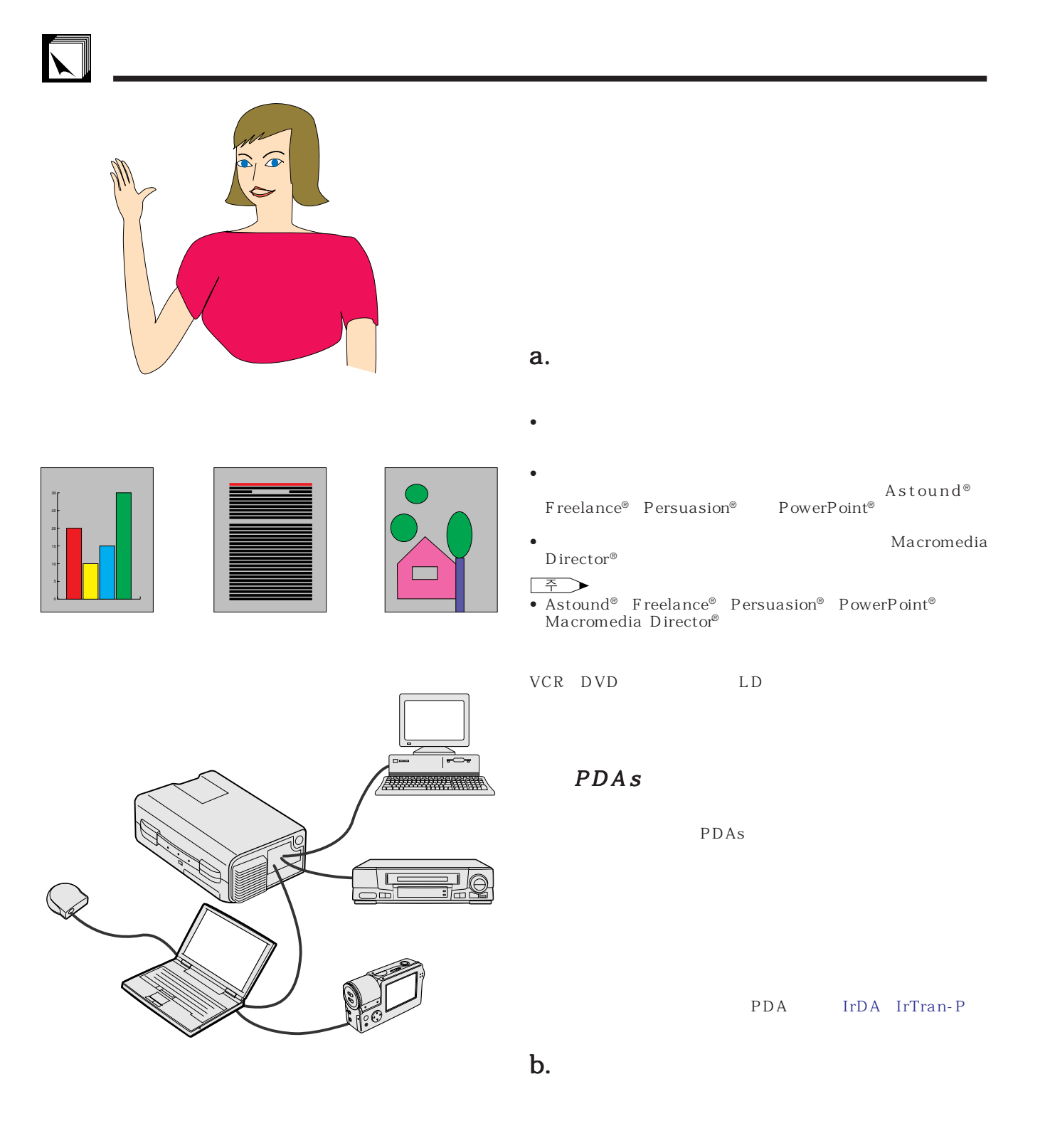

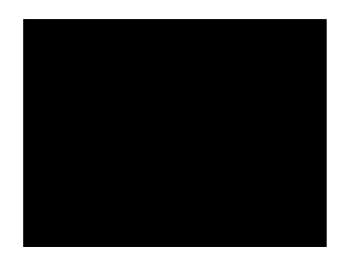

 $\bullet$  9  $\bullet$  9  $\bullet$  9  $\bullet$  9  $\bullet$ • 텍스트와 그래픽의 색상은 충분한 농도가 필요합니다. • 옅은 색상의 배경 화면은 지나치게 눈에 띄는 쾌적하지 않은 화면

 $\boxed{2}$ 

## $\sum$

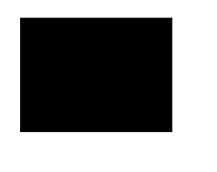

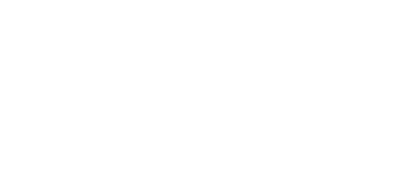

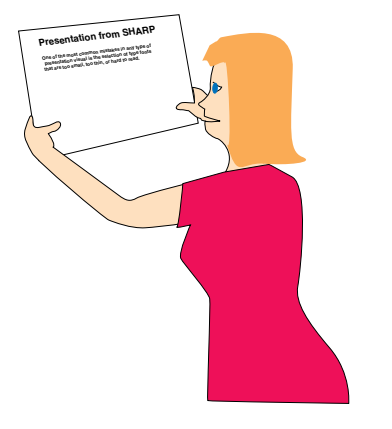

# **Sans-serif Serif**

—뷰어를 흥분시키고 그리고 용기를 고무 하지만 반 — 청중에게 평온하고 보수적인 이미지를 전달하고 보수

 $\bullet$  \*  $\bullet$  with  $\bullet$  and  $\bullet$  and  $\bullet$  and  $\bullet$  and  $\bullet$  and  $\bullet$  and  $\bullet$  and  $\bullet$  and  $\bullet$ 

 $\rightarrow$  , which is a strong strong strong strong strong strong strong strong strong strong strong strong strong strong strong strong strong strong strong strong strong strong strong strong strong strong strong strong strong —전달의 확실성과 합목적성.하나의 개념에서 다른

 $\bullet$  . The  $\bullet$  and  $\bullet$  and  $\bullet$  and  $\bullet$  and  $\bullet$  and  $\bullet$  and  $\bullet$  and  $\bullet$  and  $\bullet$  and  $\bullet$  and  $\bullet$  and  $\bullet$  and  $\bullet$  and  $\bullet$  and  $\bullet$ • 강조를 위해 하나 도 가능한 두개의 라이트를 사용합니다.

- $\bullet$  $\bullet$  \*  $\bullet$  \*  $\bullet$
- $\bullet$
- 모든 프로젠테이션 비쥬얼에서 나타날 수 있는 일반적인
- $\bullet$  + the contract  $\bullet$  the contract  $\bullet$  the contract  $\bullet$  the contract  $\bullet$  $15cm \times 20cm$  300 600 dpi

크기는 1.2m 와이드 스크린에서 3m의 거리에서 읽을 수

 $, 2.3m$ <br>9.1m 6.1m,  $3.7m$ 

- 영상을 만들 때에는 맨 뒤의 청중에게 잘 보이도록 고안하
- 철자의 틀림은 프레젠테이션에 악영향을 주는 가장 커다란
- 대문자 만의 표시보다는 대/소문자등 혼합된 문장이 보다
- 그래서 또는 특응은 특별한 특응은 특별한 사람들이 주요한 특징은 특별한 사람들이 주요한 사람들이 있다.

 $\overline{\mathbf{z}}$ 

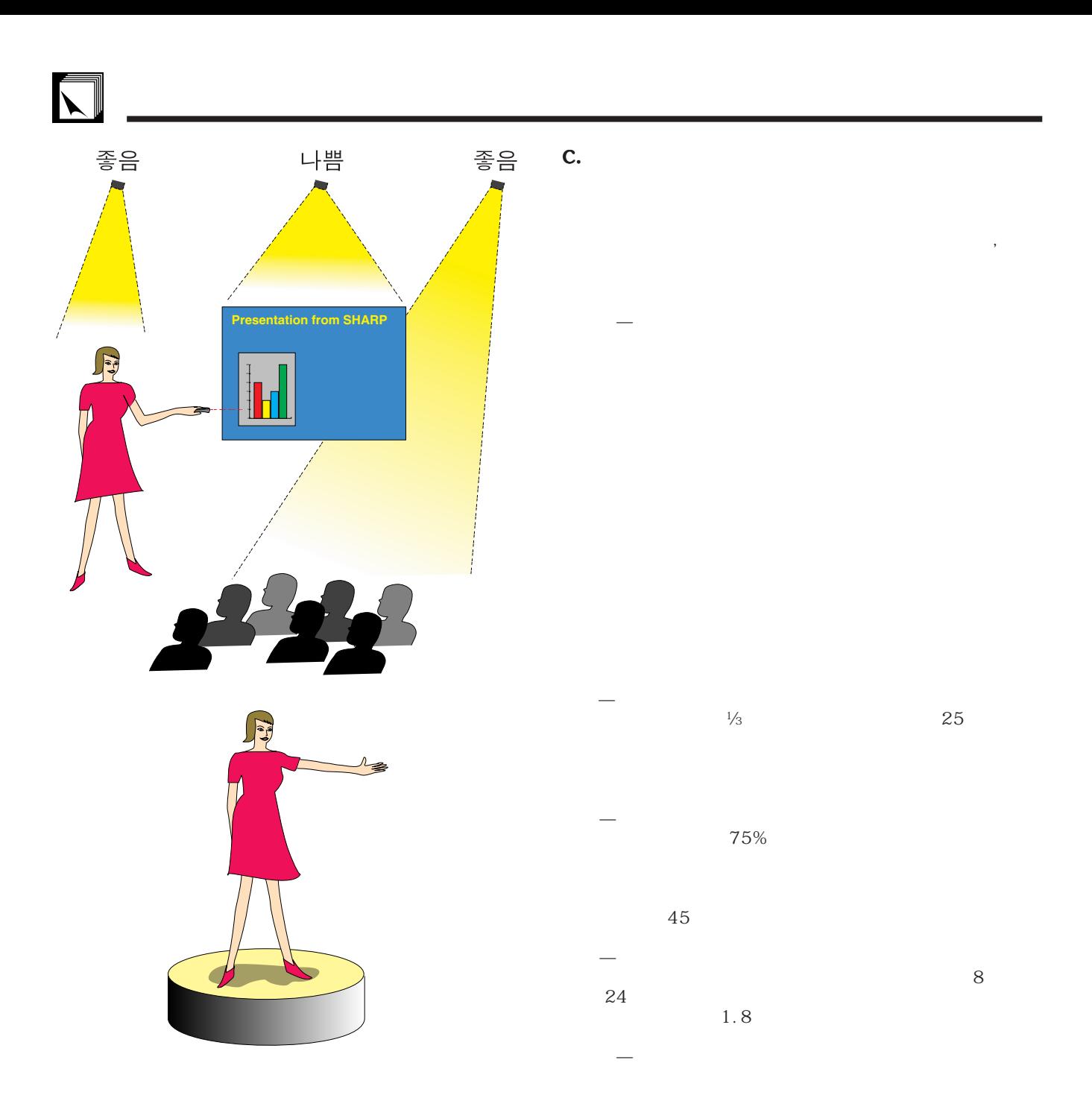

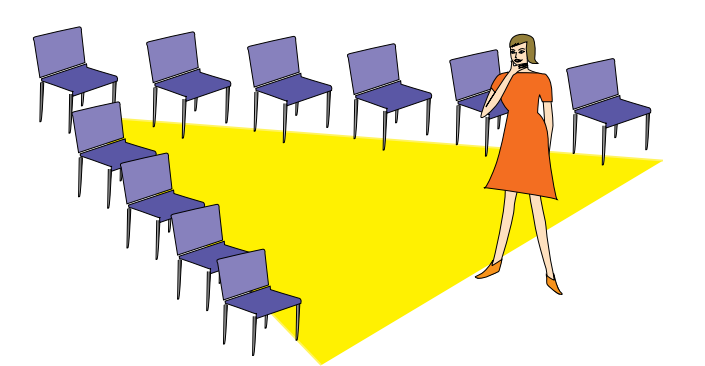

좌석 배치—다이나믹한 프레젠테이션에 합당한 좌석 배치를  $\sim$   $\mathcal{N}$ " " U"

 $\boxed{2}$ 

## d.<br>•

### • 리허설에 가장 적절한 시기는 하루전 도시 시기는 하루전 도시 시기를 받았다.  $\overline{a}$ ,  $\overline{b}$

## 100명의 청중이 있는 호텔 무도장에서와는 그효과

- 컴퓨터 프로세서의 속도를 고려해 슬라이드의 적절
- 라이팅, 전원, 오디오 그리고 좌석등의 예기할 수 없
- 사용하는 기기를 하나하나 검사를 하나하나 검사를 하나하나 검사를 하나하나 점검하십시오.

## $AC$

- 프로젝터와 리모트 컨트롤의 컨트롤 패널을 상세하
- 마이크로폰을 사용할 경우에는 사전에 점검하시고

## e. 프레젠테이션의 프레젠테이션의 비결

- 시작하기 전에 뛰어난 프레젠테이션을 실시하는 자
- $\sim$  3
- 자신의 안정감과 청중과의 신뢰감을 형성하기 위해  $\bullet$  \*  $\bullet$  \*  $\bullet$
- 
- $\bullet$  \*  $\bullet$  \*  $\bullet$
- 프레젠테이션의 중도에서 초점이 흐려졌을 때 주저

## •  $\frac{1}{\sqrt{1-\frac{1}{\sqrt{1-\frac$  $15$  20

 $\mathcal{M}$  , we are the three states of the three states  $\mathcal{M}$  $\mu$  , and  $\mu$ 

 $(1)$  $\mathbb{E}[\widehat{\mathbb{D}}]$ 

 $\Box$ 

<span id="page-50-0"></span>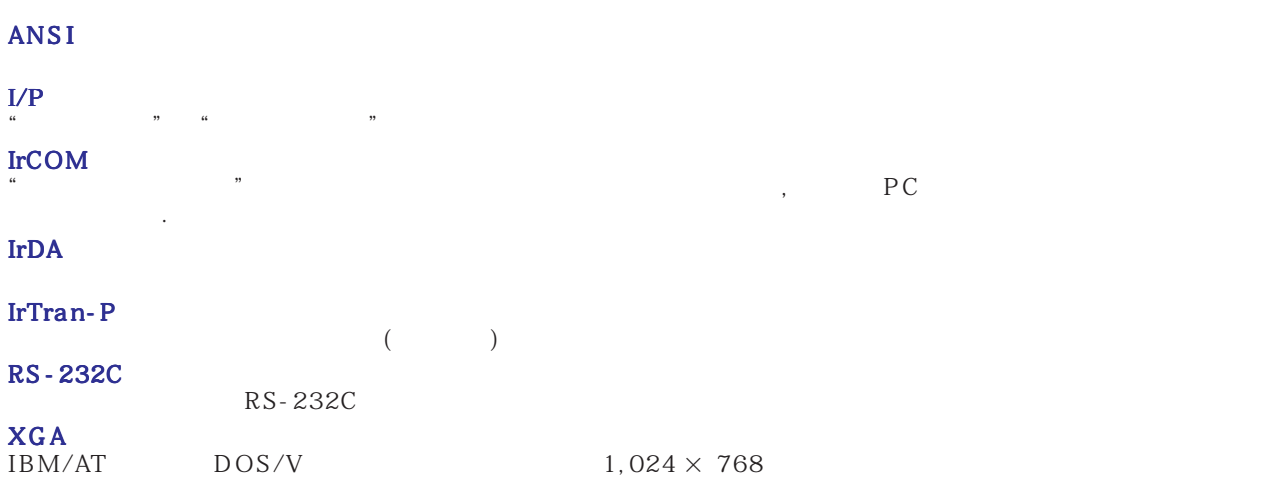

[GUI](#page-20-0) Graphical User Interface, 그래픽을 공유하는 사용자가 있도록 공유하는 사용자가 있도록 공유하는 사용자가 있도록 공유하는 사용자가 있도록

[PDF](#page-6-0)

### 포터블 도큐멘트 초기화. 도큐멘테이션 초기화는 CD-ROM으로 부터의 이미지와 문서를 운반하는데 사용한다.

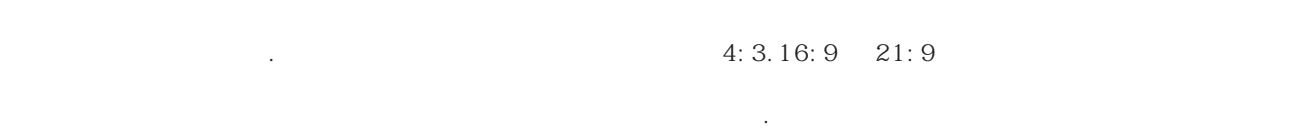

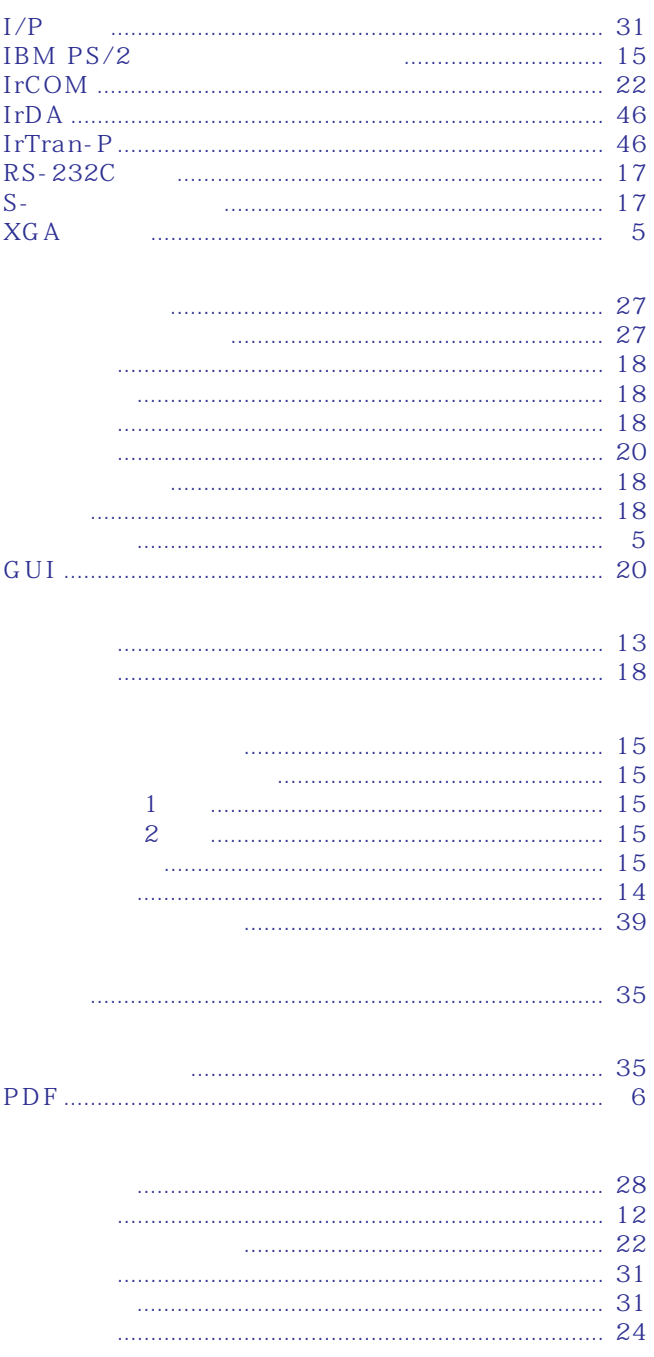

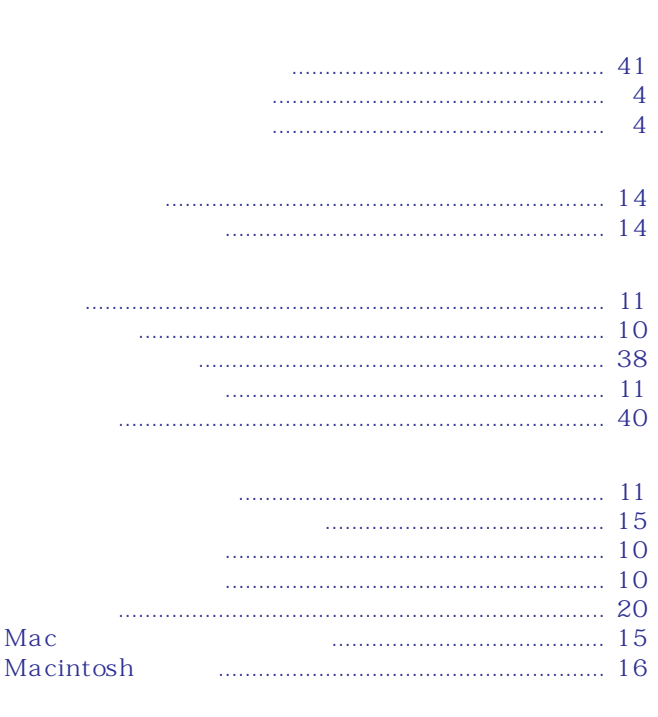

<span id="page-51-0"></span> $\sum$ 

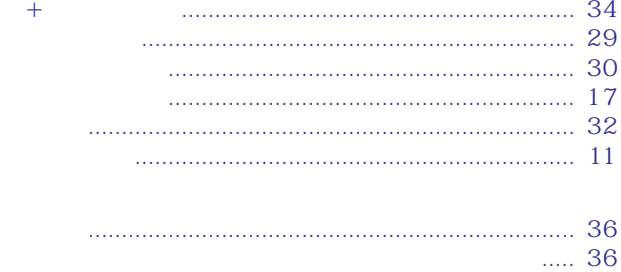

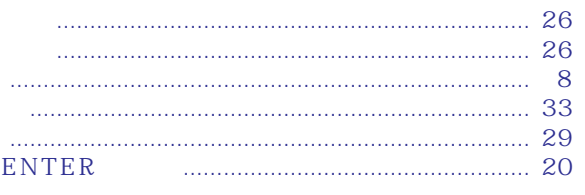

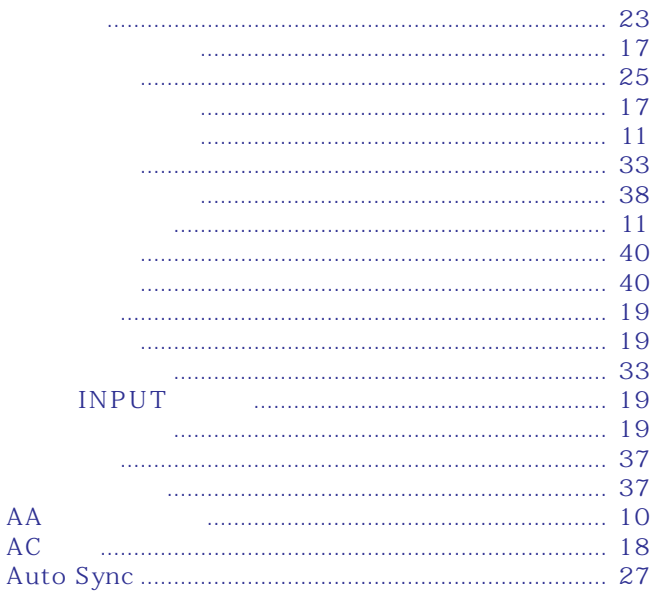

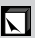

AA<br>AC

# **SHARP CORPORATION**

Osaka, Japan

일본에서 인쇄함 TINS-6795CEZZ T2339-A 9P11-JWG